# **Enhanced Support Facility 5.0 INSTALLATION GUIDE**

The Customer acknowledges and agrees that the Product is designed, developed and manufactured as contemplated for general use, including without limitation, general office use, personal use, household use, and ordinary industrial use, but is not designed, developed and manufactured as contemplated for use accompanying fatal risks or dangers that, unless extremely high safety is secured, could lead directly to death, personal injury, severe physical damage or other loss (hereinafter "High Safety Required Use"), including without limitation, nuclear reaction control in nuclear facility, aircraft flight control, air traffic control, mass transport control, medical life support system, missile launch control in weapon system. The Customer, shall not use the Product without securing the sufficient safety required for the High Safety Required Use. In addition, Fujitsu (or its agents) shall not be liable against the Customer and/or any third party for any claims or damages arising in connection with the High Safety Required Use of the Product.

## **Preface**

### Purpose

This document describes the procedure for installing this product and performing the environment settings. This product supports the combination of the following machine models.

- Models
	- SPARC M10 Systems
	- SPARC Enterprise T series
	- SPARC Enterprise M series

This product does not support the combination of the following machine models. For the following machines, please use Enhanced Support Facility attached to the device.

- Models
	- PRIMEPOWER1/100/200/250/400/450/600/650/800/850/900/1000/1500/2000/2500
	- GP7000F Model 200/200R/400/400R/400A/600/600R/1000/2000

#### Intended Readers

This document is intended for system administrators who use the Enhanced Support Facility. Readers of this document should understand computer network concepts and terminology and have basic knowledge of the system management of the Oracle Solaris.

#### **Organization**

This document is organized as follows:

#### Chapter 1 Program Components

Programs composing the system are described.

#### Chapter 2 Online Manuals

Online manuals related to this product are described.

#### Chapter 3 Operating Environment

Operational environment of this product is described.

#### Chapter 4 Restrictions and Notes

Restrictions and notes are described.

#### Chapter 5 Installation

Installation of this product is described.

#### Chapter 6 Extended Installation

Extended installation of this product is described.

### Appendix

The Appendix explains supplementary items.

### Trademark Acknowledgements

- UNIX is a registered trademark of The Open Group in the United States and other countries.
- Oracle and Java are registered trademarks of Oracle and/or its affiliates. Other names may be trademarks of their respective owners.
- Microsoft is a registered trademark of Microsoft Corporation in the United States and/or other countries.
- Adobe and Acrobat are trademarks or registered trademarks of Adobe System Incorporated in the United States and /or other countries.
- Netscape, Netscape Navigator, Netscape Communications and Netscape Communications logo are trademarks of Netscape Communications Corporation in the United States and in other countries.
- All SPARC trademarks are used under license from SPARC International, Inc. and are trademarks or registered trademarks of that company in the United States and other countries.
- SPARC64 is a trademark of SPARC International, Inc. in the United States and other countries and used under license.
- Other names may be trademarks of their respective owners.

### COPYRIGHT

All Rights Reserved, Copyright (C) FUJITSU LIMITED 2012

### Notations Used

Oracle Solaris might be described as Solaris, Solaris Operating System, or Solaris OS. Oracle VM Server for SPARC might be described as Logical Domains, or LDoms. In this document, the following names, abbreviated names are used.

Manual names

- This manual itself is referred to as "this manual".
- Any manual for this product is sometimes referred to by omitting "Enhanced Support Facility" at beginning of the formal name and supported server models at the end of the formal name.
- "User's Guide for Machine Administration", or "User's Guide for REMCS" is one of such examples.

Example: Enhanced Support Facility User's Guide for REMCS

--> User's Guide for REMCS

### Abbreviation

In this document, the formal names of the products below are abbreviated as follows:

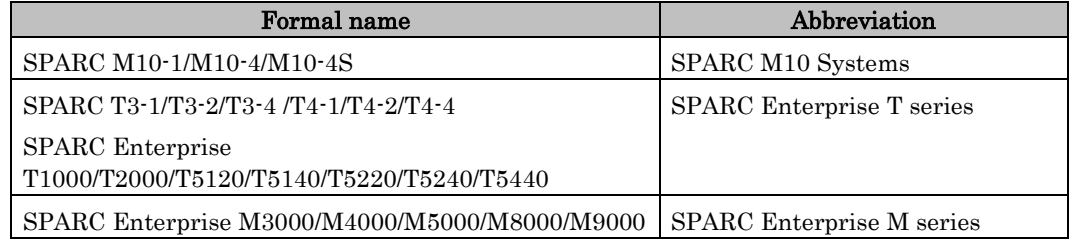

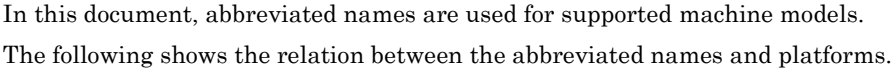

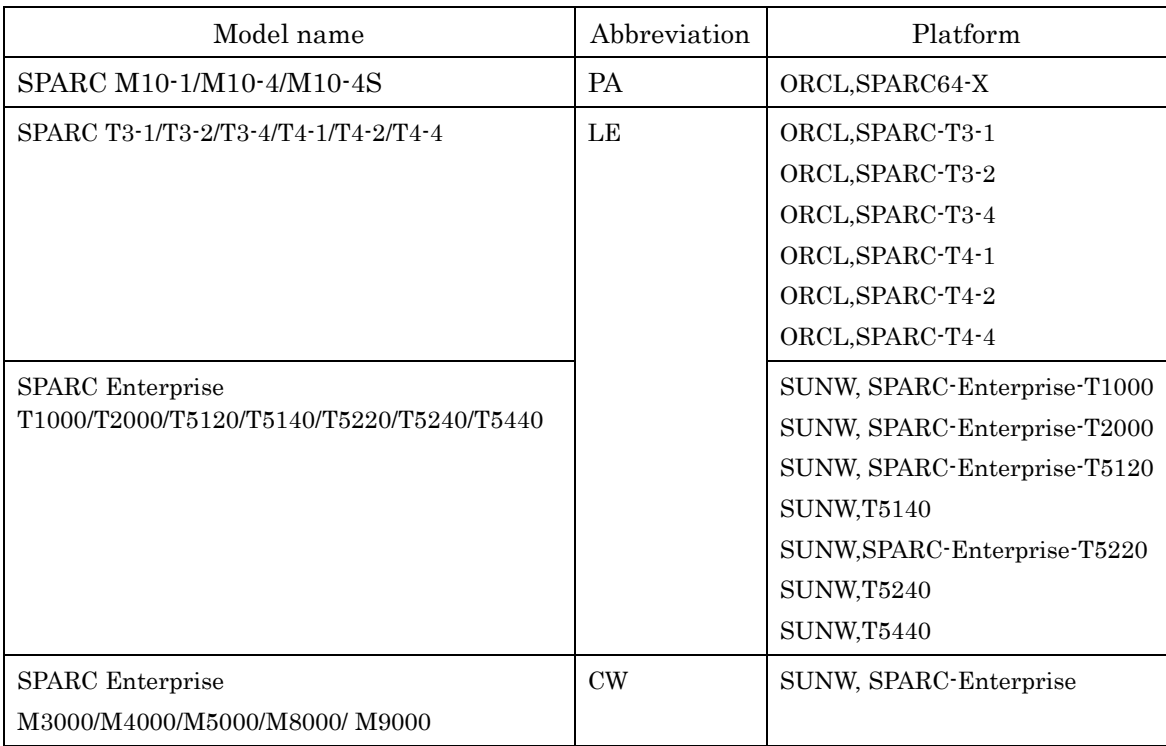

# **Revision History**

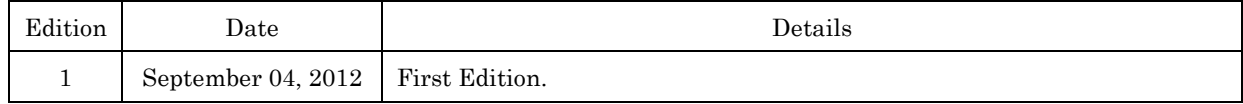

# **Contents**

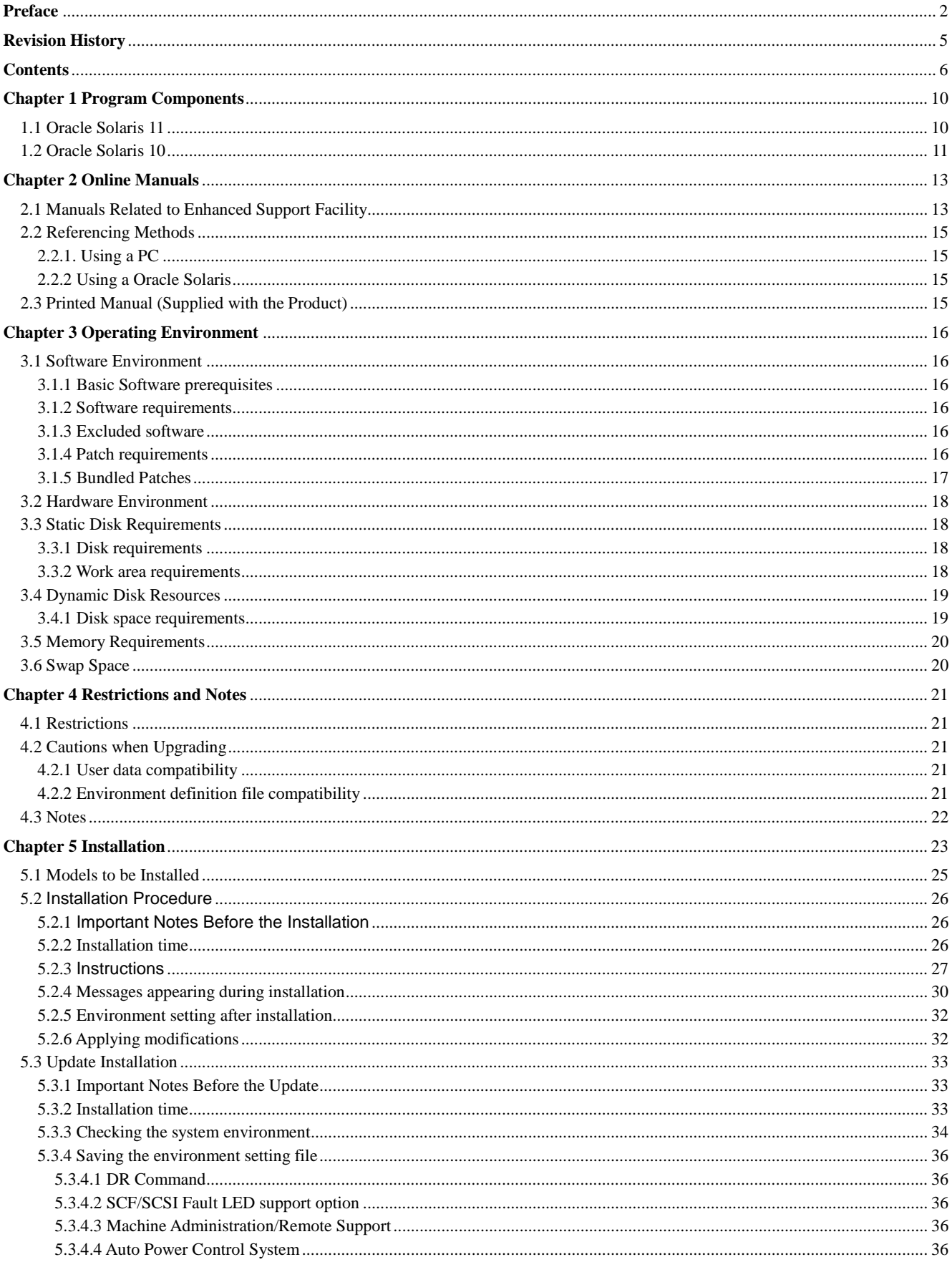

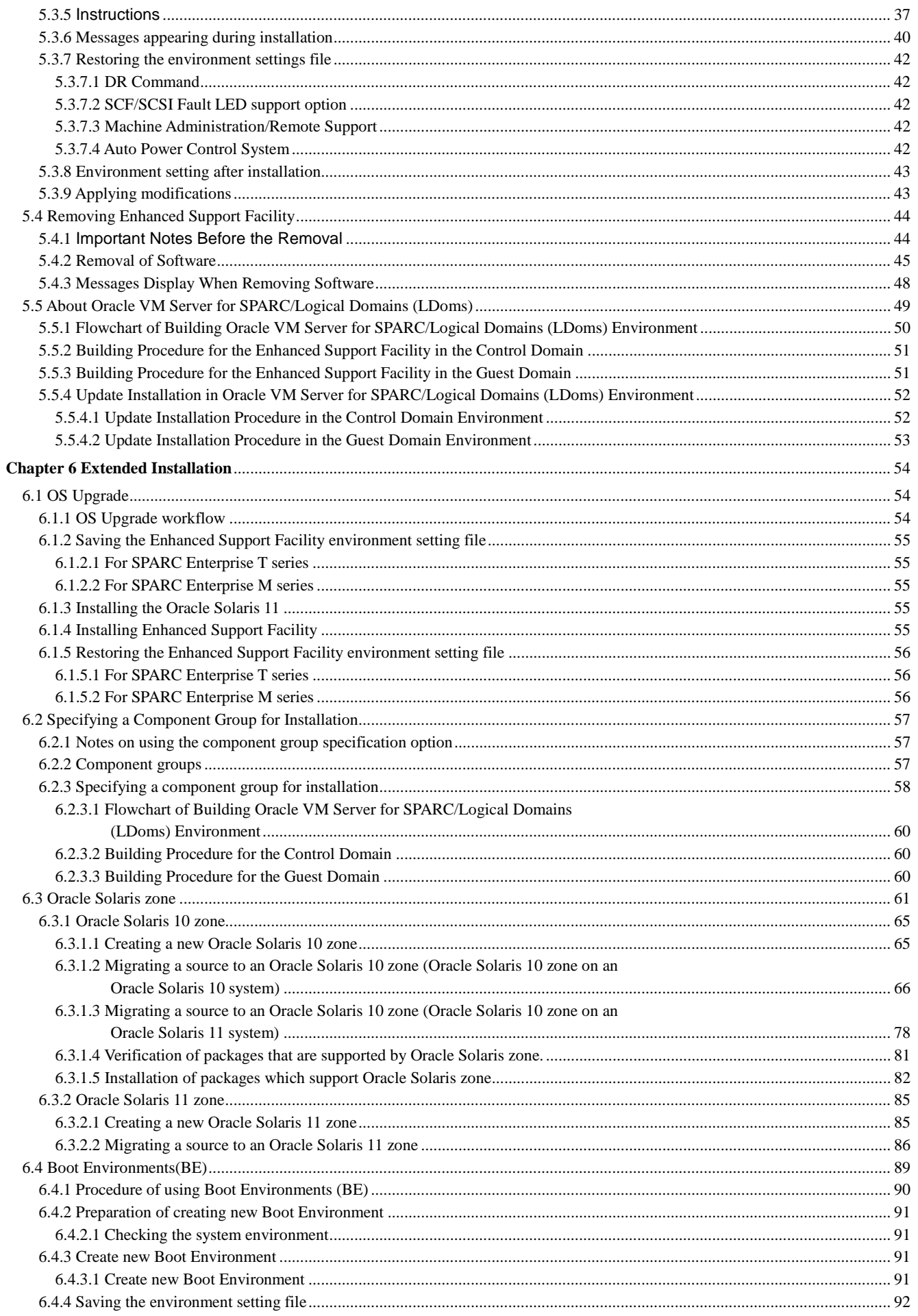

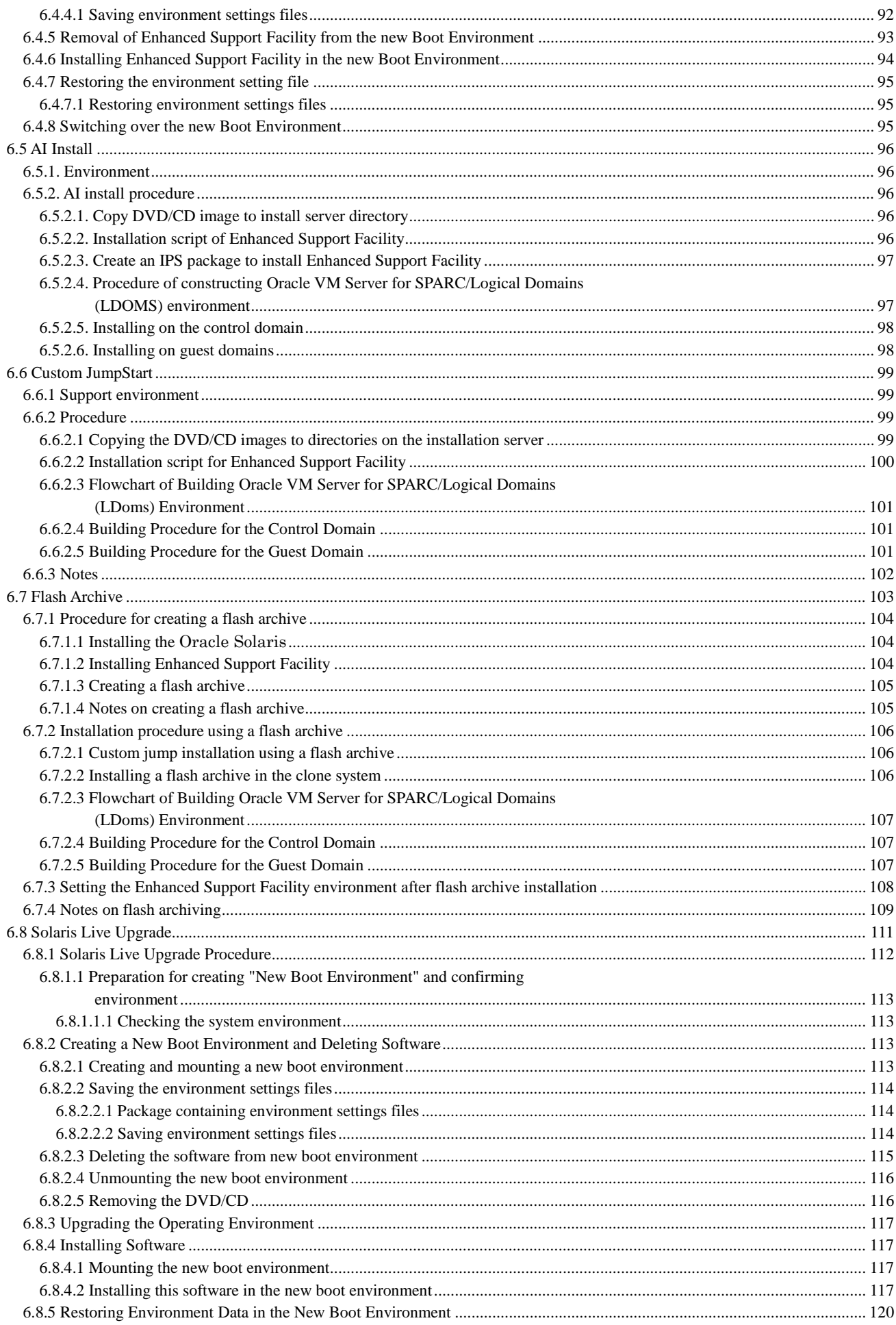

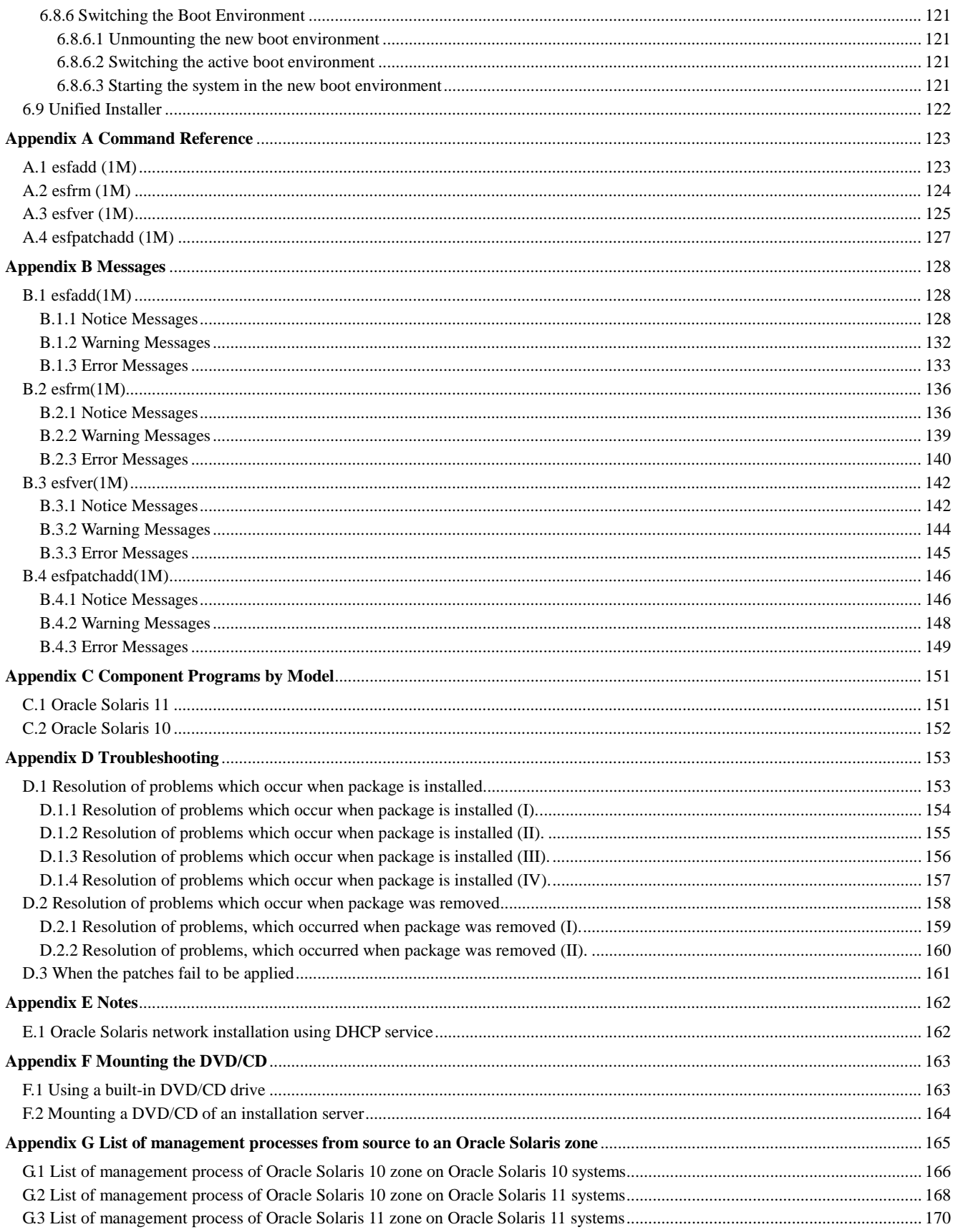

# **Chapter 1 Program Components**

The programs that are components forming a system are called a package. This software product consists of the components and packages listed in the following table. For the program configuration of each model, see Appendix C, "Component Programs by Model". Table 1-1 Component Programs List

## 1.1 Oracle Solaris 11

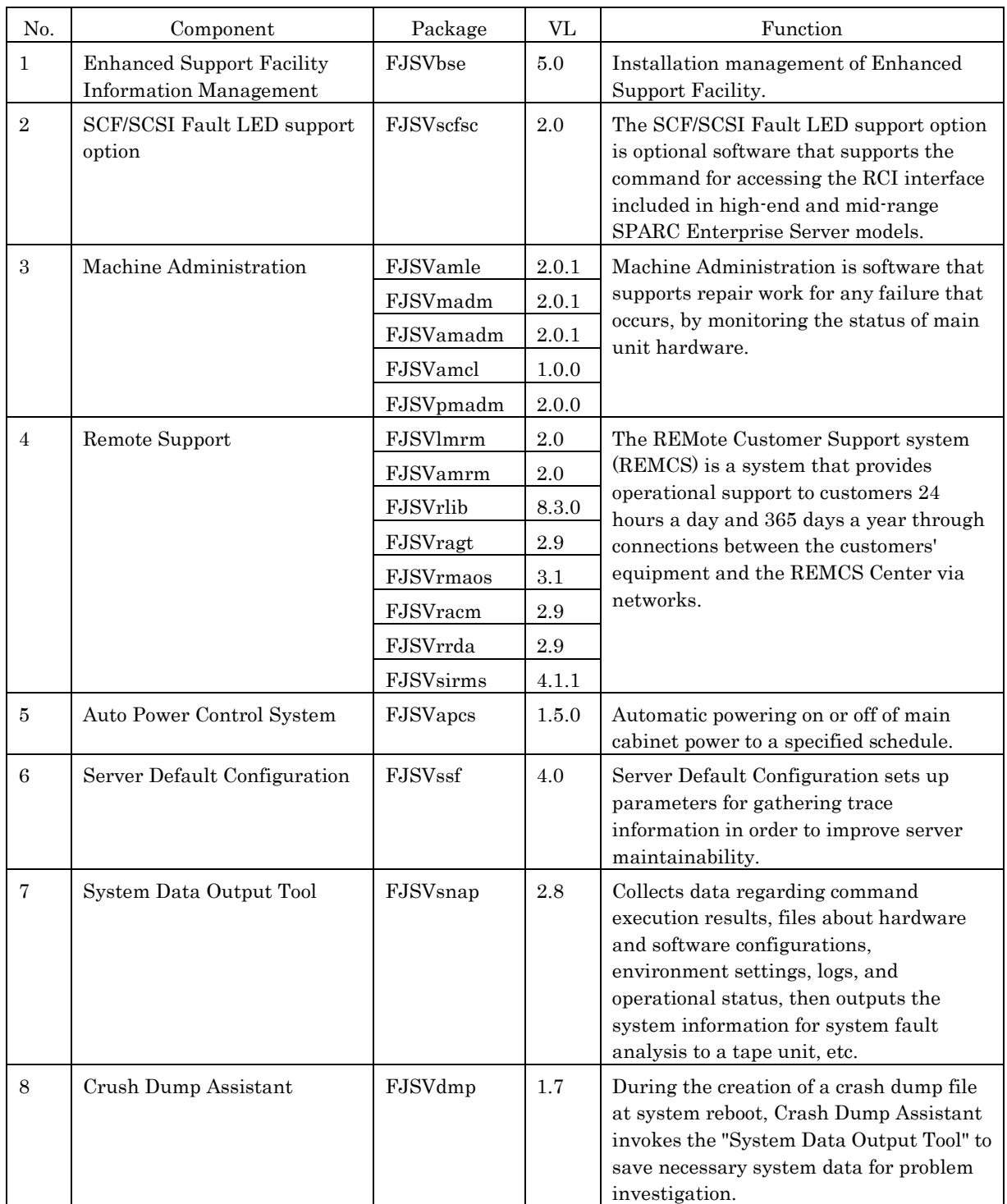

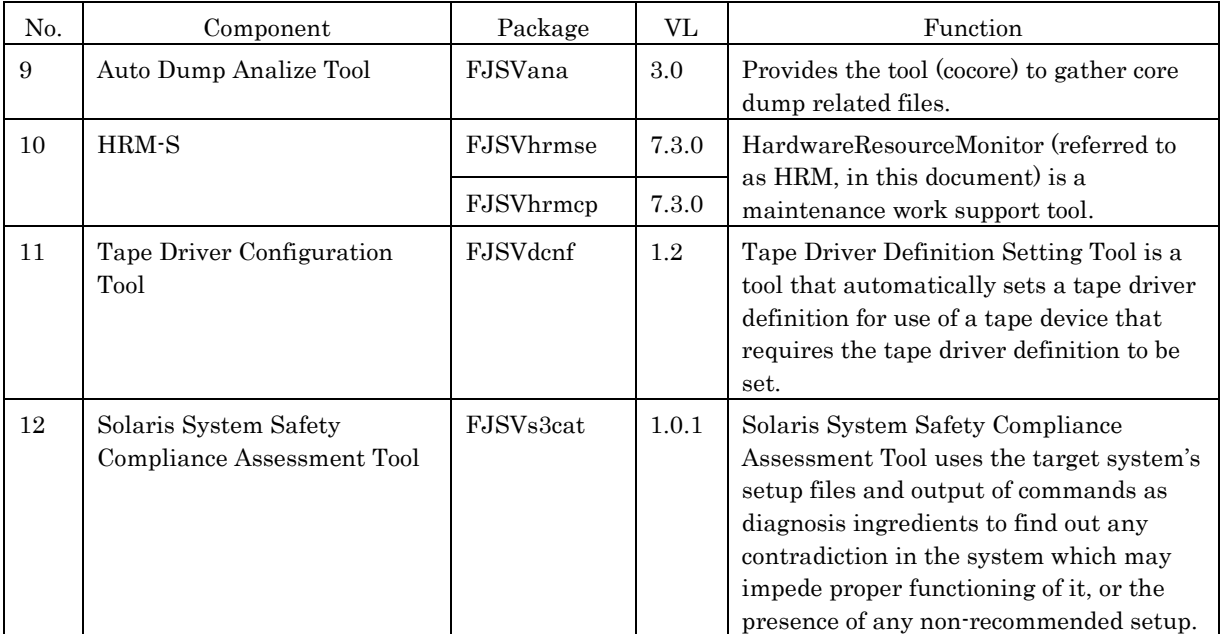

# 1.2 Oracle Solaris 10

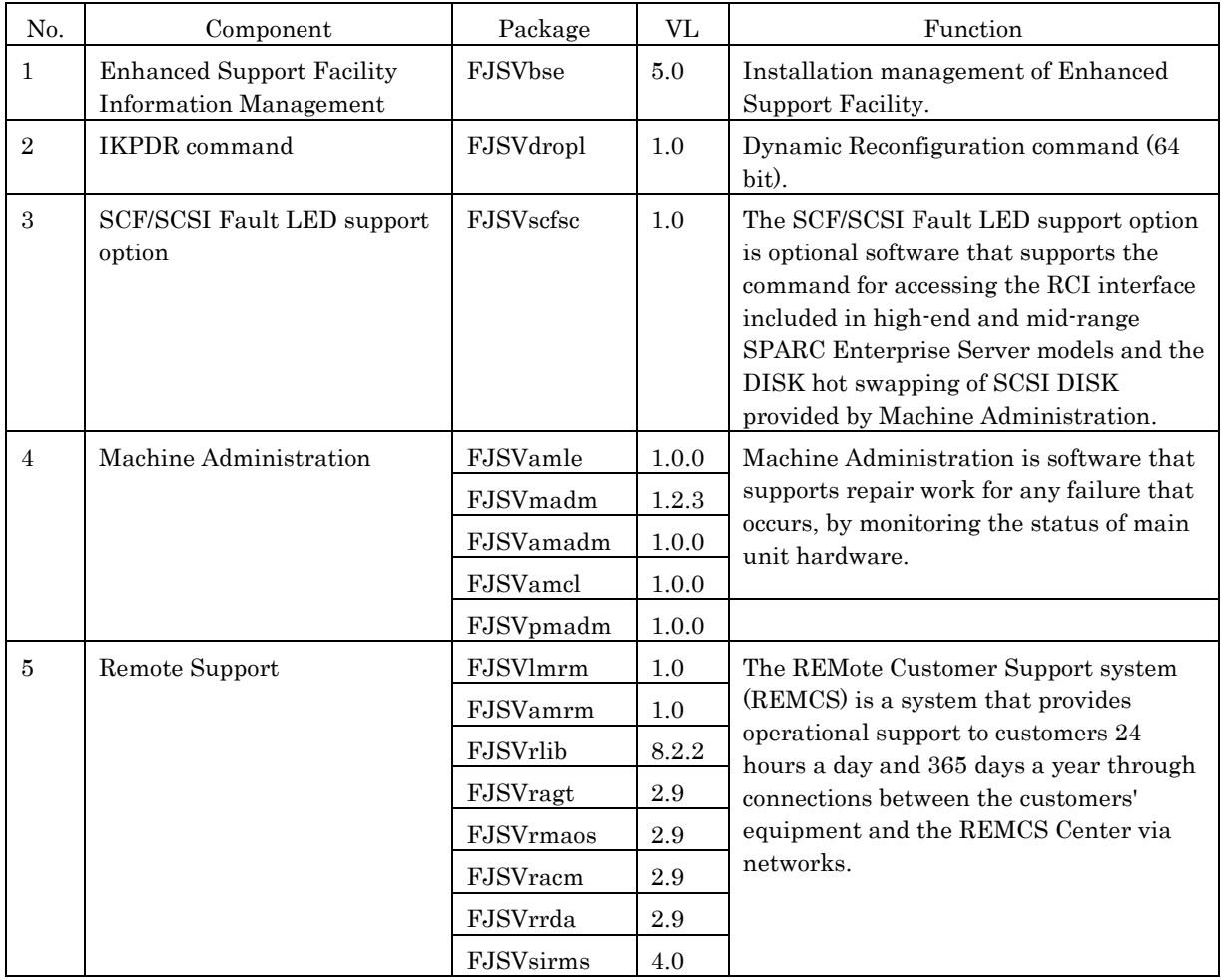

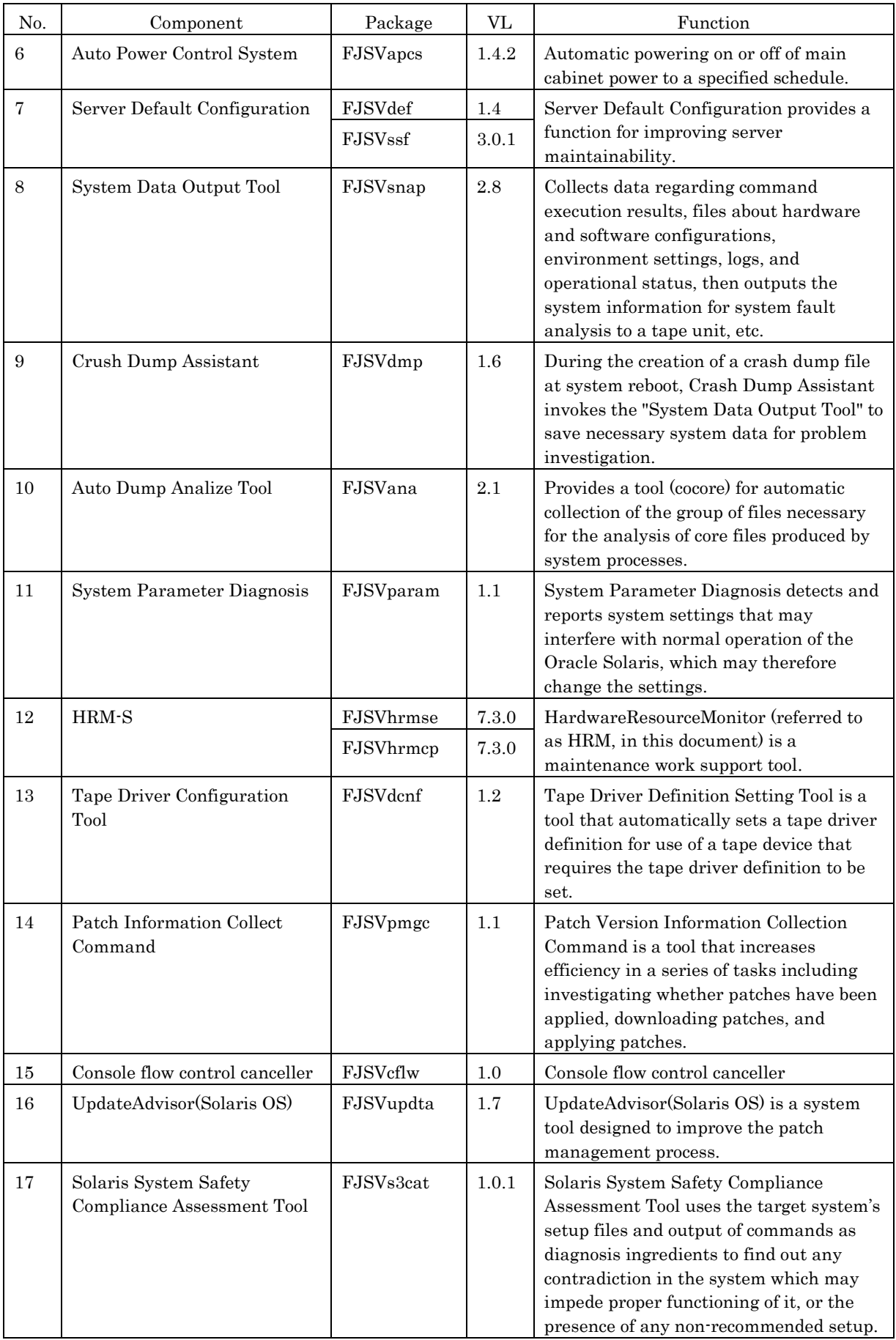

# **Chapter 2 Online Manuals**

# 2.1 Manuals Related to Enhanced Support Facility

These manuals are stored in both Enhanced Support Facility 5.0 DVD/CD as PDF files. Table 2.1-1 Enhanced Support Facility-related Manuals List

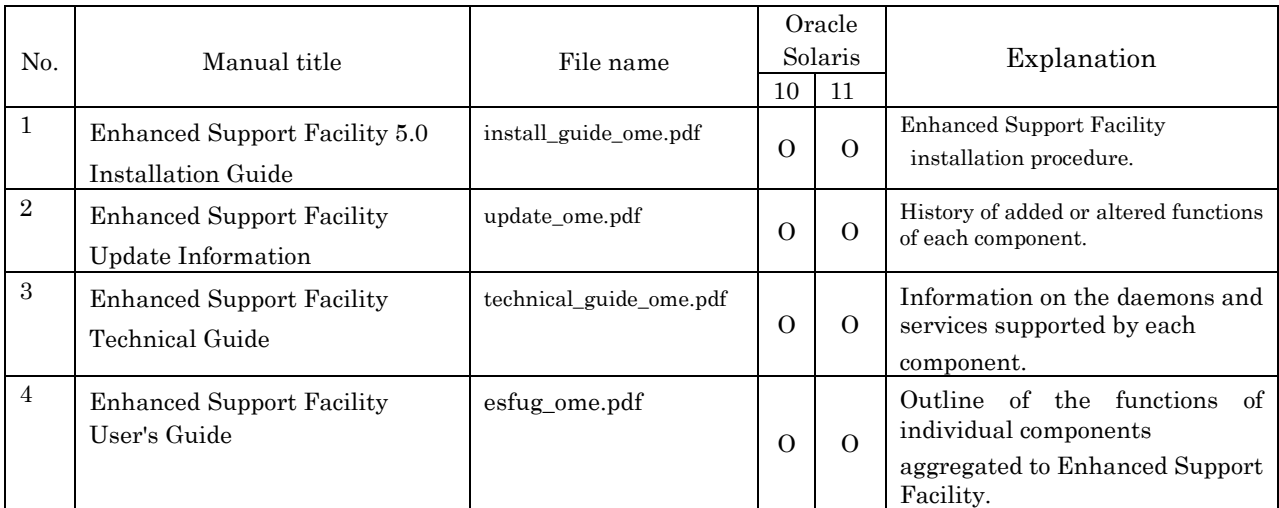

O: Supported, -: Not supported

The following manuals are user's manuals of individual components, and they are provided as separate volumes.

Table 2.1-2 Enhanced Support Facility User's Guide List

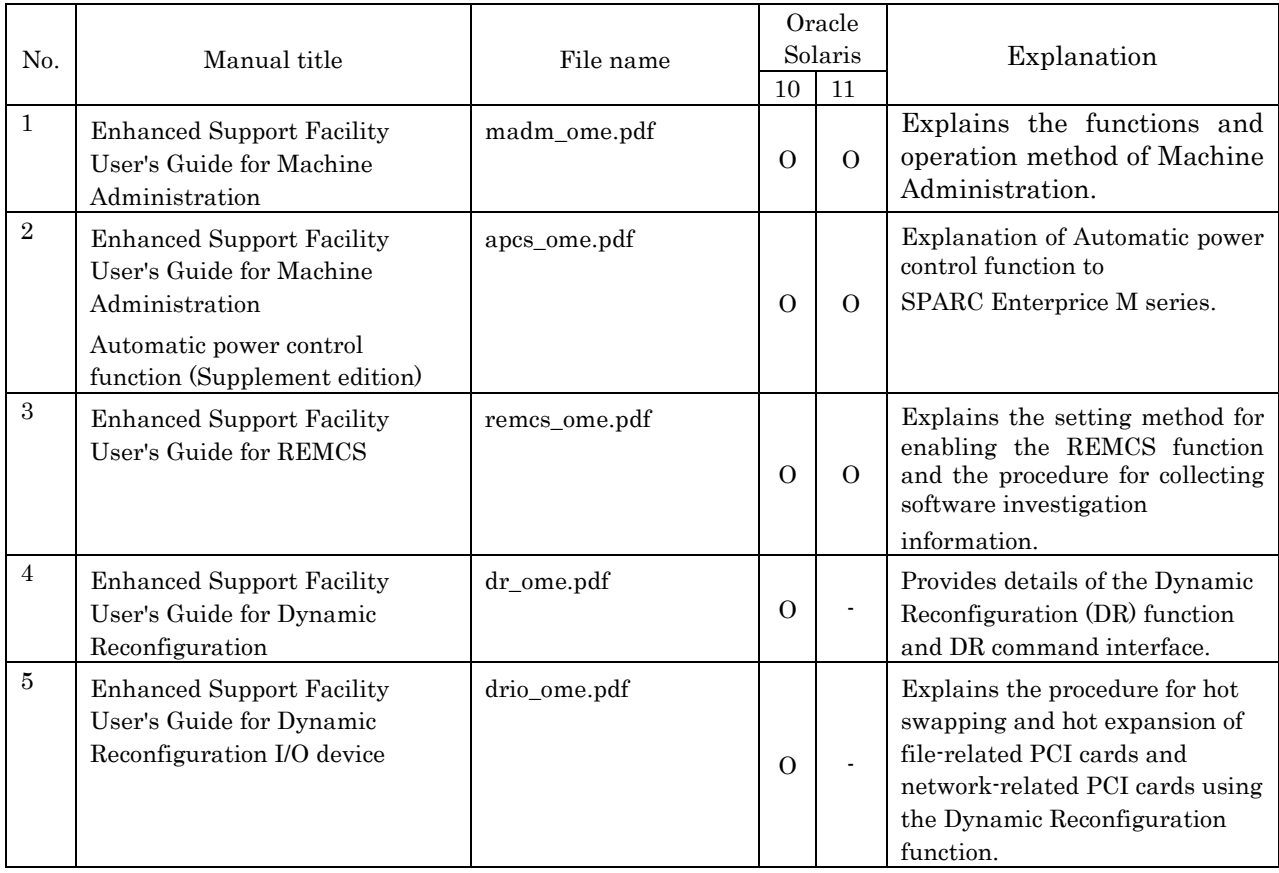

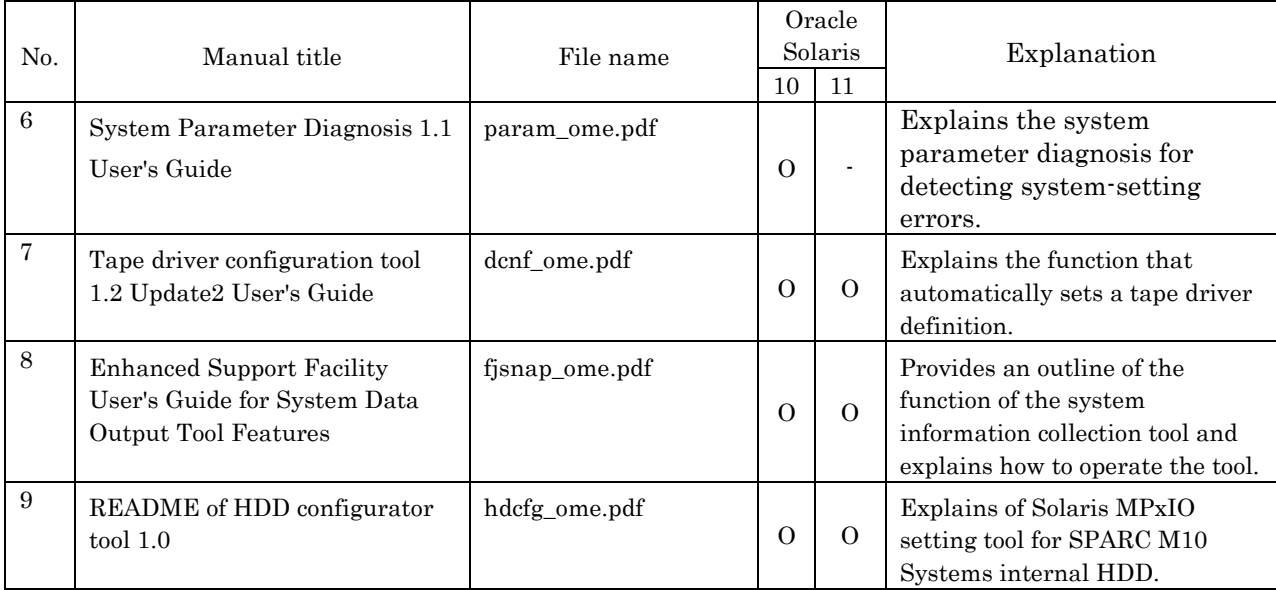

O: Supported, -: Not supported

Each manual is deployed in the following directories on the Enhanced Support Facility 5.0 DVD/CD. English manuals:/*media*/manual/english/

In case of Oracle Solaris 10, read '/*media*' as '/*cdrom*'.

## 2.2 Referencing Methods

The Enhanced Support Facility 5.0 DVD/CD include manuals formatted in PDF.

The latest version of Adobe(R) Reader(R) or Acrobat Reader from Adobe Systems Incorporated is required for viewing a PDF file.

Download the latest version of Adobe(R) Reader(R) or Acrobat Reader appropriate to your environment from the Adobe Systems Incorporated's Web site.

## 2.2.1. Using a PC

- 1) Insert the DVD/CD disk into the DVD/CD drive.
- 2) Use Acrobat Reader to open the file to be referenced. Example: Referencing the Installation Guide (English) DVD/CDdrive:\MANUAL\ENGLISH\INSTALL\_GUIDE\_OME.PDF

### 2.2.2 Using a Oracle Solaris

- 1) Insert the DVD/CD disk into the DVD/CD drive.
- 2) Use Acrobat Reader to open the file to be referenced. Example: Referencing the Installation Guide (English)

/*media*/manual/english/install\_guide\_ome.pdf

In case of Oracle Solaris 10, read '/*media*' as '/*cdrom*'.

# 2.3 Printed Manual (Supplied with the Product)

None

# **Chapter 3 Operating Environment**

To use this software, the following software and hardware prerequisites must be satisfied.

## 3.1 Software Environment

### 3.1.1 Basic Software prerequisites

When using this software, the following basic software is necessary.

- Oracle Solaris 11
- Oracle Solaris 10

### 3.1.2 Software requirements

In case of Oracle Solaris 11, use the pkg(1) command to install the following packages.

- pkg:/text/locale

- pkg:/system/locale/extra

The following package is necessary if a locale other than ja\_JP .UTF-8 is used.

### 3.1.3 Excluded software

None

### 3.1.4 Patch requirements

None

## 3.1.5 Bundled Patches

The following patches will be automatically applied when Enhanced Support Facility 5.0 is applied to Oracle Solaris 10.

Machine model names in the following table are abbreviated names. For more information, please refer to "Notations Used" in "Preface".

| Patch-ID  | Package Name                | Abbreviation   |          |           |
|-----------|-----------------------------|----------------|----------|-----------|
|           |                             | LE             | CW       | <b>PA</b> |
| 914587-02 | FJSVdropl                   |                | $\Omega$ |           |
| 914590-03 | <b>FJSVscfsc</b>            |                | $\Omega$ |           |
| 915118-01 | FJSVrmaos                   | $\Omega$       |          |           |
| 914701-03 | FJSVrlib                    | $\Omega$       |          |           |
| 914603-08 | FJSVlmrm                    | $\Omega$       |          |           |
| 915009-02 | FJSVmadm                    | $\Omega$       |          |           |
| 914601-04 | FJSVmadm                    | $\Omega$       |          |           |
| 914604-17 | <b>FJSVamle</b><br>FJSVmadm | $\Omega$       |          |           |
| 914527-18 | <b>FJSVamadm</b>            |                | $\Omega$ |           |
| 914588-01 | FJSVamrm                    |                | $\Omega$ |           |
| 914585-03 | FJSVsirms                   | $\Omega$       | $\Omega$ |           |
| 914429-01 | FJSVdef                     | $\Omega$       | $\Omega$ | $\Omega$  |
| 914192-03 | FJSVparam                   | $\overline{O}$ | $\Omega$ | $\Omega$  |

Table 3.1.5-1 Table of Enhanced Support Facility 5.0 patches

O: Supported, -: Not supported

## 3.2 Hardware Environment

This product supports the combination of the following model.

- Models
- SPARC M10 Systems
- SPARC Enterprise T series
- SPARC Enterprise M series

This product does not support the combination of the following machine models. For the following machines, please use Enhanced Support Facility attached to the device.

- Models

- PRIMEPOWER1/100/200/250/400/450/600/650/800/850/900/1000/1500/2000/2500
- GP7000F Model 200/200R/400/400R/400A/600/600R/1000/2000

## 3.3 Static Disk Requirements

The disk space requirements for this software are shown below.

### 3.3.1 Disk requirements

The following tables list the disk space requirements for installing this software. If disk space is insufficient, expand the size of the appropriate file systems.

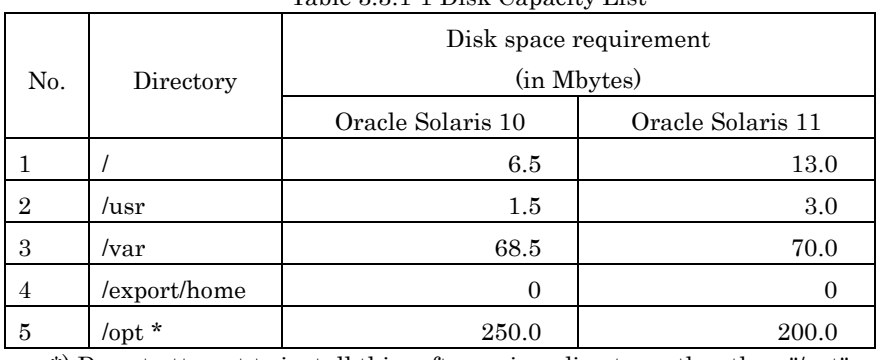

Table 3.3.1-1 Disk Capacity List

\*) Do not attempt to install this software in a directory other than "/opt".

### 3.3.2 Work area requirements

When you install this software with the following installation procedures, additional disk workspace as shown below might be required.

Table 3.3.2-1 Working Area List

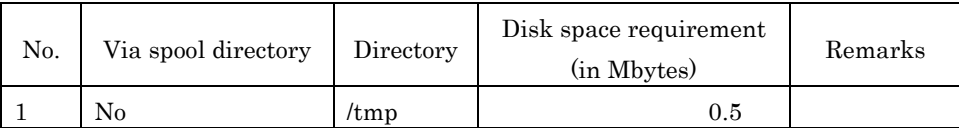

## 3.4 Dynamic Disk Resources

The dynamic disk space requirements for this software are shown below.

### 3.4.1 Disk space requirements

When you use this software for the following operations, additional disk space might be required in the directories listed in Section 3.3, "Static Disk Requirements". If disk space is insufficient, expand the size of the appropriate file systems as shown.

Abbreviated names of machine models are used in the table below. For more information, please refer to "Notations Used" in "Preface".

| N <sub>0</sub> . | Component                            | Directory                                          | Additional disk<br>space requirement<br>(in M bytes) | Operation                                                                                                    |
|------------------|--------------------------------------|----------------------------------------------------|------------------------------------------------------|----------------------------------------------------------------------------------------------------|
| $\mathbf{1}$     | <b>IKPDR</b>                         | /var/opt/FJSVdr                                    | 1.0                                                  |                                                                                                    |
| Command          | $\sqrt{opt}$                         | 0.15                                               |                                                      |                                                                                                    |
|                  | /etc/opt                             | 0.07                                               |                                                      |                                                                                                    |
| $\sqrt{2}$       | Machine<br>Administration            | /var                                               | 4.3                                                  | Operation log, temporary file                                                                                                    |
| 3                | System<br>Parameter<br>Diagnosis     | /var                                               | 2.0                                                  | Log, backup                                                                                                    |
| $\overline{4}$   | Tape Driver<br>Configuration<br>Tool | /var                                               | 0.3                                                  | Log information                                                                                                    |
| 5                | System Data<br>Output Tool           | Location that a<br>user specified or<br>$\sqrt{x}$ | 10.0                                                 | When System Data Output<br>Command is executed                                                                                                    |
| 6                | Auto Dump<br>Analize Tool            | Location that a<br>user specified or<br>/var/tmp   | 10.0<br>$(*)$                                        | When executing the command<br>used to gather core dump<br>related files.<br>*)The size of the archive file<br>depends on the size of the<br>gathered files. |

Table 3.4.1-1 Disk Capacity List

## 3.5 Memory Requirements

The following table shows the memory required when you use this software for the following operations Table 3.5-1 Memory Capacity List

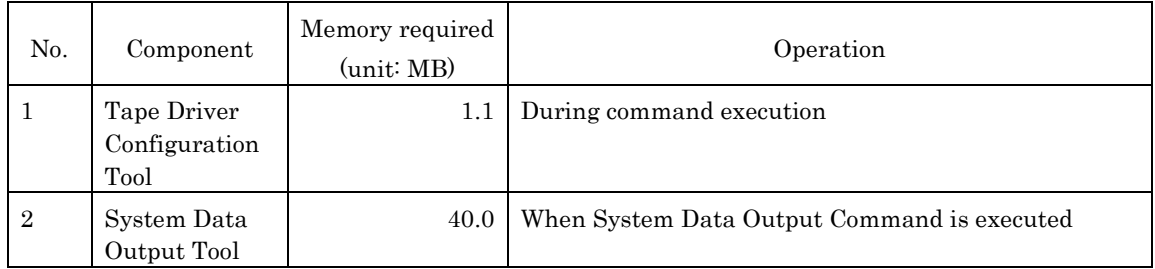

# 3.6 Swap Space

The following shows the swap space requirement of this software in normal operation.

The swap space requirement depends on the system situation. The total swap space can be calculated as the sum of each individual swap space requirement.

If the swap space provided by the system is insufficient, it must be expanded. Table 3.6-1 Swap Capacity List

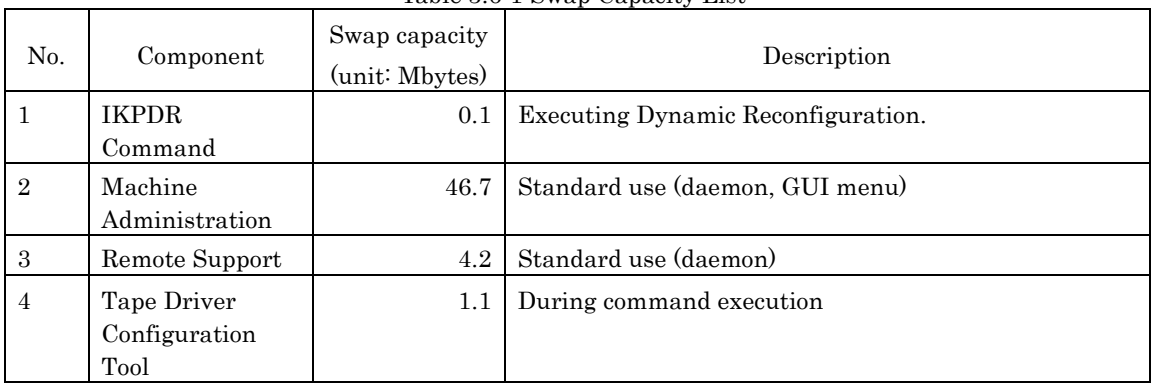

# **Chapter 4 Restrictions and Notes**

### 4.1 Restrictions

None

## 4.2 Cautions when Upgrading

The cautions when upgrading from the previous level to this software level are described below.

### 4.2.1 User data compatibility

There are no user data incompatibilities between this version and the previous version of this software.

### 4.2.2 Environment definition file compatibility

There are no environment definition file incompatibilities between this version and the previous version of this software.

## 4.3 Notes

The following notes apply to the installation of this software. Refer also to Appendix E, "Notes".

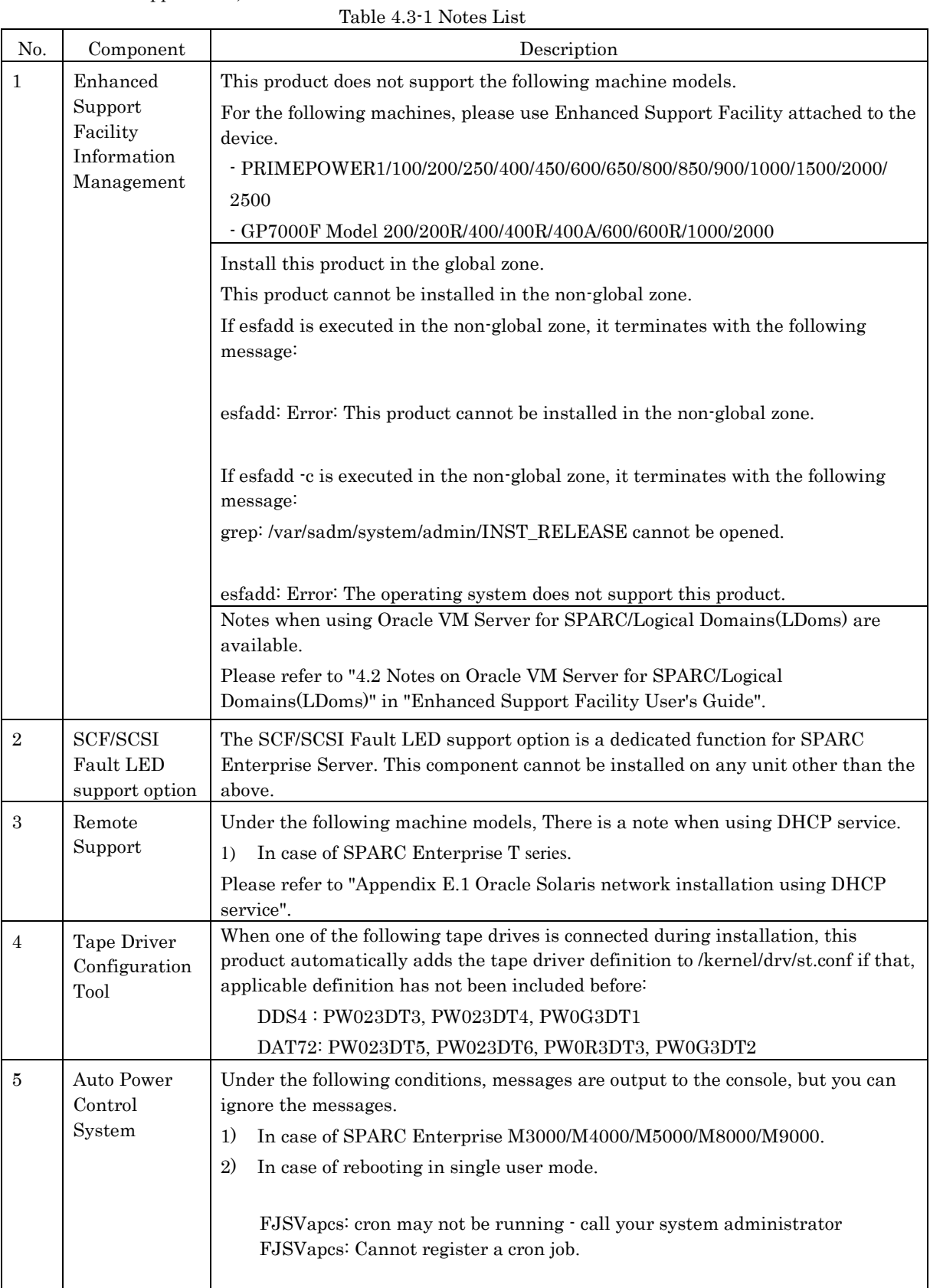

## **Chapter 5 Installation**

This product supports the combination of the following model.

- Models

- SPARC M10 Systems

- SPARC Enterprise T series

- SPARC Enterprise M series

This software can be installed in one of two modes: basic installation and extended installation.

### Installation

Installation in this mode requires no option commands.

This chapter explains the following procedures:

New installation (5.2, "Installation Procedure")

Update installation (5.3, "Update Installation")

Deletion (5.4, "Removing Enhanced Support Facility ")

Installation in Oracle VM Server for SPARC/Logical Domains (LDoms) (5.5 "About Oracle VM

Server for SPARC/Logical Domains (LDoms)")

Oracle VM Server for SPARC/Logical Domains (LDoms) is a virtualization technology provided by Oracle, which can be used to run several different operating systems on a single computer.

Oracle VM Server for SPARC/Logical Domains (LDoms) can be used on SPARC M10-1/M10-4/M10-4S,

SPARC T3-1/T3-2/T3-4/T4-1/T4-2/T4-4, SPARC Enterprise T5120/T5140/T5220/T5240/T5440.

For more information on the Logical Domains Manager, control domain, guest domain, please refer to "SPARC Enterprise Oracle VM Server for SPARC Guide".

### Extended installation

Installation in this mode requires option commands.

Chapter 6 explains the following procedures:

Table 5-1 Advanced Installation List

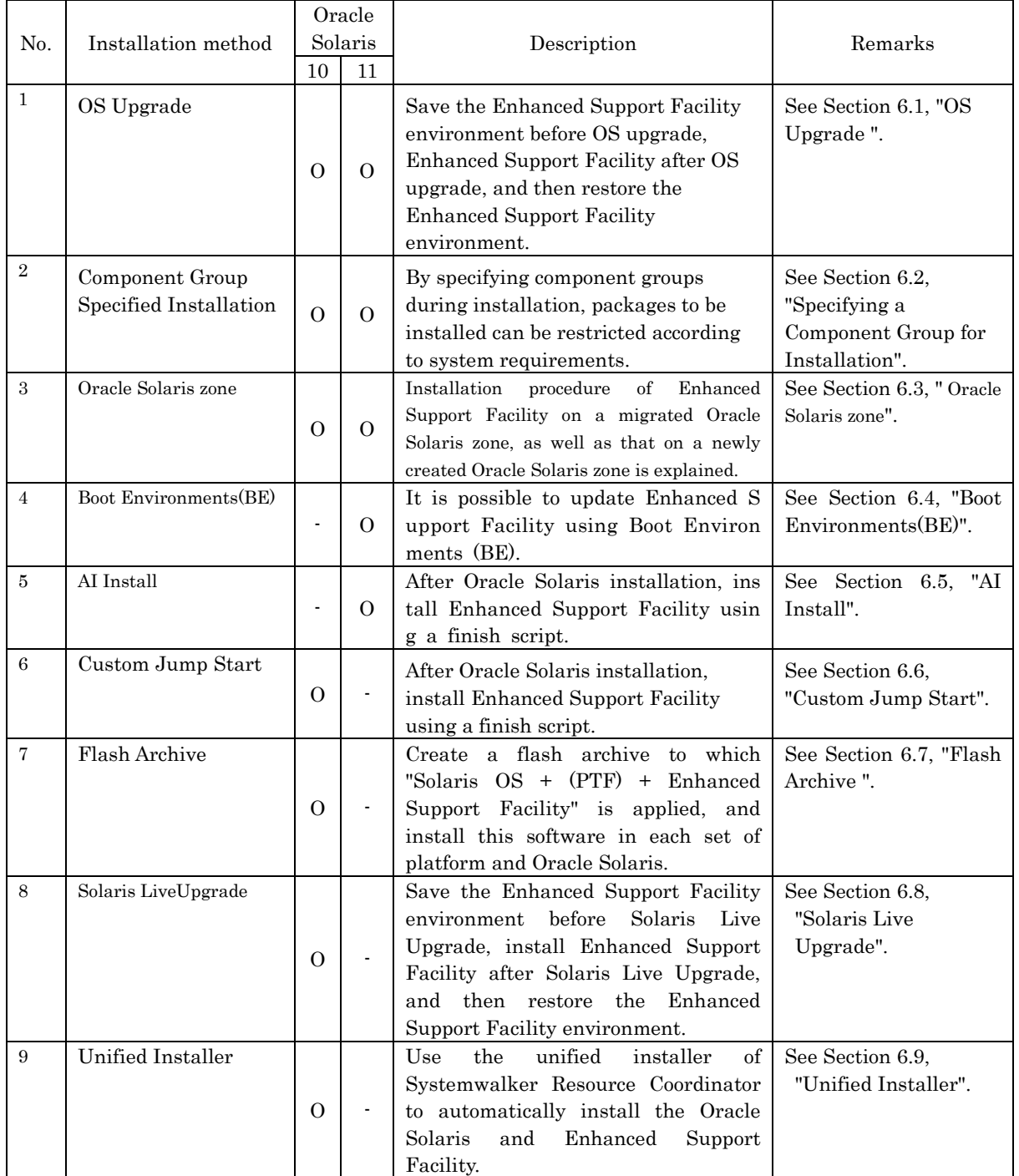

O: Supported,  $\cdot$ : Not supported

## 5.1 Models to be Installed

Install Enhanced Support Facility using DVD/CD drive.

SPARC M10-1/M10-4/M10-4S, SPARC T3-4, SPARC Enterprise T1000 do not have a built-in DVD/CD drive. On these models, use either the DVD/CD drive of the relevant install server, or an external DVD/CD drive to install Enhanced Support Facility.

- For initial installation, see Section 5.2, "Installation Procedure".

- Oracle VM Server for SPARC/Logical Domains (LDoms) can be used on SPARC M10-1/M10-4/M10-4S, SPARC T3-1/T3-2/T3-4/T4-1/T4-2/T4-4, SPARC Enterprise T5120/T5140/T5220/T5240/T5440. To insta ll Enhanced Support Facility in the guest domain you need to network mount the DVD/CD drive of the installation server.

To use the DVD/CD drive of the installation server, please refer to "Appendix F Mounting the DVD/CD".

# 5.2 Installation Procedure

## 5.2.1 Important Notes Before the Installation

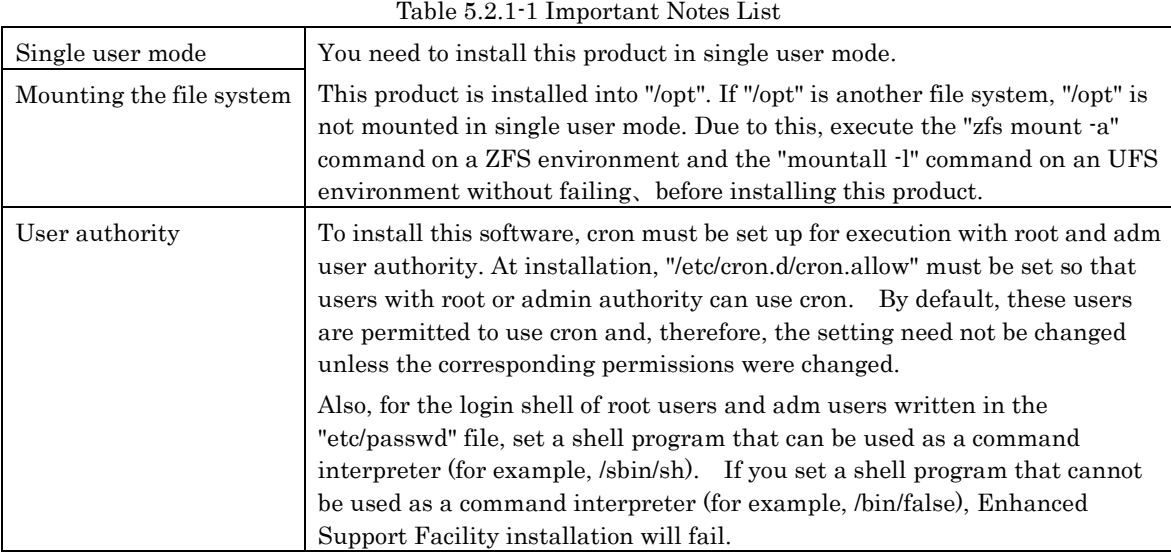

## 5.2.2 Installation time

It takes about 15 minutes to install this software. Note that this installation time excludes any time for rebooting, as that depends on the system configuration.

### 5.2.3 Instructions

- 1) Insert Enhanced Support Facility 5.0 DVD/CD into the DVD/CD drive.
- 2) Type "su" at the shell prompt.

% **/usr/sbin/su** <Return>

3) Enter the root (superuser) password.

Password:*password* <Return> #

4) Enter the OpenBoot environment.

# **/usr/sbin/shutdown -y -g0** -**i0** <Return>

If you are prompted like below, please select "o".

r)eboot, o)k prompt, h)alt? **o**

5) Boot the system in single-user mode.

{?} ok **boot -s** <Return>

When Oracle Solaris 11

Enter the user name and password.

Requesting System Maintenance Mode SINGLE USER MODE Enter user name for system maintenance (control-d to bypass): *root* <Return> Enter root password (control-d to bypass): *password* <Return>

When Oracle Solaris 10

When the following message is displayed, enter the password.

Requesting System Maintenance Mode SINGLE USER MODE

Root password for system maintenance (control-d to bypass): password <Return>

6) Mount the required file system.

# **/usr/sbin/zfs mount -a** <Return>

When installing in a directory on a UFS file system, execute the following commands.

# **/usr/sbin/mountall -l** <Return>

Note) If there are some file systems (/opt) which are not mounted by the 'mountall -l' command while you are making preparations for the patch application, please mount them by the mount(1M) command one by one.

#### 7) Mount the DVD/CD.

The mounting procedure depends on the model. For details of mounting the DVD/CD, see Appendix F, "Mounting the DVD/CD". 8) Install Enhanced Support Facility with the esfadd command.

# **bin/esfadd** <Return>

A confirmation message like the one shown below appears. Enter "yes" to continue installation.

```
Example
```

```
Enhanced Support Facility 5.0 will be installed. 
       Platform: SUNW,SPARC-Enterprise-T5120 
       OS Release: Solaris 11 
Do you want to continue with this installation? [yes or no ?]: yes 
<Return>
```
#### - If the file system has not been mounted

If the file system has not been mounted, the alarm message shown below is displayed. Enter "no" to terminate the esfadd command.

#### Example

```
esfadd: ERROR: The directory (/opt) where the packages will be 
installed does not exist. 
Interrupt installation and mount the /opt. 
Select (n) no stop install. 
Select (y) yes continue to install. [yes or no ?]:
```
Note) If you installed this product without mounting "/opt", please mount "/opt" after removing this product following the instructions in "5.4 Removing Enhanced Support Facility"and then re-install this product.

9) Unmount the DVD/CD drive.

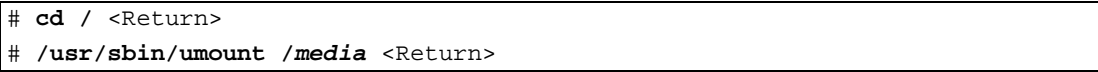

In case of Oracle Solaris 10, read '/*media*' as '/*cdrom*'.

- 10) Eject Enhanced Support Facility 5.0 DVD/CD.
- 11) In case of Oracle Solaris 10, confirm whether the 'Enhanced Support Facility Manuals and Patches' CD has been attached. If it is not attached, move to procedure 15) and perform the remaining steps. If it is attached, apply the patches from the CD. If the contents of the CD cannot be seen, please refer to 'Appendix F Mounting the DVD/CD' for instructions on how to mount the CD.

12) Go to the root directory of the DVD/CD and execute the esfpatchadd command with following procedure.

```
# cd /cdrom/PATCHES <Return>
```
# **bin/esfpatchadd** <Return>

or

```
# cd /cdrom/cdrom0/PATCHES <Return> 
# bin/esfpatchadd <Return>
```
Either of the following confirmation messages is displayed. Enter "yes" to continue the installation. Example

```
Enhanced Support Facility 5.0 correction patches will be applied. 
       Platform: SUNW,SPARC-Enterprise-T5120 
       OS Release: Solaris 10 
Do you want to continue with this installation? [yes or no ?]: yes
```
13) Unmount the DVD/CD drive.

# **cd /** <Return> # **/usr/sbin/umount /cdrom** <Return>

or

```
# cd / <Return>
```

```
# /usr/sbin/umount /cdrom/cdrom0 <Return>
```
- 14) Eject Enhanced Support Facility Manuals & Patches DVD/CD.
- 15) Reboot the system.

```
# /usr/sbin/shutdown -y -g0 -i6 <Return>
```
16) Check the version of the individual packages included in the installed Enhanced Support Facility 3.2 using the esfver command.

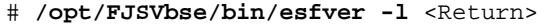

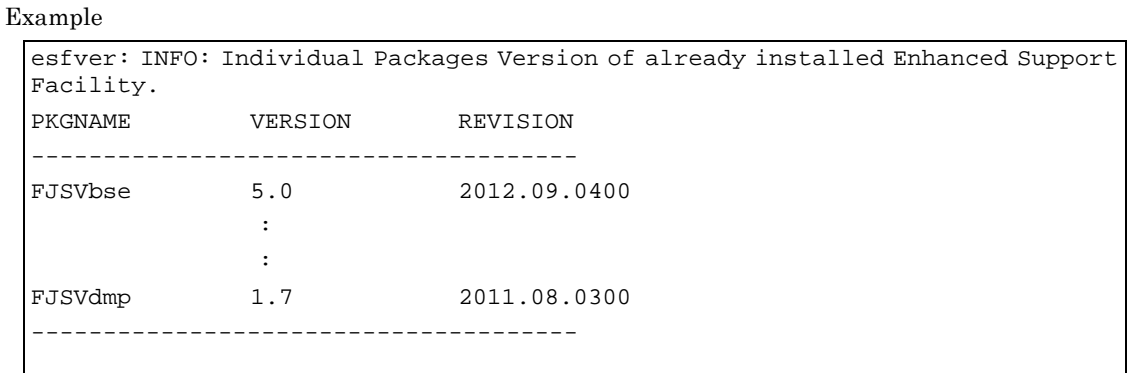

Note) The individual package versions displayed by this command may be later than the version listed in the program components table. But the installation will be OK.

### 5.2.4 Messages appearing during installation Note 1: Cancel installation if the following occurs.

When the following message is displayed during the installation, type "n" to exit the installation process.

This message will be displayed when the  $\leq$  p  $\leq$  package installation fails.

For more information, please refer to "D.1.2 Resolution of problems occur when package is installed(II)".

A version of the <pkginst> package is already installed on this machine. Current administration ds not allow new instances of an existing package to be created, nor existing instances to be overwritten. No changes were made to the system. There are *n* more packages to be installed. Do you want to continue with installation  $[y,n,?)$ 

#### Note 2: The message shown below may be displayed but the installation can be performed without any problems.

#### Note 2-1

If the language packages mentioned below are not installed on Oracle Solaris 11 or the 'ja' package is not installed on Oracle Solaris 10, messages like those in the following box may be output when installing any of the FJSVpmadm, FJSVamle, FJSVamadm packages, but there is no problem.

- pkg:/text/locale
- pkg:/system/locale/extra

```
Processing package instance <FJSVamadm> from </media/Platform/CW/11> 
Machine administration common package(sparc) 2.0.0,REV=2011.10.2100 
Using </> as the package base directory.
## Processing package information. 
## Processing system information. 
WARNING: setting mode of </usr/lib/locale/ja_JP.eucJP> to default mode
(755) 
WARNING: setting mode of </usr/lib/locale/ja_JP.eucJP/LC_MESSAGES> to
default mode (755) 
   23 package pathnames are already properly installed. 
## Verifying disk space requirements.
```
In case of Oracle Solaris 10, read '/media' as '/cdrom'.

#### Note 2-2

In case of SPARC M10 Systems, when Enhanced Support Facility is installed again after removing it, the following message is output when the FJSVpmadm package is installed, but there is no problem.

```
Processing package instance <FJSVpmadm> from </esf_point
/Platform/PA/11> 
Machine administration common package(sparc) 2.0.0,REV=2012.10.0400 
Using </> as the package base directory.
## Processing package information. 
## Processing system information. 
WARNING: setting mode of </etc/opt> to default mode (755)
  24 package pathnames are already properly installed. 
## Verifying disk space requirements.
```
*esf\_point* refers to the mount point of Enhanced Support Facility 5.0.

### Note 3: Messages output during patch application

#### - When patches are supplied with the product

After package installation is finished, the message shown below is output and patches are automatically applied.

For information on the patches that are applied, see README in the product DVD/CD. The applied patches vary depending on the system status.

#### /cdrom/PATCHES/README

```
Enhanced Support Facility 5.0 collection patches will be applied.
Checking installed patches... 
Verifying sufficient filesystem capacity (dry run method)... 
Installing patch packages... 
: 1999 - Pa
: 1999 - Pa
: 1995 - Paris
---- esfpatchadd result. ----
Applied patches: 
  912542-01
```
### Note 3-1

If the following message is displayed, check the system environment. See Appendix D.3, "When the patches fail to be applied" for details.

```
---- esfpatchadd result. ----
Patches not applied: 
  Patch
```
#### Note 3-2

There is no problem with patch application even though the following messages are displayed with Oracle Solaris10.

```
touch: /var/sadm/patch/.patchaddLock cannot create 
chmod: WARNING: can't access /var/sadm/patch/.patchaddLock 
/usr/lib/patch/patchadd[27]: /var/sadm/patch/.patchaddLock: cannot 
create
```
## 5.2.5 Environment setting after installation

The following table lists the environment settings required to use this software. For documentation information, refer to "2 Online Manuals".  $T_{\text{max}}$   $T_{\text{max}}$   $T_{\text{max}}$   $T_{\text{max}}$   $T_{\text{max}}$   $T_{\text{max}}$   $T_{\text{max}}$   $T_{\text{max}}$   $T_{\text{max}}$ 

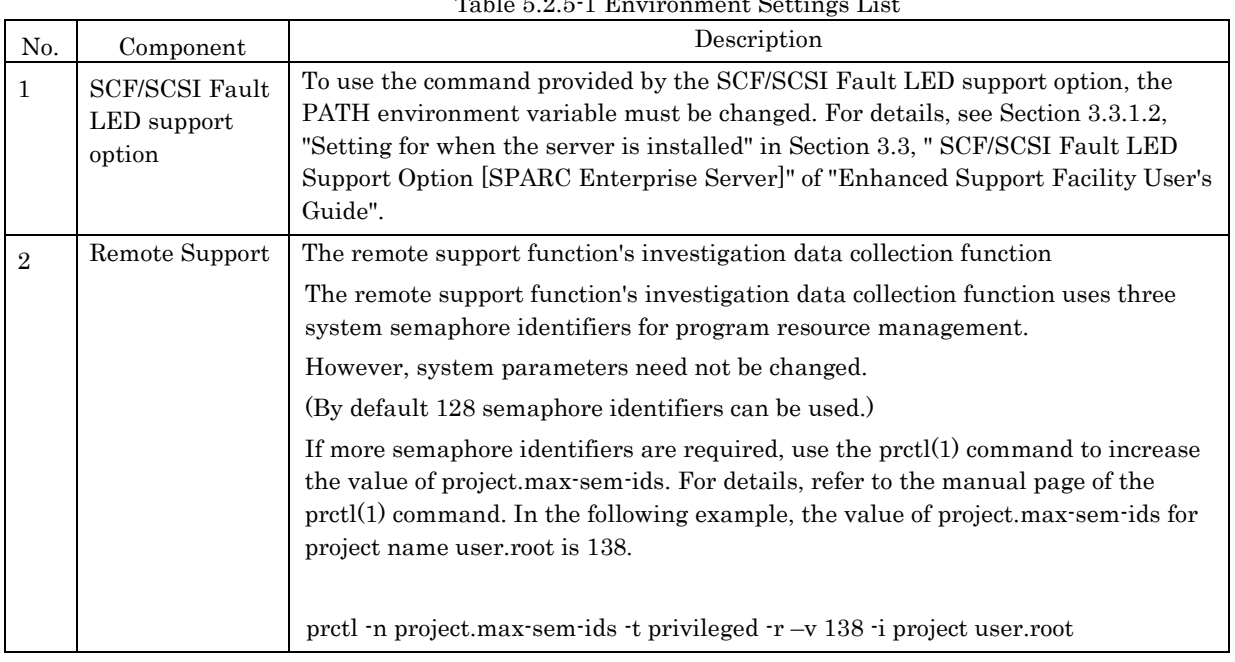

## 5.2.6 Applying modifications

If a fix is available, apply the latest version.

Please refer to the attached manual for information on how to apply the fix.

# 5.3 Update Installation

## 5.3.1 Important Notes Before the Update

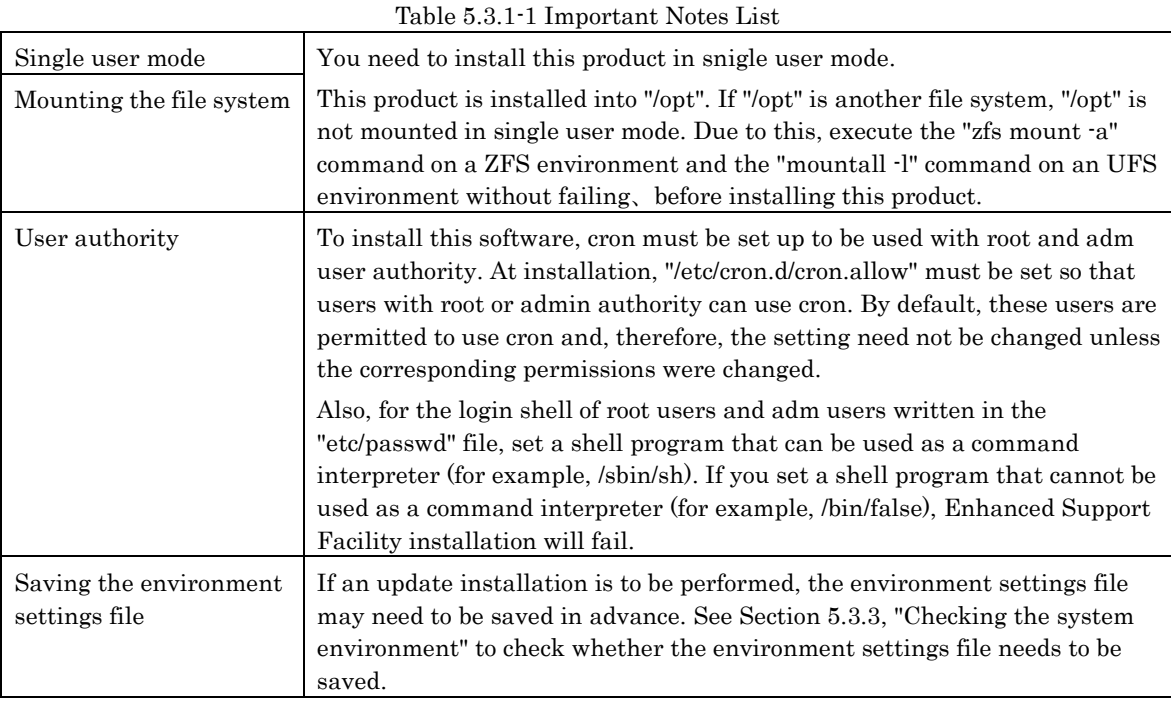

## 5.3.2 Installation time

It takes about 15 minutes to install this software. Note that this installation time excludes any time for rebooting, as that depends on the system configuration.

### 5.3.3 Checking the system environment

1) Insert Enhanced Support Facility 5.0 DVD/CD into the DVD/CD drive.

2) Type "su" at the shell prompt.

% **/usr/sbin/su** <Return>

3) Enter the root (superuser) password.

Password:*password* <Return> #

4) Enter the OpenBoot environment.

# **/usr/sbin/shutdown -y -g0** -**i0** <Return>

If you are prompted like below, please select "o".

r)eboot, o)k prompt, h)alt? **o**

5) Boot the system in single-user mode.

{?} ok **boot -s** <Return>

When Oracle Solaris 11

Enter the user name and password.

Requesting System Maintenance Mode

SINGLE USER MODE

Enter user name for system maintenance (control-d to bypass): *root* <Return> Enter root password (control-d to bypass): *password* <Return>

When Oracle Solaris 10

When the following message is displayed, enter the password.

Requesting System Maintenance Mode SINGLE USER MODE

Root password for system maintenance (control-d to bypass): password <Return>

#### 6) Mount the required file system.

# **/usr/sbin/zfs mount -a** <Return>

When installing in a directory on a UFS file system, execute the following commands.

# **/usr/sbin/mountall -l** <Return>

Note) If there are some file systems (/opt) which are not mounted by the 'mountall -l' command while you are making preparations for the patch application, please mount them by the mount(1M) command one by one.

#### 7) Mount the DVD/CD.

For details of mounting the DVD/CD, see Appendix F, "Mounting the DVD/CD".

8) Check the package to be updated to see whether there is an environment settings file that needs to be saved.

# **bin/esfadd -c** <Return>

The packages being updated will be displayed.

Example

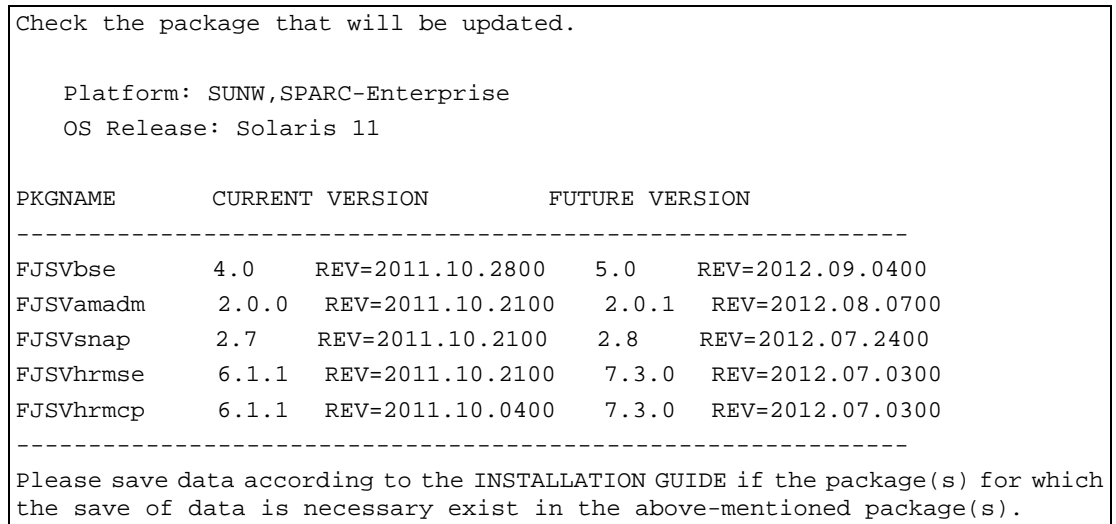

Refer to the table below to check whether there is an environment settings file that needs to be saved in advance for a package to be updated.

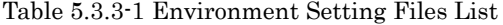

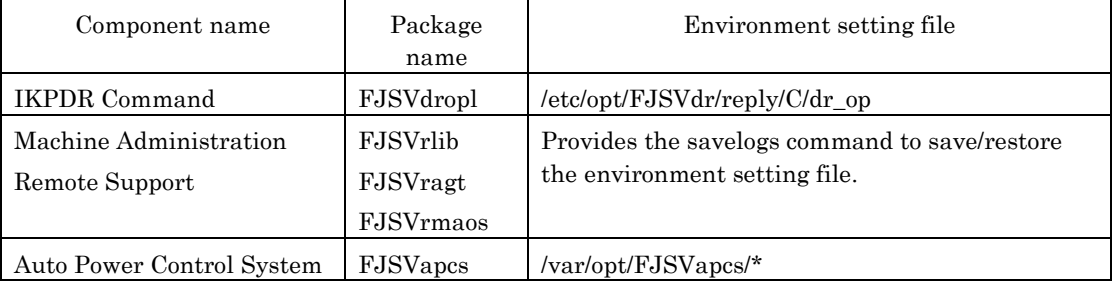

If the environment settings file needs to be saved, see Section 5.3.4, "Saving the environment setting file" and save the environment settings file. If it need not be saved, proceed to Section 5.3.5, "Installing Enhanced Support Facility".

If the following message is displayed, initial installation is required. Proceed to Section 5.2.3, "Instructions".

esfadd: INFO: This software is not installed on the system.

## 5.3.4 Saving the environment setting file

### 5.3.4.1 DR Command

In case of Oracle Solaris 10, save the reply file for Dynamic reconfiguration if you use Dynamic Reconfiguration and modified the reply file. Refer to "Dynamic Reconfiguration User's Guide 3.6.2 Reply file" for detail. As Dynamic Reconfiguration is not supported on Oracle Solaris 11, there is no need to save the reply file to some other place.

# **cp /etc/opt/FJSVdr/reply/C/dr\_op** *save\_file* <Return>

### 5.3.4.2 SCF/SCSI Fault LED support option

In case of Oracle Solaris 10, save the SCF/SCSI Fault LED support option setting files. As the DR command is not supported on Oracle Solaris 11, there is no need to save the setting files to some other place.

- For SPARC Enterprise M series

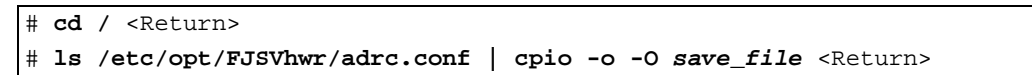

### 5.3.4.3 Machine Administration/Remote Support

If you are using Machine Administration or Remote Support, save the environment setting files of the packages constituting Machine Administration and Remote Support with the savelogs command.

# **/usr/sbin/FJSVmadm/savelogs -mo** *save\_file\_directory* <Return>

### 5.3.4.4 Auto Power Control System

If you are using the Auto Power Control System, save the older version of the environment setting file for the FJSVapcs package.

> # **cd /** <Return> # **/usr/bin/find /var/opt/FJSVapcs/ -print -depth | /usr/bin/cpio -o -O** *save\_file* <Return>
### 5.3.5 Instructions

1) Install Enhanced Support Facility with the esfadd command.

# **bin/esfadd** <Return>

The message shown below is displayed. Enter "yes" to continue installation.

```
Enhanced Support Facility will be updated to Enhanced Support Facility 5.0 
       Platform: SUNW,SPARC-Enterprise-T5120 
       OS Release: Solaris 10 
Do you want to continue with this update? [yes or no ?]: yes <Return>
```
### - If the file system has not been mounted

If the file system has not been mounted, the alarm message shown below is displayed. Enter "no" to terminate the esfadd command.

```
esfadd: ERROR: The directory (/opt) where the packages will be installed does 
not exist. 
Do you want to continue with this installation? [yes or no ?]:
```
Note) If you installed this product without mounting "/opt", please mount "/opt" after removing this product following the instructions in "5.4 Removing Enhanced Support Facility"and then re-install this product.

### - If an old version of Enhanced Support Facility is not installed

If the following message is displayed, initial installation is required. Enter "yes" to continue installation.

```
Enhanced Support Facility 5.0 will be installed. 
       Platform: SUNW,SPARC-Enterprise-T5120 
       OS Release: Solaris 10 
Do you want to continue with this installation? [yes or no ?]: yes <Return>
```
#### When you installed Enhanced Support Facility 5.0 into unsupported machine models.

When you try to install Enhanced Support Facility 5.0 into machine models unsupported by Enhanced Support Facility 3.2.1, either of the following messages is displayed.

Example

```
# bin/esfadd <Return> 
esfadd: ERROR: This Hardware Platform is not supported.
```
or

Example

```
# bin/esfadd <Return> 
esfadd: ERROR: The corresponding platform directory does not exist.
```
For the following machines, please use Enhanced Support Facility attached to the device.

- PRIMEPOWER1/100/200/250/400/450/600/650/800/850/900/1000/1500/2000/2500

- GP7000F Model 200/200R/400/400R/400A/600/600R/1000/2000

2) Unmount the DVD/CD drive.

# **cd /** <Return> # **/usr/sbin/umount /***media* <Return>

In case of Oracle Solaris 10, read '/*media*' as '/*cdrom*'.

- 3) Eject Enhanced Support Facility 5.0 DVD/CD.
- 4) In case of Oracle Solaris 10, confirm whether the 'Enhanced Support Facility Manuals and Patches' CD has been attached. If it is not attached, move to procedure 8) and perform the remaining steps. If it is attached, apply the patches from the CD. If the contents of the CD cannot be seen, please refer to 'Appendix F Mounting the DVD/CD' for instructions on how to mount the CD.
- 5) Go to the root directory of the DVD/CD to execute the esfpatchadd command with the following procedure.

```
# cd /cdrom/PATCHES <Return> 
# bin/esfpatchadd <Return>
```
or

```
# cd /cdrom/cdrom0/PATCHES <Return> 
# bin/esfpatchadd <Return>
```
Either of the following confirmation messages is displayed. Enter "yes" to continue the installation. Example

```
Enhanced Support Facility 5.0 correction patches will be applied. 
        Platform: SUNW,SPARC-Enterprise-T5120 
        OS Release: Solaris 10 
Do you want to continue with this installation? [yes or no ?]: yes
```
6) Unmount the DVD/CD drive.

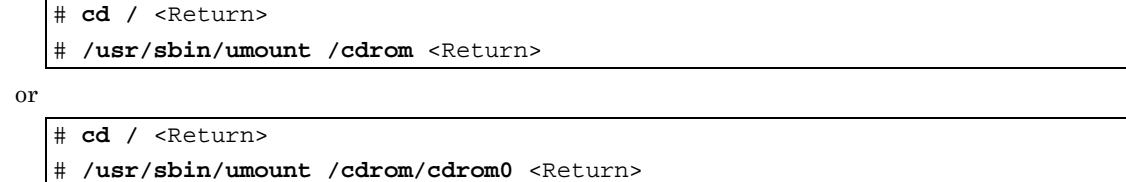

- 7) Eject Enhanced Support Facility Manuals & Patches DVD/CD.
- 8) Reboot the system.

```
# /usr/sbin/shutdown -y -g0 -i6 <Return>
```
9) In case of Oracle Solaris 10, start the volume manager as the super user.

# **/etc/init.d/volmgt start** <Return>

10) Please use the esfver command to find out the versions of the installed packages of this product.

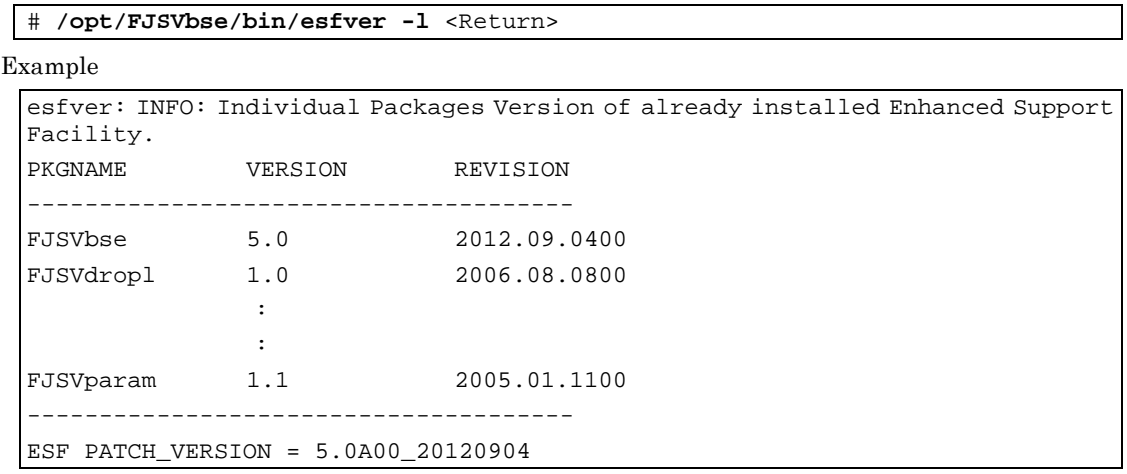

Note) The individual package versions displayed by this command may be later than the version listed in the program components table. But the installation will be OK.

## 5.3.6 Messages appearing during installation

### Note 1: Cancel installation if the following occurs:

When the following message is displayed during the installation, type "n" to exit the installation process.

This message will be displayed when the  $\langle pkgins \rangle$  package installation fails.

For more information, please refer to "D.1.2 Resolution of problems occur when package is installed(II)".

A version of the <pkginst> package is already installed on this machine. Current administration ds not allow new instances of an existing package to be created, nor existing instances to be overwritten. No changes were made to the system. There are *n* more packages to be installed. Do you want to continue with installation [y,n,?]

### Note 2: The message shown below may be displayed but the installation can be performed without any problems.

The following message may be displayed when installing FJSVdef packages, but the installation will complete normally.

cron may not be running - call your system administrator

### Note 3: Messages output during patch application

#### - When patches are supplied with the product

After package installation is finished, the message shown below is output and patches are automatically applied.

For information on the patches that are applied, see README in the product DVD/CD. The applied patches vary depending on the system status.

/cdrom/PATCHES/README

```
Enhanced Support Facility 5.0 collection patches will be applied.
Checking installed patches... 
Verifying sufficient filesystem capacity (dry run method)... 
Installing patch packages... 
: 1995 - Pa
: 1995 - Pa
: 1995 - Pa
---- esfpatchadd result. ----
Applied patches: 
  912542-01
```
#### Note 3-1

If the following message is displayed, check the system environment. See Appendix D.3, "When the patches fail to be applied" for details.

```
---- esfpatchadd result. ----
Patches not applied: 
  Patch
```
### Note 3-2

There is no problem with patch application even though the following messages are displayed with Oracle Solaris10.

```
touch: /var/sadm/patch/.patchaddLock cannot create 
chmod: WARNING: can't access /var/sadm/patch/.patchaddLock 
/usr/lib/patch/patchadd[27]: /var/sadm/patch/.patchaddLock: cannot 
create
```
## 5.3.7 Restoring the environment settings file

Where a previous version of the environment setting file has been saved using the instructions provided in Section 5.3.4, "Saving the environment setting file" it can be restored as follows:

### 5.3.7.1 DR Command

In case of Oracle Solaris 10, modify the new reply file that is located at /etc/opt/FJSVdr/reply/C/dr\_op. (Please use the saved version of previous reply file for reference). There may be new reply messages added as a result of the Enhanced Support Facility upgrade. See Section 6.1.3.3, "Inquiring Messages" or 7.1.3.3, "Inquiring Messages" in the "Dynamic Reconfiguration User's Guide" before modifying the reply file. As Dynamic Reconfiguration is not supported on Oracle Solaris 11, there is no need to restore the reply file to some other place.

### 5.3.7.2 SCF/SCSI Fault LED support option

In case of Oracle Solaris 10, restore the SCF/SCSI Fault LED support option setting files.

As the DR command is not supported on Oracle Solaris 11, there is no need to restore the setting files to some other place.

- For SPARC Enterprise M series

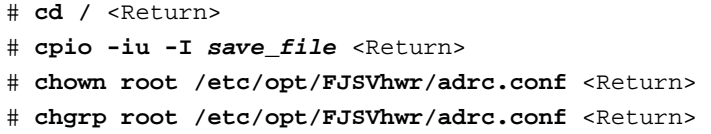

### 5.3.7.3 Machine Administration/Remote Support

Restore the environment setting file of the Machine Administration and Remote Support with the savelogs command.

# **/usr/sbin/FJSVmadm/savelogs** -**r** *save\_file\_directory* <Return>

### 5.3.7.4 Auto Power Control System

Restore the environment setting file of the Auto Power Control System.

# **/usr/bin/cpio -iu -I** *save\_file* <Return>

## 5.3.8 Environment setting after installation

The following table lists the environment settings required to use this software. For documentation information, refer to "2 Online Manuals."

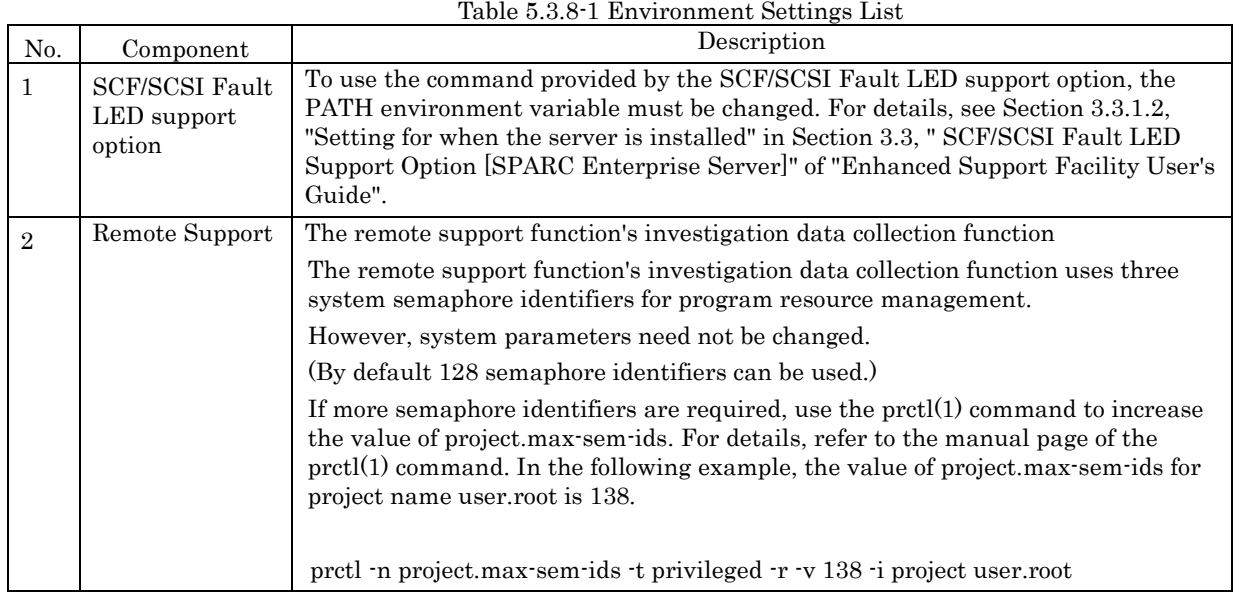

## 5.3.9 Applying modifications

If the latest version of PTF (Program Temporary Fix), patches, etc. are available, please apply them. Refer to the manual supplied with the PTF or patches for information on how to do this.

# 5.4 Removing Enhanced Support Facility

The following procedures describe how to remove all of the packages provided in this software. Remove Enhanced Support Facility using DVD/CD drive.

SPARC M10-1/M10-4/M10-4S, SPARC T3-4, SPARC Enterprise T1000 do not have a built-in DVD/CD drive. On these models, use either the DVD/CD drive of the relevant install server, or an external DVD/CD drive to remove Enhanced Support Facility.

To use the DVD/CD drive of the installation server, please refer to "Appendix F Mounting the DVD/CD".

## 5.4.1 Important Notes Before the Removal

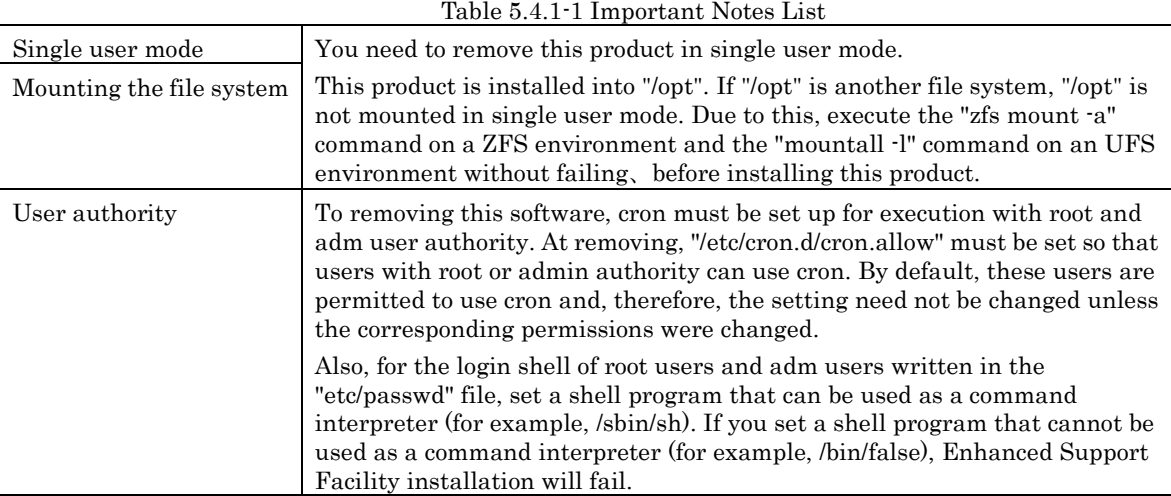

## 5.4.2 Removal of Software

- 1) Insert Enhanced Support Facility 5.0 DVD/CD into the DVD/CD drive.
- 2) Type "su" at the shell prompt.
	- % **/usr/sbin/su** <Return>
- 3) Enter the root(superuser) password.

Password:*password* <Return> #

4) Enter the OpenBoot environment.

# **/usr/sbin/shutdown -y -g0 -i0** <Return>

If you are prompted like below, please select "o".

r)eboot, o)k prompt, h)alt? **o**

### 5) Boot the system in single-user mode.

{?} ok **boot -s** <Return>

When Oracle Solaris 11

Enter the user name and password.

Requesting System Maintenance Mode

SINGLE USER MODE

Enter user name for system maintenance (control-d to bypass): *root* <Return> Enter root password (control-d to bypass): **password** <Return>

When Oracle Solaris 10

When the following message is displayed, enter the password.

Requesting System Maintenance Mode SINGLE USER MODE

Root password for system maintenance (control-d to bypass): *password* <Return>

6) Mount the required file system.

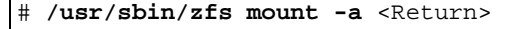

When installing in a directory on a UFS file system, execute the following commands.

# **/usr/sbin/mountall -l** <Return>

Note) If there are some file systems (/opt) which are not mounted by the 'mountall -l' command while you are making preparations for the patch application, please mount them by the mount(1M) command one by one.

```
7) Mount the DVD/CD.
```
For details of mounting the DVD/CD, see Appendix F, "Mounting the DVD/CD".

- 8) Remove Enhanced Support Facility with the esfrm command.
- For detailed information on the esfrm command, please refer to "A.2 esfrm (1M) command".

# **bin/esfrm** <Return>

```
When the following message is displayed, type "all.","no"or "part".
If the display stops, press the space key to restart the display.
```

```
Enhanced Support Facility 5.0 will be removed. 
FJSVbse Enhanced Support Facility Information Management
               (sparc) 5.0,REV=2012.09.0400 
and the control of the control of the
and the control of the control of the
FJSVsnap System Information Output Tool 
               (all) 2.8,REV=2012.07.2400 
There is a possibility to cause problem(s) in the system when the
packages where "*" adheres to the head of the package name is deleted. 
Please input "all" when you want to remove all packages,input "no" 
when you want to interrupt the uninstallation, or input "part" when 
you want to remove only packages where "*" does not adhere. 
Please select. [no, all or part]:
```
If a package has an asterisk mark ("\*"), be sure to select "part".

Please select "part" not to remove packages having an asterisk ("\*").

A package with an asterisk ("\*") at the head of its name has been installed with a product other than Enhanced Support Facility.

If you select "all", packages having an asterisk ("\*") are removed and the behavior of products other than Enhanced Support Facility is affected by this.

[Example: If a package has an asterisk mark ("\*")]

|           | Enhanced Support Facility 5.0 will be removed.                                    |
|-----------|-----------------------------------------------------------------------------------|
| FJSVbse   | Enhanced Support Facility Information Management<br>(sparc) 5.0, REV=2012.09.0400 |
| *FJSVsnap | System Information Output Tool                                                    |
|           | $all)$ 2.8, REV=2012.07.2400                                                      |
|           |                                                                                   |
| FJSVdmp   | Crash Dump Assistant                                                              |
|           | (sparc) 1.7, REV=2011.08.0300                                                     |
|           | There is a possibility to cause problem in the system when the                    |
|           | packages where "*" adheres to the head of the package name is deleted.            |
|           | Please input "all" when you want to remove all packages, input "no"               |
|           | when you want to interrupt the uninstallation, or input "part" when               |
|           | you want to remove only packages where "*" does not adhere.                       |
|           | Please select. [no, all or part]:                                                 |

Confirmation messages will be displayed when removing the packages. Type "y" to continue the removal.

Do not remove packages that are depended on by other packages. If you attempt to remove the package, the following message will be displayed. Type "n".

```
WARNING: 
    The <pkg> package depends on the package currently 
    being removed. 
Dependency checking failed. 
Do you want to continue with the removal of this package [y,n,?,q] n <Return>
```
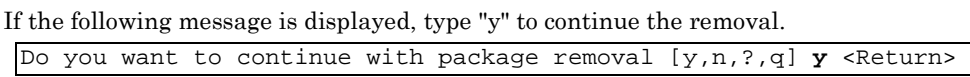

9) Unmount the DVD/CD.

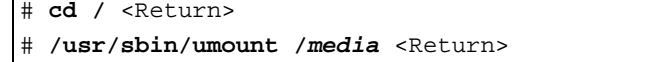

In case of Oracle Solaris 10, read '/*media*' as '/*cdrom*'.

- 10) Eject Enhanced Support Facility 5.0 DVD/CD.
- 11) Reboot the system.

# **/usr/sbin/shutdown -y -g0 -i6** <Return>

## 5.4.3 Messages Display When Removing Software

### Note 1: The following messages may be displayed, but these messages do not affect the removal.

#### Note1-1

The following message may be displayed when removing FJSVrlib package, but the removal will be complete normally.

```
mkdir: Faild to make directory "/opt/FJSVrlib/etc/apply"; No such file or 
directory
```
#### Note1-2

The following message may be displayed when removing FJSVmadm package, but the removal will be complete normally.

rm:/var/opt/FJSVmadm/xxx/xxxxxxxx is a directory

#### Note1-3

There is no problem in the deletion though the following messages might be displayed in the zone environment while deleting the package.

pkgrm: ERROR: unable to perform preremoval check of package <FJSVxxxx> in zone < zonearea >

### Note1-4

The following messages will be output after removing the FJSVssf and FJSVdmp packages with the "esfrm -R" command but there is no problem.

Aug 16 16:08:24 svc.startd[10]: svc:/system/fjsvssf-limstrerr:default: Method "/lib/svc/method/fjsvssf-limstrerr" failed with exit status 1. Aug 16 16:08:24 svc.startd[10]: svc:/system/fjsvdmpsnap:default: Method "/lib/svc/method/fjsvdmpsnap" failed with exit status 1. Aug 16 16:08:24 svc.startd[10]: svc:/system/fjsvssf-limstrerr:default: Method "/lib/svc/method/fjsvssf-limstrerr" failed with exit status 1. Aug 16 16:08:24 svc.startd[10]: svc:/system/fjsvdmpsnap:default: Method "/lib/svc/method/fjsvdmpsnap" failed with exit status 1. Aug 16 16:08:24 svc.startd[10]: svc:/system/fjsvssf-limstrerr:default: Method "/lib/svc/method/fjsvssf-limstrerr" failed with exit status 1. Aug 16 16:08:24 svc.startd[10]: system/fjsvssf-limstrerr:default failed: transitioned to maintenance (see 'svcs -xv' for details) Aug 16 16:08:24 svc.startd[10]: svc:/system/fjsvdmpsnap:default: Method "/lib/svc/method/fjsvdmpsnap" failed with exit status 1. Aug 16 16:08:24 svc.startd[10]: system/fjsvdmpsnap:default failed: transitioned to maintenance (see 'svcs -xv' for details)

## 5.5 About Oracle VM Server for SPARC/Logical Domains (LDoms)

Oracle VM Server for SPARC/Logical Domains (LDoms) is a virtualization technology provided by Oracle, which can be used to run several different operating systems on a single computer.

Oracle VM Server for SPARC/Logical Domains (LDoms) can be used on SPARC M10-1/M10-4/M10-4S, SPARC T3-1/T3-2/T3-4/T4-1/T4-2/T4-4, SPARC Enterprise T5120/T5140/T5220/T5240/T5440.

Notes when using Oracle VM Server for SPARC/Logical Domains (LDoms) are available.

Please refer to "4.2 Notes on Oracle VM Server for SPARC/Logical Domains (LDoms)" in "Enhanced Support Facility User's Guide".

## 5.5.1 Flowchart of Building Oracle VM Server for SPARC/Logical Domains (LDoms) Environment

To install the Enhanced Support Facility in Oracle VM Server for SPARC/Logical Domains (LDoms) environment, two installation methods are available. One is to install it into the control domain, and another is to install it into the guest domain.

This chapter explains the installation steps.

- 1) The installation procedure to install the Enhanced Support Facility into the control domain is explained in "5.5.2 Building Procedure for the Enhanced Support Facility in the Control Domain". Please see flowchart (1)-(5) below for the installation steps.
- 2) The installation procedure to install the Enhanced Support Facility into the guest domain is explained in "5.5.3 Building Procedure for the Enhanced Support Facility in the Guest Domain". Please see flowchart (6) below for the installation steps.

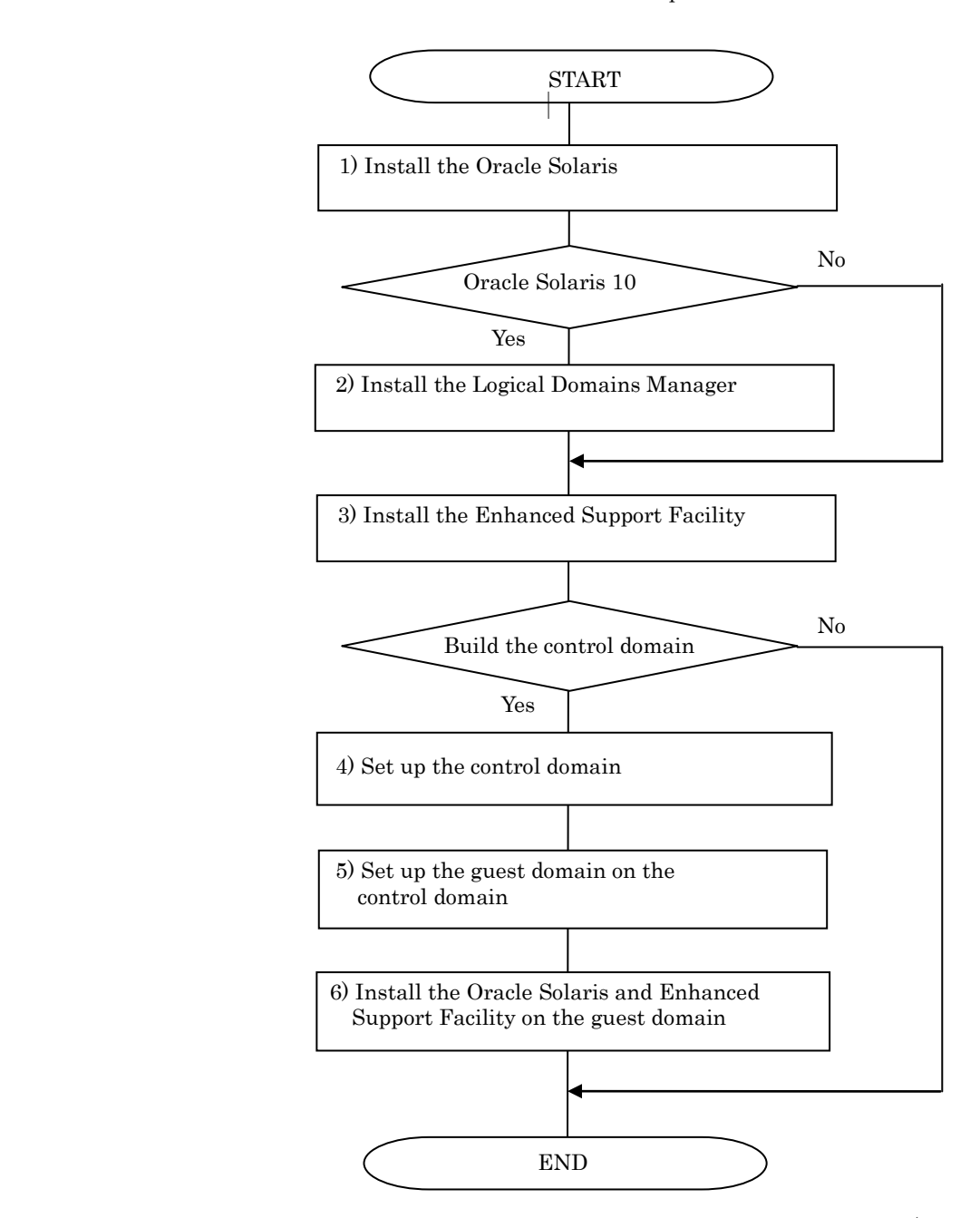

Figure 5.5.1-1 Flowchart of Building Oracle VM Server for SPARC/Logical Domains (LDoms) Environment

## 5.5.2 Building Procedure for the Enhanced Support Facility in the Control Domain

This section explains how to set up the Enhanced Support Facility in the control domain.

- 1) Install the Oracle Solaris into the mainframe. For more information, please refer to "SPARC Enterprise Server Hardware Platform Guide".
- 2) In case of Oracle Solaris 10, install the Logical Domains Manager. For more information, please refer to "SPARC Enterprise Oracle VM Server for SPARC Guide". In case of Oracle Solaris 11, Logical Domains Manager in included by default.
- 3) Install the Enhanced Support Facility. For more information, please refer to "5.2.3 Instructions".
- 4) Set up the control domain. For more information, please refer to "SPARC Enterprise Oracle VM Server for SPARC Guide".
- 5) Set up the guest domain by the control domain. For more information, please refer to "SPARC Enterprise Oracle VM Server for SPARC Guide".

Please refer to "5.5.3 Building Procedure for the Enhanced Support Facility in the Guest Domain" when you set up the guest domain and install the Enhanced Support Facility in it.

## 5.5.3 Building Procedure for the Enhanced Support Facility in the Guest Domain

This section explains how to set up the Enhanced Support Facility in the guest domain.

- 1) Install the OS into the guest domain. For more information, please refer to "SPARC Enterprise Server Hardware Platform Guide".
- 2) Install the Enhanced Support Facility into the guest domain. For more information, please refer to "5.2.3 Instructions".

When installing the Enhanced Support Facility, use the DVD/CD of the installation server. Regarding the network mount, please refer to "Appendix F.2 Mounting a DVD/CD of an installation server".

## 5.5.4 Update Installation in Oracle VM Server for SPARC/Logical Domains (LDoms) Environment

There are two kinds of update installation in Oracle VM Server for SPARC/Logical Domains (LDoms) environment.

One is performed into the control domain environment and another is performed into the guest domain environment.

### 5.5.4.1 Update Installation Procedure in the Control Domain Environment

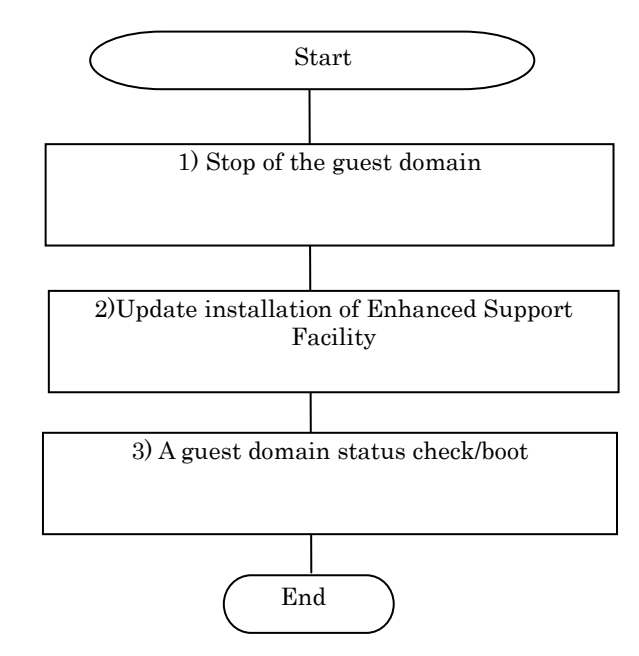

Figure 5.5.4.1-1 Flowchart of an update installation in the control domain environment

1) Stop the guest domain

You need to take the steps below if you want to run the control domain in single-user mode.

- Stop all guest domains.
- Release the combination of resources of all guest domains

For more information, please refer to "SPARC Enterprise Oracle VM Server for SPARC Guide".

- 2) Perform the update installation of Enhanced Support Facility. For more information, please refer to "5.3 Update Installation".
- 3) Check the status of the guest domain and start it.
	- Check the status of the domain
	- Start the domain

For more information, please refer to "SPARC Enterprise Oracle VM Server for SPARC Guide". Note) If you only start the domain, the system may be in OBP status.

Therefore please connect to the domain by the console and start it in multi-use mode.

### 5.5.4.2 Update Installation Procedure in the Guest Domain Environment

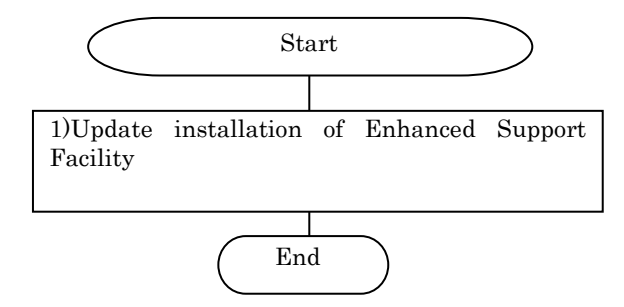

Figure 5.5.4.2-1 Flowchart of an update installation in the guest domain environment

1) Perform the update installation of Enhanced Support Facility. For more information, please refer to "5.3 Update Installation". When you install Enhanced Support Facility, please use a DVD/CD of the installation server. Regarding network mount, please refer to "Appendix F.2 Mounting a DVD/CD of an installation server".

# **Chapter 6 Extended Installation**

# 6.1 OS Upgrade

In this chapter, we will explain the case of using the Enhanced Support Facility environment setup file for Oracle Solaris 10 on Oracle Solaris 11. Before upgrading the Oracle Solaris, please save the Enhanced Support Facility environment setup file. After upgrading, install Enhanced Support Facility and restore the Enhanced Support Facility environment using the setup file previously saved.

## 6.1.1 OS Upgrade workflow

The OS upgrade workflow is shown in Figure 6.1.1-1. For detailed procedures, refer to the respective sections indicated in individual frames.

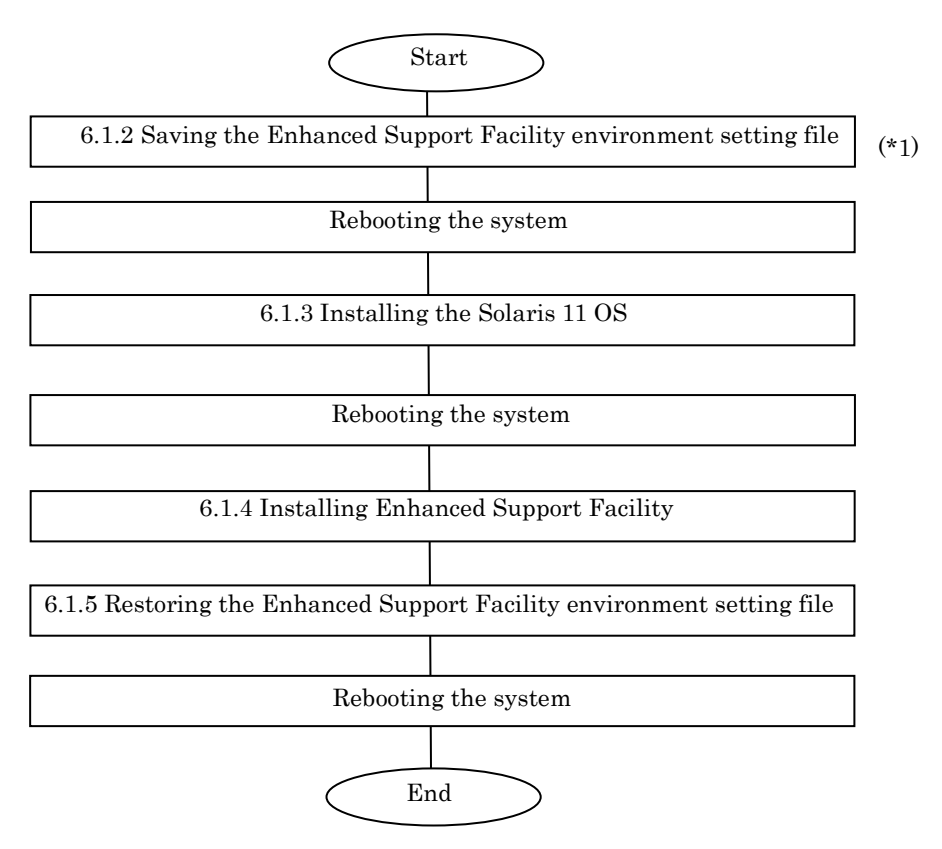

Figure 6.1.1-1 Workflow for OS upgrading

\*1 Before upgrading the OS, be sure to save the Enhanced Support Facility environment setting file and uninstall Enhanced Support Facility.

## 6.1.2 Saving the Enhanced Support Facility environment setting file

Before starting OS upgrading, be sure to save the environment setting file.

The file to be saved varies depending on the installed package.

Please save the environment setting file on a different disk than the system volume disk. If the environment setting file is not saved on a different disk, it will be overwritten at the time of installation of Oracle Solaris 11.

### 6.1.2.1 For SPARC Enterprise T series

Machine Administration/Remote Support

If you are using Machine Administration or Remote Support, save the environment setting files of the packages constituting Machine Administration and Remote Support with the savelogs command.

# **/usr/sbin/FJSVmadm/savelogs -mo** *save\_file\_directory* <Return>

### 6.1.2.2 For SPARC Enterprise M series

Machine Administration/Remote Support

If you are using Machine Administration or Remote Support, save the environment setting files of the packages constituting Machine Administration and Remote Support with the savelogs command.

# **/usr/sbin/FJSVmadm/savelogs -mo** *save\_file\_directory* <Return>

### Auto Power Control System

If you are using the Auto Power Control System, save the older version of the environment setting file for the FJSVapcs package.

> # **cd /** <Return> # **/usr/bin/find /var/opt/FJSVapcs/ -print -depth | /usr/bin/cpio -o -O** *save\_file* <Return>

## 6.1.3 Installing the Oracle Solaris 11

Installing the Oracle Solaris 11. For details, refer to "SPARC Enterprise Server Hardware Platform Guide".

## 6.1.4 Installing Enhanced Support Facility

After OS installation is finished, install Enhanced Support Facility. For details, refer to Section 5.2.3, "Instructions".

## 6.1.5 Restoring the Enhanced Support Facility environment setting file

After installing Enhanced Support Faciltiy, restore the environment setting file saved on a different disk by "6.1.2 Saving the Enhanced Support Facility environment setting file", to the system volume disk. The file to be saved varies depending on the installed package.

### 6.1.5.1 For SPARC Enterprise T series

Machine Administration/Remote Support

Restore the environment setting file of the Machine Administration and Remote Support with the savelogs command.

# **/usr/sbin/FJSVmadm/savelogs** -**r** *save\_file\_directory* <Return>

### 6.1.5.2 For SPARC Enterprise M series

Machine Administration/Remote Support

Restore the environment setting file of the Machine Administration and Remote Support with the savelogs command.

# **/usr/sbin/FJSVmadm/savelogs** -**r** *save\_file\_directory* <Return>

Auto Power Control System

Restore the environment setting file of the Auto Power Control System.

# **/usr/bin/cpio -iu -I** *save\_file* <Return>

# 6.2 Specifying a Component Group for Installation

For a normal installation, you would install all the packages provided for the target system. In some cases, however, you may wish to install only the required minimum number of packages for a certain requirement level. In such cases, this software provides for installation of packages defined in a component group. You can choose packages to install by specifying a component group based on system requirements.

This appendix explains how to specify an installation component group.

Note) If CORE or BASIC is specified for the component group, some components supplied as functions of this software are not installed.

## 6.2.1 Notes on using the component group specification option

- This option ds not support Boot Environments.
	- Use the normal installation procedure.

### 6.2.2 Component groups

The components to be installed are determined by specifying a component group. The following two component groups are provided by this software.

If a component group is not specified, the FULL component group will be installed.

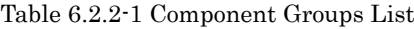

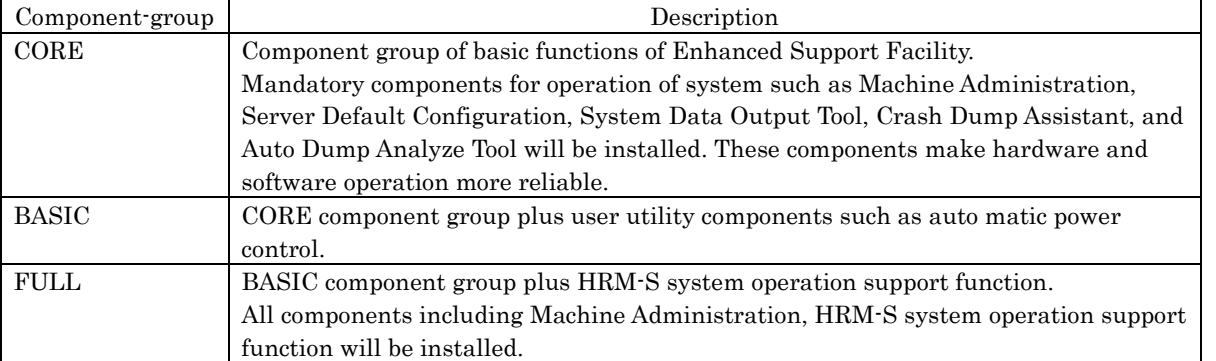

See Chapter 2.3, "About an installation specifying the component group and an individual installation" in the "Enhanced Support Facility Technical Guide" for more detail information.

Refer to Appendix C, "Component Programs by Model," for information on the packages that are installed in each component group.

Note) The component groups are mutually exclusive; only one can be selected at a time.

## 6.2.3 Specifying a component group for installation

To specify a component group for installation, use the following component group specification option.

Format esfadd [-O COMPONENT-GROUP]

For *COMPONENT-GROUP*, specify the component group to be installed.

Execution example (SPARC Enterprise T5120, Oracle Solaris 11, and BASIC component installation)

1) To perform installation, specify the option in the esfadd command. # **bin/esfadd -O BASIC** <Return>

The following message is displayed.

```
Enhanced Support Facility 5.0 will be installed.
    Platform: SUNW,SPARC-Enterprise-T5120 
    OS Release: Solaris 11 
    COMPONENT GROUP: BASIC 
Do you want to continue with this installation? [yes or no ?]: yes <Return>
```
For notes on installation, see Section 5.2.3, "Instructions".

Note 1

The following message is displayed when a package component which is not included in the specified component group, is installed on the system.

```
Enhanced Support Facility 5.0 will be installed.
        Platform: SUNW,SPARC-Enterprise-T5120 
        OS Release: Solaris 11 
        COMPONENT GROUP: BASIC 
NOTE: The following package(s) not included in the specified component group 
is installed. 
PACKAGENAME1 PACKAGENAME2 
Do you want to continue with this installation? [yes or no ?]:
```
Type "no" to exit the installation and check the system environment.

If the package has been installed by other software, there is no problem about this message. Please continue the installation.

2) To check the version of each installed package, use the esfver command (as in a normal installation). # **/opt/FJSVbse/bin/esfver -1** <Return>

The version of each package is displayed.

```
esfver: INFO: Individual Packages Version of already installed Enhanced 
Support Facility. 
COMPONENT-GROUP:BASIC<br>PKGNAME VERSION
PKGNAME VERSION REVISION 
----------------------------------- 
FJSVbse 5.0 2012.09.0400 
Service State State State
Service State State State
FJSVdmp 1.7 2011.08.0300 
-----------------------------------
```
3) To delete a package, use the esfrm command (as in a normal uninstallation).No options are required. # **bin/esfrm** <Return>

The following message is displayed.Type "all", "part" or "no".

```
Enhanced Support Facility 5.0 will be removed.
COMPONENT-GROUP:BASIC 
FJSVbse Enhanced Support Facility Information Management
              (sparc) 5.0,REV=2012.09.0400 
Service State State
Service State State
FJSVdmp Crash Dump Assistant 
              (sparc) 1.7,REV=2011.08.0300 
There is a possibility to cause problem in the system when the 
packages where "*" adheres to the head of the package name is deleted. 
Please input "all" when you want to remove all packages,input "no" 
when you want to interrupt the uninstallation, or input "part" when 
you want to remove only packages where "*" does not adhere. 
Please select. [no, all or part]:
```
### 6.2.3.1 Flowchart of Building Oracle VM Server for SPARC/Logical Domains (LD oms) Environment

The following describes how to install the Enhanced Support Facility by specifying component groups to create Oracle VM Server for SPARC/Logical Domains (LDoms).

This chapter explains the installation steps.

- 1) The installation procedure to install the Enhanced Support Facility into the control domain is described in "6.2.3.2 Building Procedure for the Control Domain".
- 2) The installation procedure to install the Enhanced Support Facility into the guest domain is described in "6.2.3.3 Building Procedure for the Guest Domain".

### 6.2.3.2 Building Procedure for the Control Domain

Install the Enhanced Support Facility by specifying component groups.

- 1) Install the OS into the mainframe. For more information, please refer to "SPARC Enterprise Server Hardware Platform Guide".
- 2) Install the Enhanced Support Facility by specifying component groups to install the Logical Domains Manager. Please refer to "6.2 Specifying a Component Group for Installation".
- 3) Set up the control domain. For more information, please refer to "SPARC Enterprise Oracle VM Server for SPARC Guide".
- 4) Set up the guest domain by the control domain. For more information, please refer to "SPARC Enterprise Oracle VM Server for SPARC Guide".

### 6.2.3.3 Building Procedure for the Guest Domain

- 1) Install the OS into the guest domain. For more information, please refer to "SPARC Enterprise Oracle VM Server for SPARC Guide".
- 2) Install the OS and Enhanced Support Facility into the guest domain you set up. Please refer to "6.2 Specifying a Component Group for Installation".

# 6.3 Oracle Solaris zone

Enhanced Support Faciltiy contains features, some of which support Oracle Solaris zone and some do not.

In order to use Oracle Solaris zone, it is necessary to install Enhanced Support Facility components which support Oracle Solaris zone and disable those which do not support Oracle Solaris zone.

In this chapter, the process of installing Enhanced Support Facility components that support Oracle Solaris zone and the process of disabling the components which do not support Oracle Solaris zone will be explained. However, note that the process may differ according to the construction patterns of Oracle Solaris zone.

The following are the supported features of Enhanced Support Facility on Oracle Solaris zone.

| Package        | Component                    | Function                                                            |
|----------------|------------------------------|---------------------------------------------------------------------|
| FJSVdef        | Server Default Configuration | Provides a feature to enhance server<br>maintenance capability.     |
| Note)          |                              |                                                                     |
| FJSVsnap       | System Data Output Tool      | Collect necessary system information for<br>fault investigation.    |
| <b>FJSVana</b> | Auto Dump Analize Tool       | Provides a tool (cocore) to collect files<br>relating to core dump. |

Table 6.3. List of Enhanced Support Facility 5.0 packages which support Oracle Solaris zone

Note: Supports only Oracle Solaris 10 zone.

The following notations are used to designate each environment.

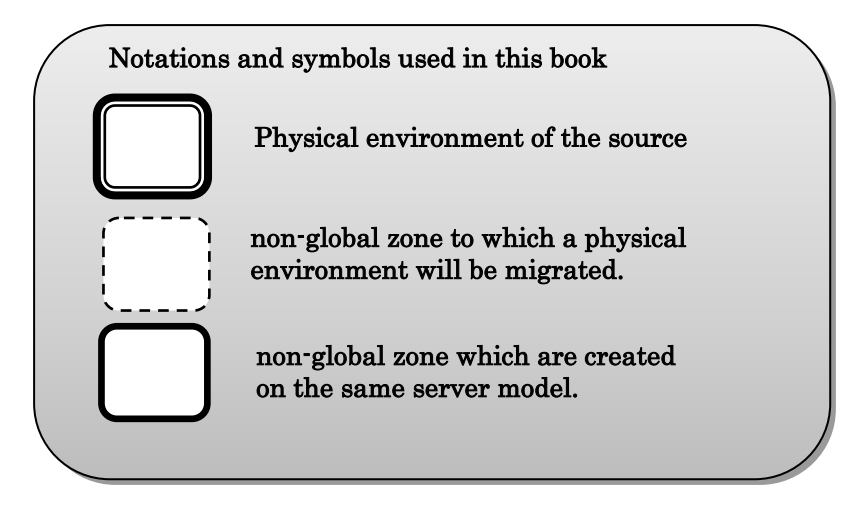

### Construction patterns of Oracle Solaris 10 zone.

There are two types of construction patterns for Oracle Solaris 10 zone:

- 1. Creating a new Oracle Solaris 10 zone.
- 2. Creating an Oracle Solaris 10 zone from an existing Oracle Solaris 10 system through migration. However, if Enhanced Support Facility is installed on the existing Oracle Solaris 10 system, the migration process depends on whether the destination system OS is Oracle Solaris 10 or Oracle Solaris 11.

### Creating a new Oracle Solaris 10 zone

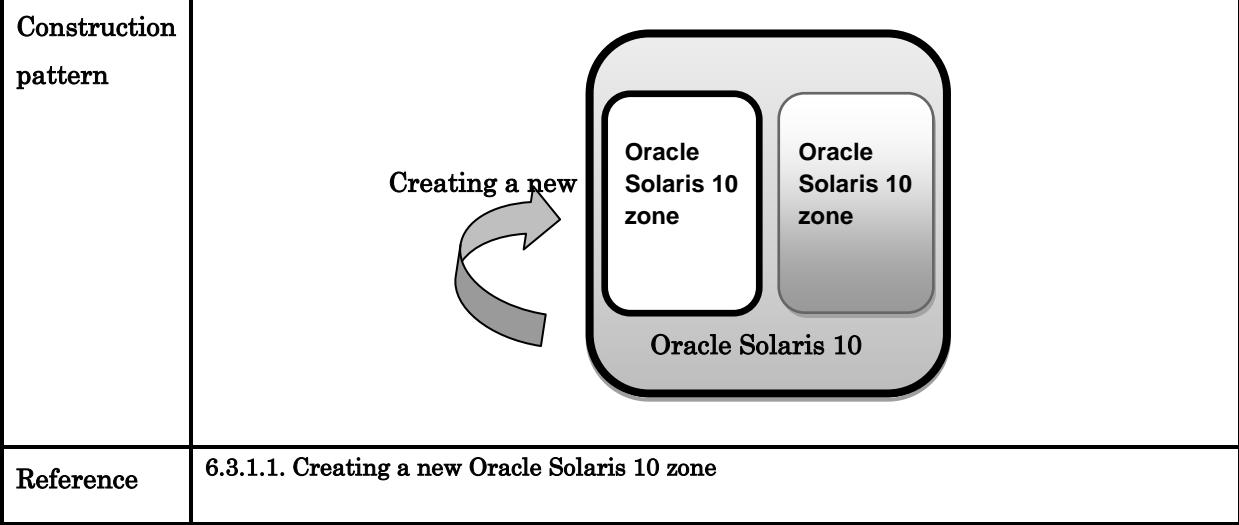

Migrating a source to an Oracle Solaris 10 zone (on an Oracle Solaris 10 system)

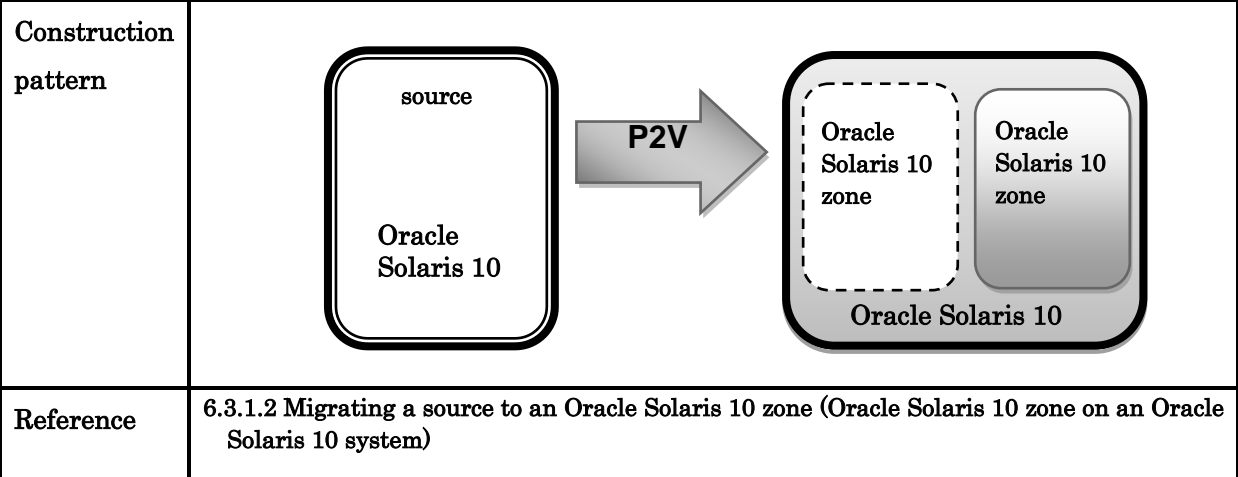

Migrating a source to an Oracle Solaris 10 zone (on an Oracle Solaris 11 system)

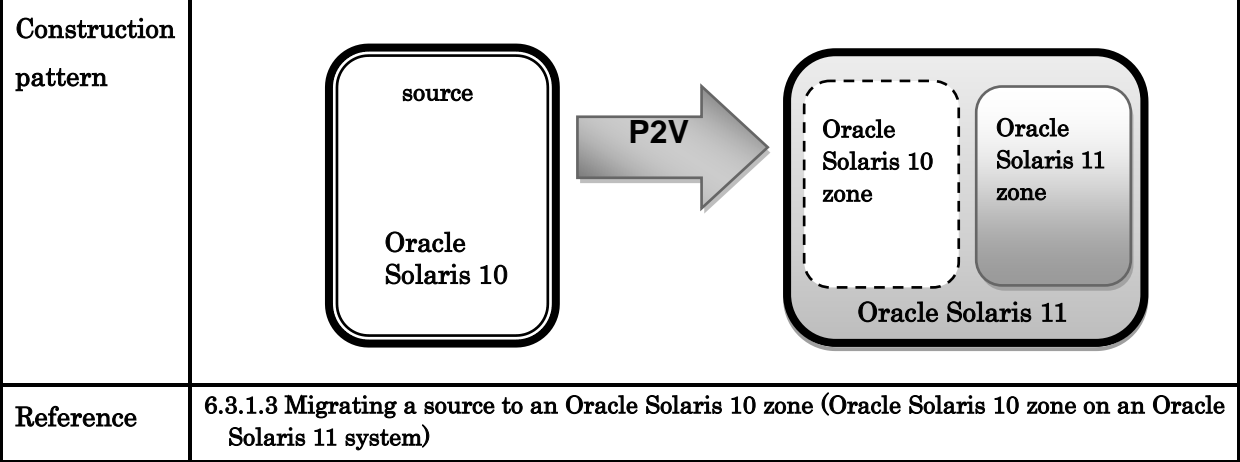

### Construction pattern of Oracle Solaris 11 zone

- There are two types of construction patterns for Oracle Solaris 10 zone:
- 1. Creating a new Oracle Solaris 10 zone.
- 2. Creating an Oracle Solaris 10 zone from an existing Oracle Solaris 11 system through migration.

### Creating a new Solaris 11 zone

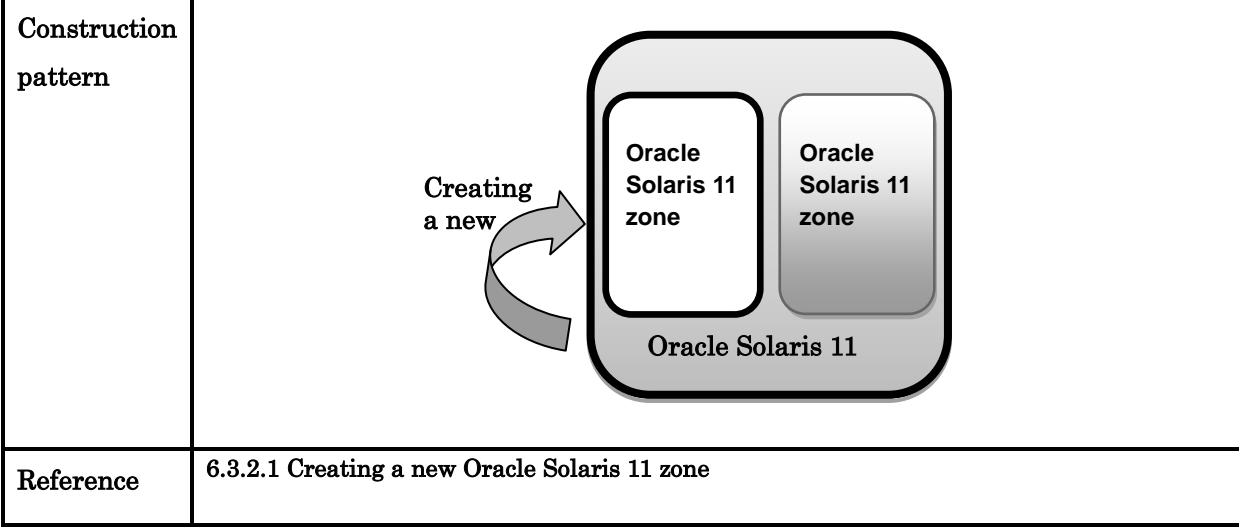

### Migrating a source to an Oracle Solaris 11 zone

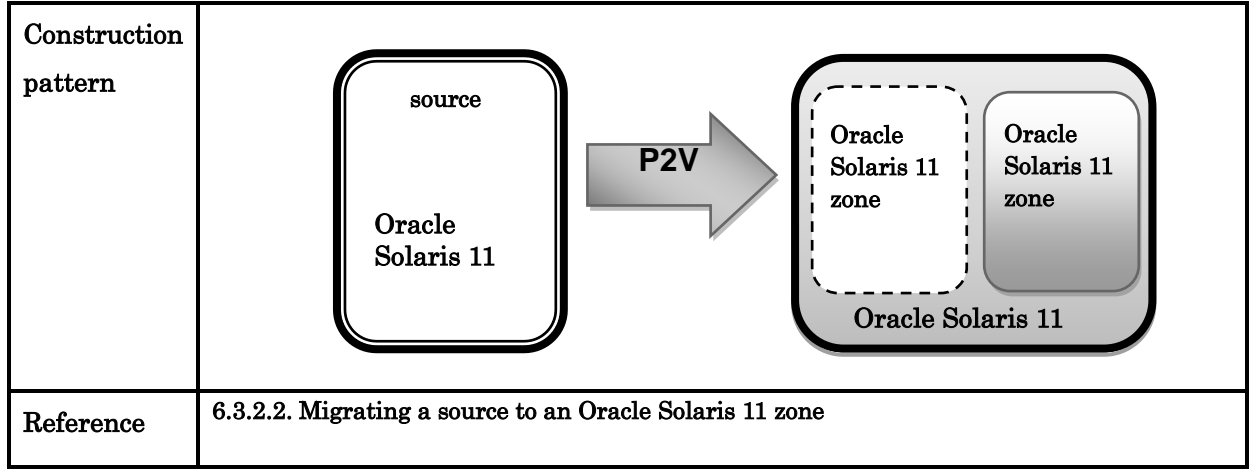

## 6.3.1 Oracle Solaris 10 zone

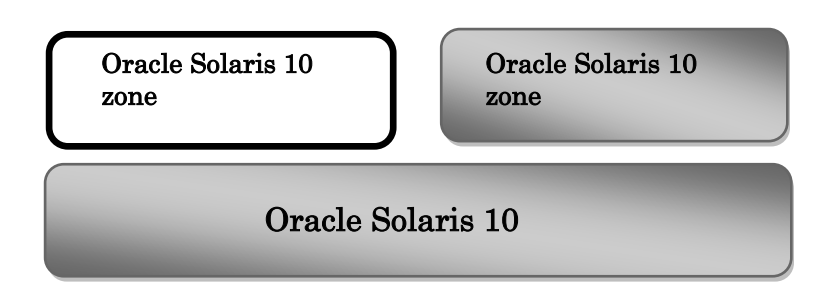

### 6.3.1.1 Creating a new Oracle Solaris 10 zone

If an Oracle Solaris 10 zone is newly created, verify the supported Enhanced Support Facility packages on it using the "pkginfo" command.

When Enhanced Support Facility is installed on an Oracle Solaris 10 system, the necessary packages are automatically installed on Oracle Solaris 10 zone. After the installation of Enhanced Support Facility is complete, verify that the necessary packages have been installed, after logging in to the system.

Refer to "6.3 Oracle Solaris zone"for packages which support Oracle Solaris 10 zone. Refer to "6.3.1.4 Verification of packages which support Oracle Solaris zone"for the verification process.

### 6.3.1.2 Migrating a source to an Oracle Solaris 10 zone (Oracle Solaris 10 zone on an Oracle Solaris 10 system)

The process of migrating a physical system to an Oracle Solaris 10 zone on an Oracle Solaris 10 system, will be explained.

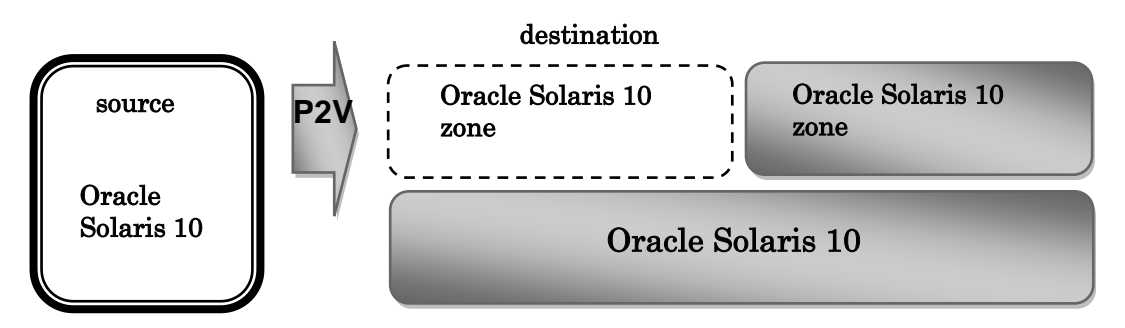

To create Oracle Solaris 10 zone on an Oracle Solaris 10 system, the following procedure can be executed:

- ・ In case the source does not contain Enhanced Support Facility.
- ・ In case the source contains Enhanced Support Facility.
	- Remove Enhanced Support Facility at the source (Recommended).
	- Remove Enhanced Support Facility at the destination.

#### In case the source does not contain Enhanced Support Facility

Install the Enhanced Support Facility packages which support Oracle Solaris 10 zone at the destination. Refer to "6.3 Oracle Solaris zone" for supported packages. Refer to "6.3.1.5 Installation of packages which support Oracle Solaris zone." for installation procedure.

#### In case the source contain Enhanced Support Facility

Remove Enhanced Support Facility from the source. It is not recommended to remove Enhanced Support Facility at the destination.

There are the following points of attention when removing Enhanced Support Faclity from Oracle Solaris 10 zone at the destination.

- As the "esfrm" command is not supported, proper execution of this command is not guaranteed. Remove the necessary packages using the "pkgrm"command.
- The packages which cannot be removed from Oracle Solaris 10 zone, need special management.
- Before undertaking the migration process, confirm whether 124599-01 has been applied to the system.

If it is applied, special management is necessary at the destination.

#### Removing Enhanced Support Facility at the source (recommended)

1) Confirm the version of Enhanced Support Facility, which is installed on the source.

```
# /opt/FJSVbse/bin/esfver –l <Return>
```
2) Use a DVD/CD which is of the same version as that obtained from the above command to remove Enhanced Support Facility at the source, with the "esfrm"command. For details of mounting the DVD/CD, see Appendix F, "Mounting the DVD/CD".

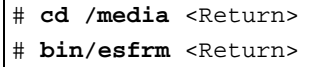

3) Verify whether Enhanced Support Facility was removed using the "esfver"command contained in the aforementioned DVD/CD.

# **bin/esfver** <Return>

- 4) Migrate to Oracle Solaris 10 zone through P2V. Regarding details, please refer to 'System Administration Guide: Oracle Solaris Zones, Oracle Solaris 10 Containers, and Resource Management".
- 5) Install Oracle Solaris 10 zone supported Enhanced Support Facility packages on the destination. Refer to "6.3 Oracle Solaris zone"for supported packages. Refer to "6.3.1.5 Installation of packages which support Oracle Solaris zone" for details on installation process.

#### Removing Enhanced Support Facility at the destination

If the source was migrated without first removing Enhanced Support Facility, the packages which does not support Oracle Solaris 10 zone, require special management.

Please refer to "G.1 List of management process of Oracle Solaris 10 zone on Oracle Solaris 10 systems"and use the "pkgrm"command to remove packages one by one after confirming if they were supposed to be removed.

There are the following points of attention when removing Enhanced Support Faclity from Oracle Solaris 10 zone at the destination.

- As the "esfrm" command is not supported on Oracle Solaris 10 zone, proper execution of this command is not guaranteed. Moreover, some packages cannot be removed with the "pkgrm"command.
- Start the non-global zone in single user mode and remove the packages.

#### Verifications before migrating

Confirm the model number, Enhanced Support Facility version number and the installed packages on the source. Moreover, also verify whether 124599-01 has been applied and if applied, special management is necessary at the destination.

The following package cannot be removed from Oracle Solaris 10 zone at the destination. It is necessary to update this package at the source.

FJSVhrmse, FJSVsnap

### Regarding packages that need special management at the destination

Refer to "Appendix G List of management processes from source to an Oracle Solaris zone"for supported packages.

Example: When the source environment is SPARC Enterprise 3000 with Enhanced Support Facility 3.1

#### Regarding relevant packages

The common parts of boxes A and B are relevant packages.

- ・ BOX A: The coloumn whose header is "3.1"among the supported versions of Enhanced Supported Facility at the source.
- BOX B: The coloumn whose heading is "CW"among the supported models.

In case of Enhanced Support Facility 3.1 on SPARC Enterprise M3000 environment, the relevant packages will be "FJSVcflw", "FJSVdcnf"etc.

#### Regarding management

Execute the procedure described in the "Management"coloumn of the BOX C, as written in "Management of destination".

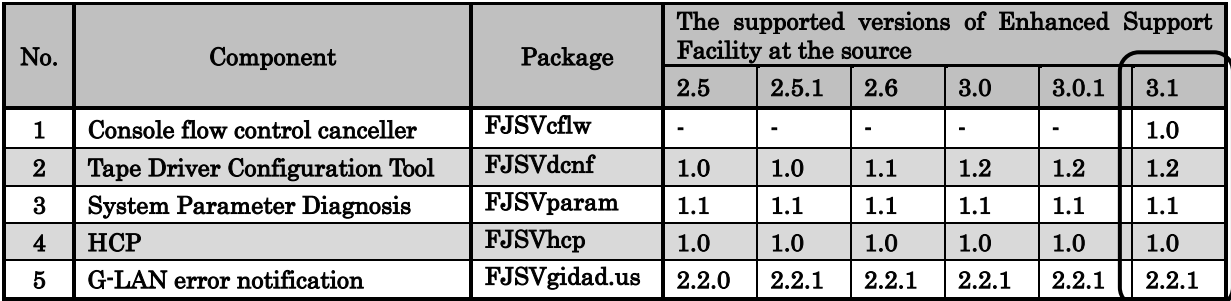

#### BOX A

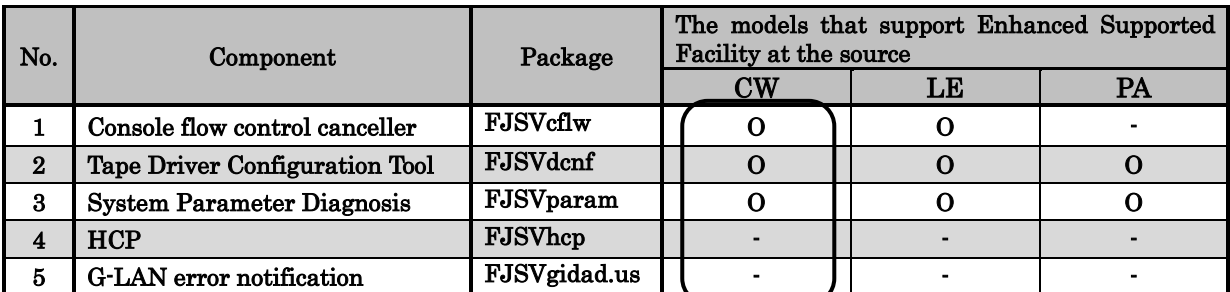

#### BOX B

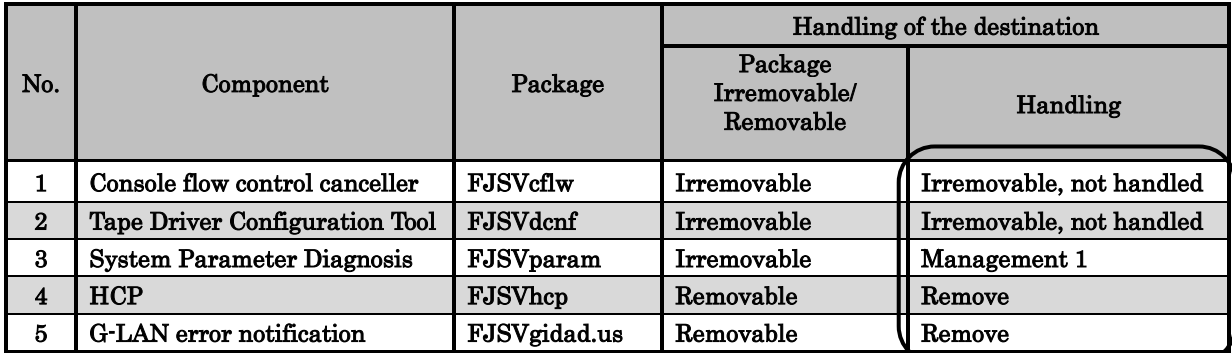

BOX C

### Management coloumn: Irremovable, Not handled

The packages which cannot be removed from Oracle Solaris 10 zone.

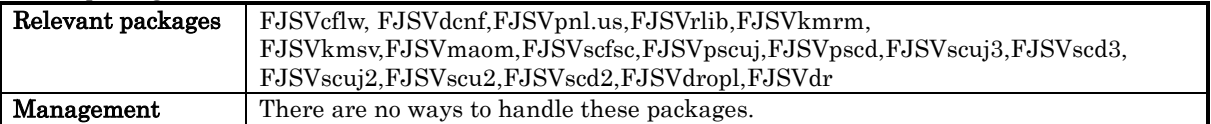

### Management coloumn: NGZ Usable

These packages cannot be used on Oracle Solaris 10 zone. Keep them as they are.

### Regarding FJSVsnap

- FJSVsnap :Update at the destination and keep it on Oracle Solaris 10 zone.

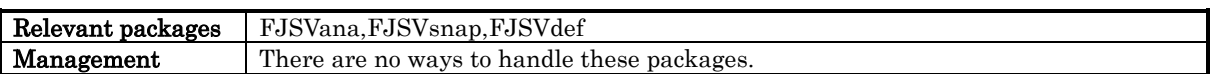

#### ・FJSVana

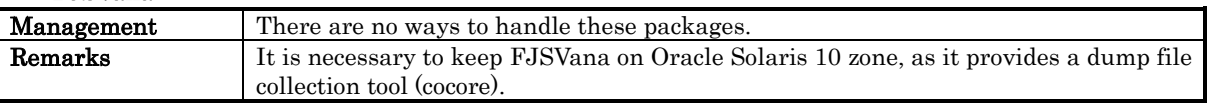

### ・FJSVsnap

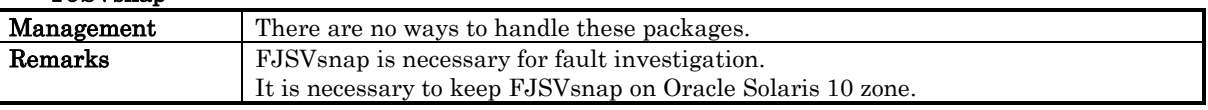

### ・FJSVdef

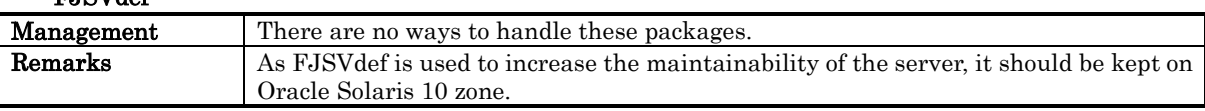

### Management coloumn: Remove

The following packages are supposed to be removed from Oracle Solaris 10 zone. Please remove them.

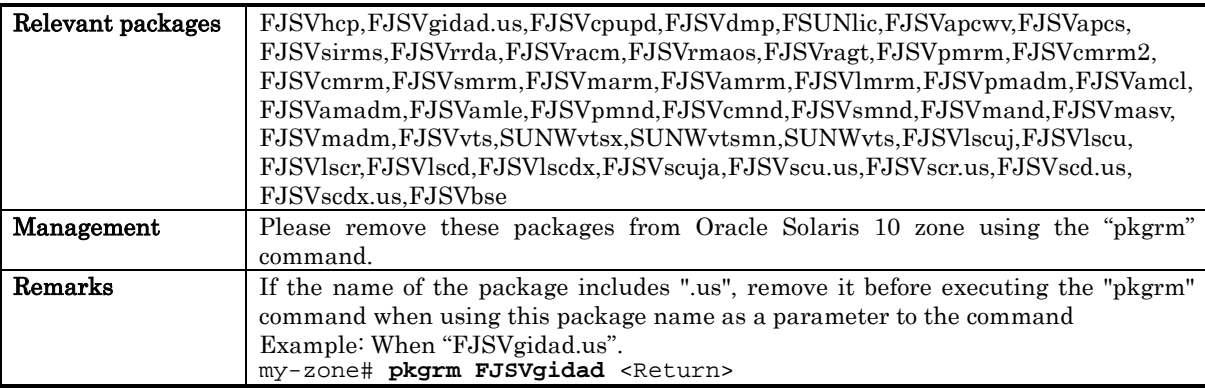

### 1) Remove packages with the "pkgrm"command.

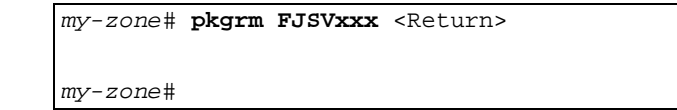

*my-zone*: non-global zone name

### Management coloumn: Remove after checking

Please check whether FJSVwvbs and FJSVwvcnf are not used by other middleware software. Remove FJSViomp after checking whether FJSVmplb and FJSVmpnet are not used by other middleware software. Check whether the package is used by other middleware software. If there is no problem in removing the package, remove it.

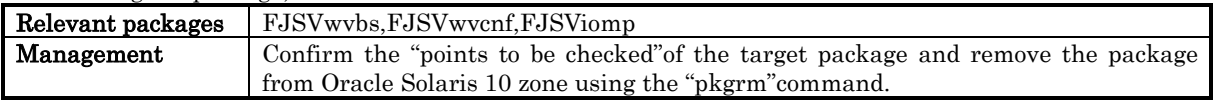

1) Remove packages with the "pkgrm"command.

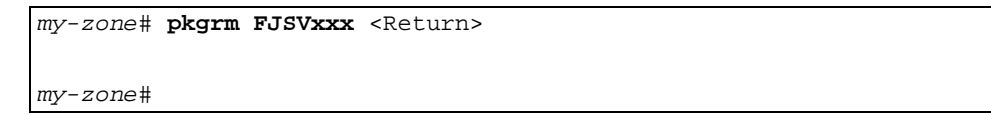

*my-zone*: non-global zone name

#### Points to be checked of the target package. ・FJSVwvbs, FJSVwvcnf

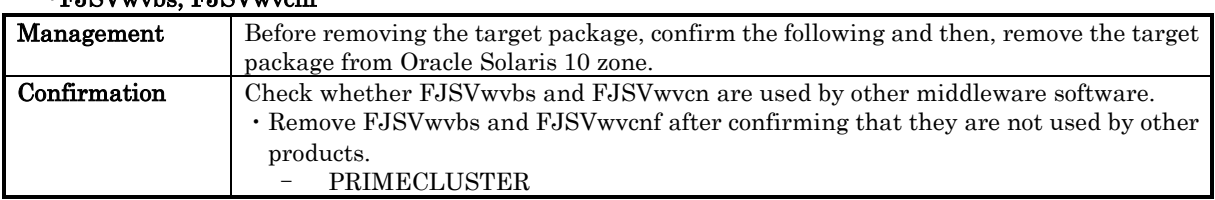

### ・FJSViomp

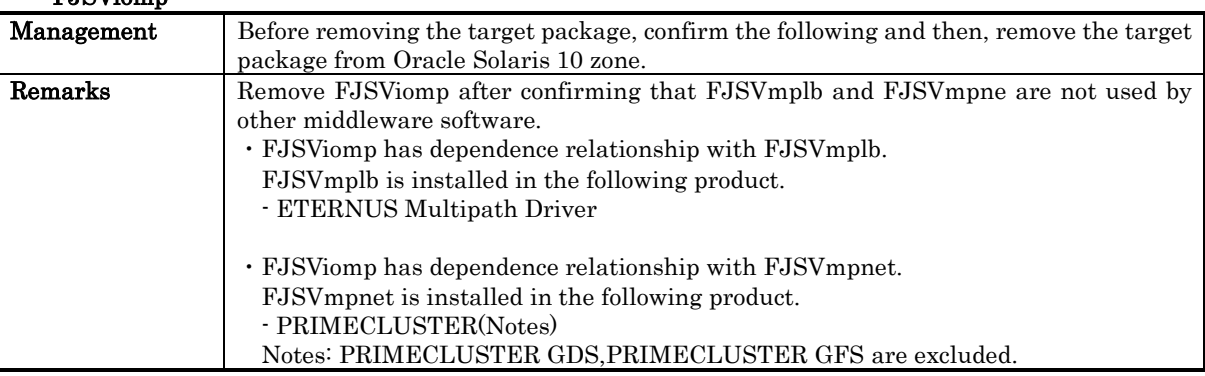

#### Management coloumn: Management 1 to 11.

Handle every package separately without deleting them as a whole on Oracle Solaris 10 zone.

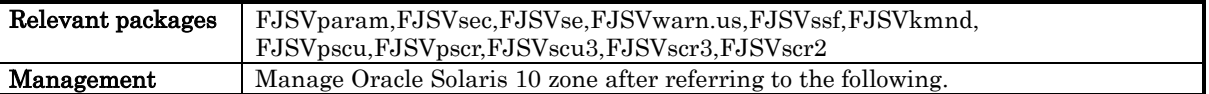

### ・Management 1 FJSVparam

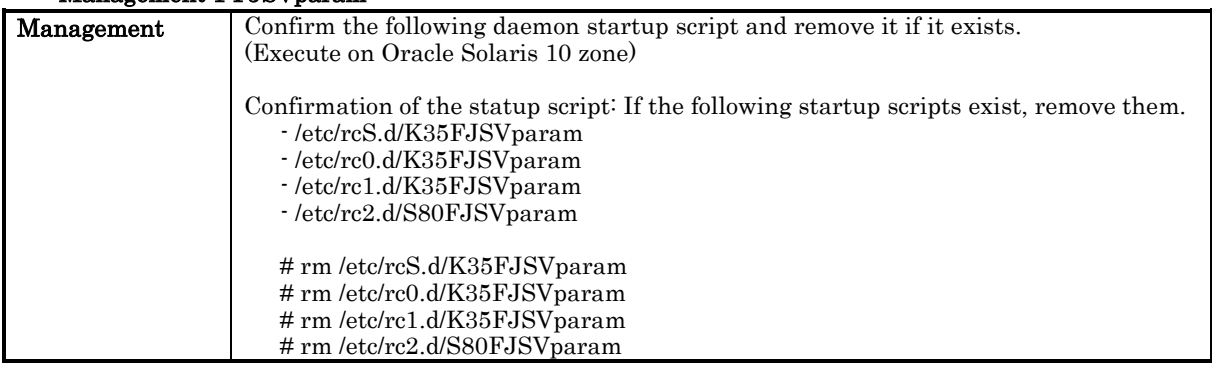

### ・Management 2 FJSVsec

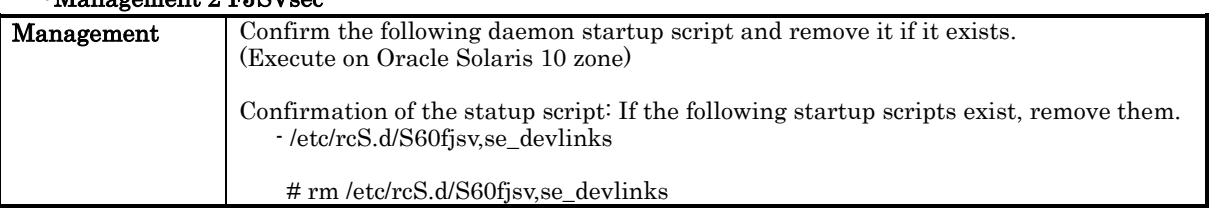

### ・Management 3 FJSVse

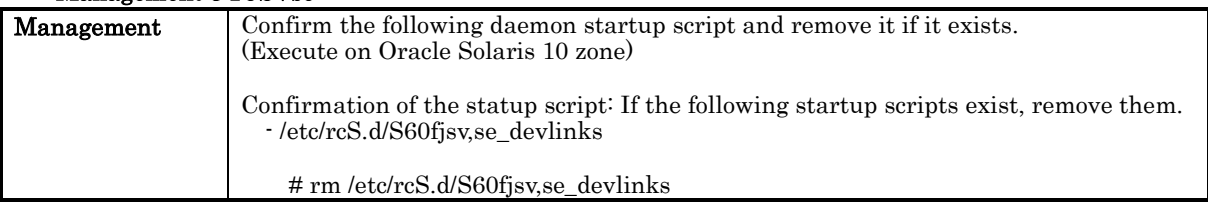
### ・Management 4 FJSVwarn.us

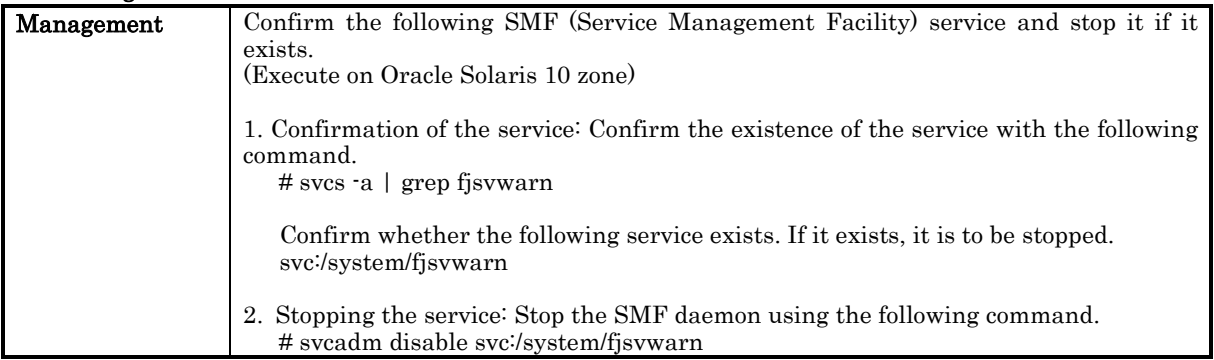

### ・Management 5 FJSVssf

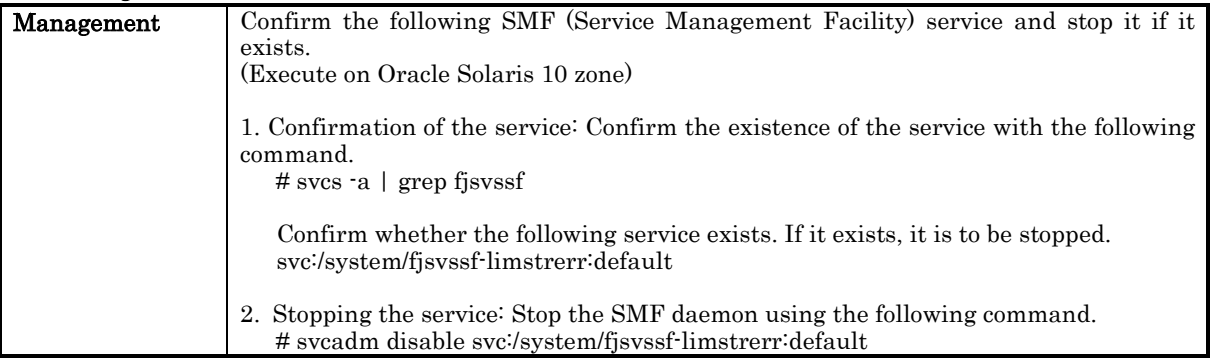

### ・Management 6 FJSVkmnd

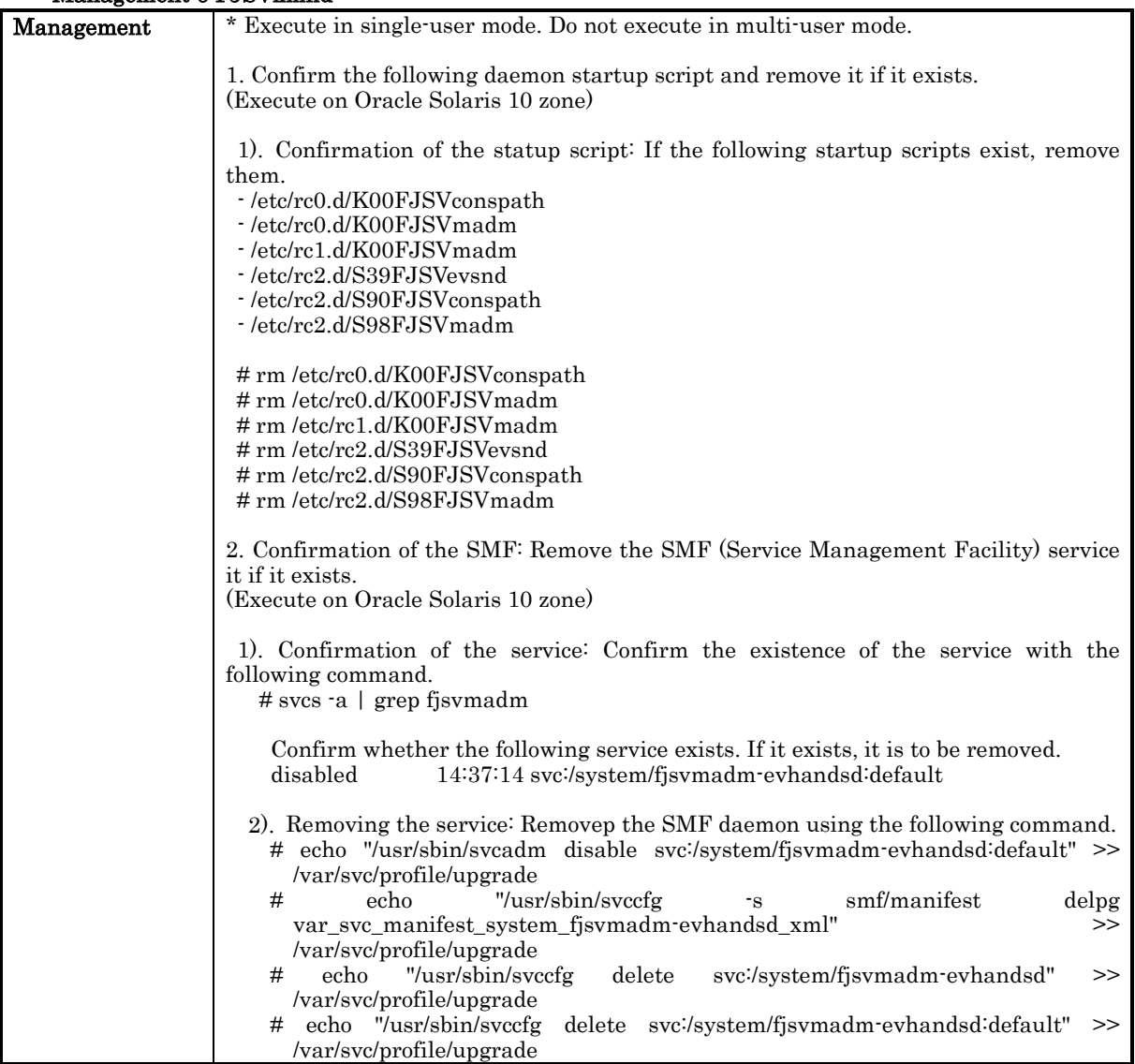

### ・Management 7 FJSVpscu

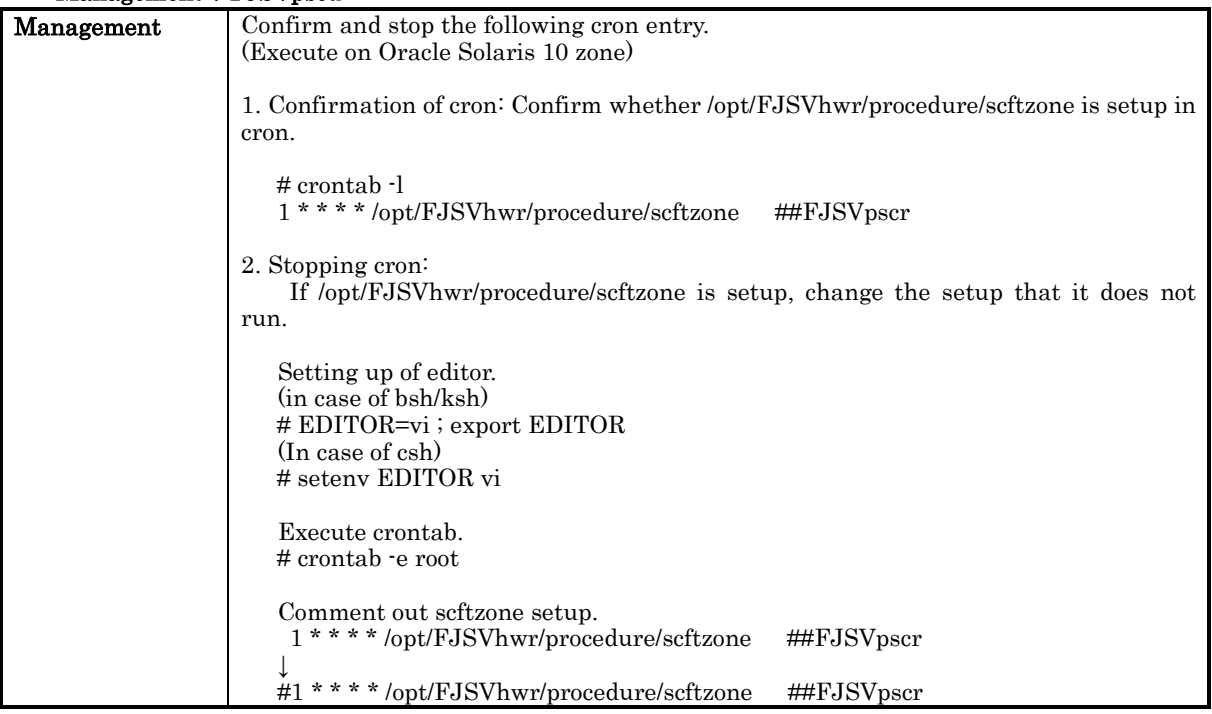

## ・Management 8 FJSVpscr

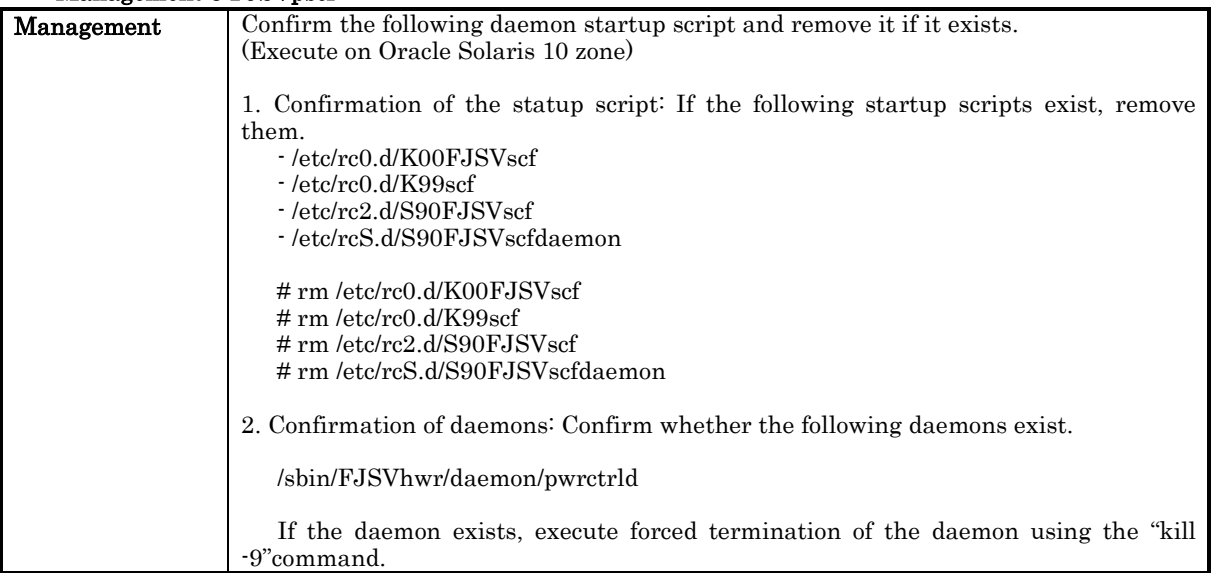

### ・Management 9 FJSVscu3

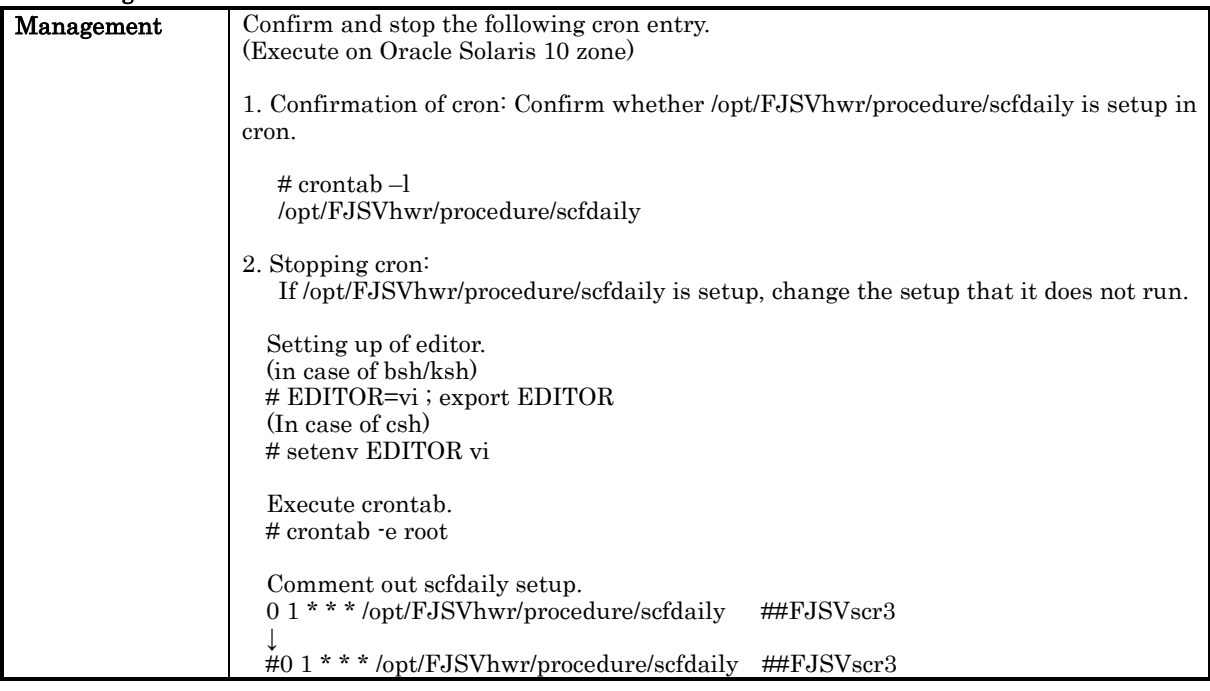

### ・Management 10 FJSVscr3

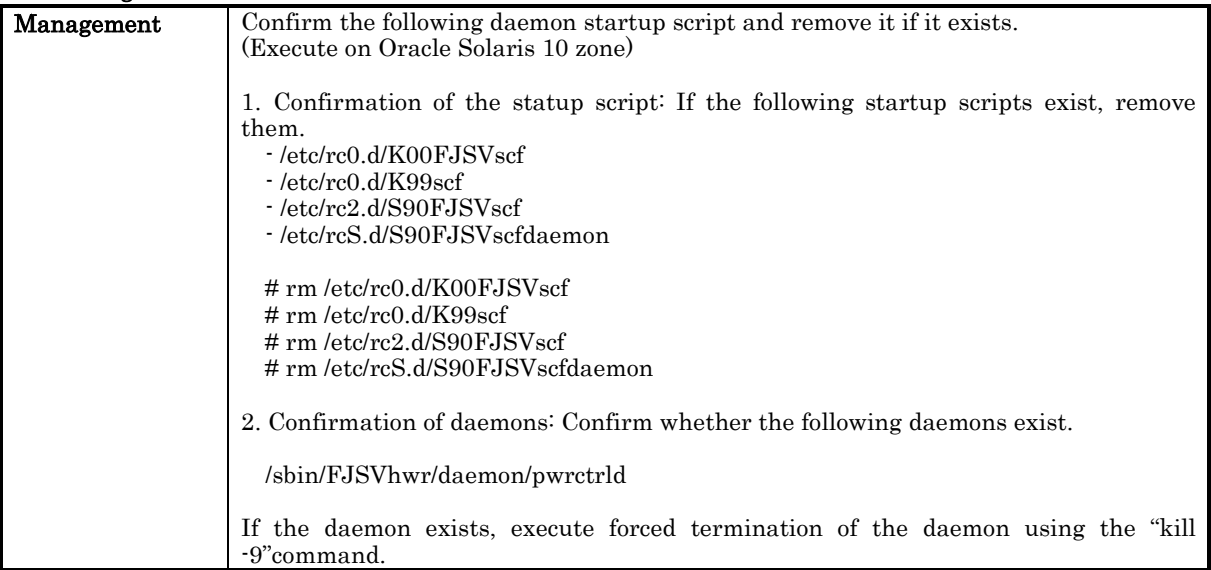

### ・Management 11 FJSVscr2

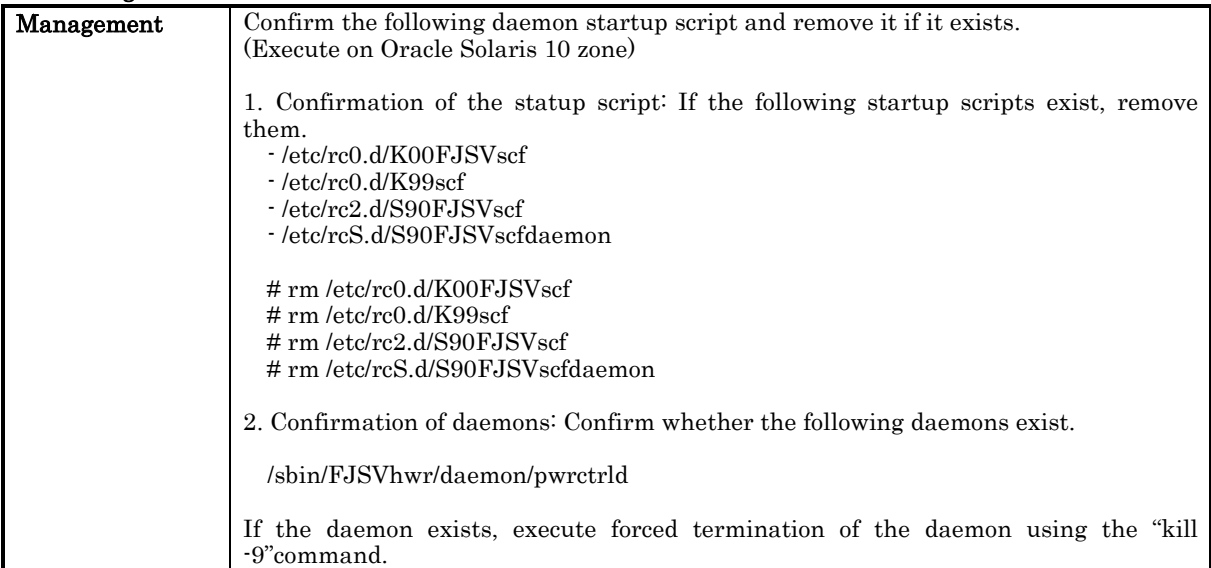

#### Management procedure when 124599-01 is applied to the system before migration

If 124599-01 is applied to the source, remove the related "fjsvdrvaliases" service, method and manifest files, as this service is unnecessary on Oracle Solaris 10 zone.

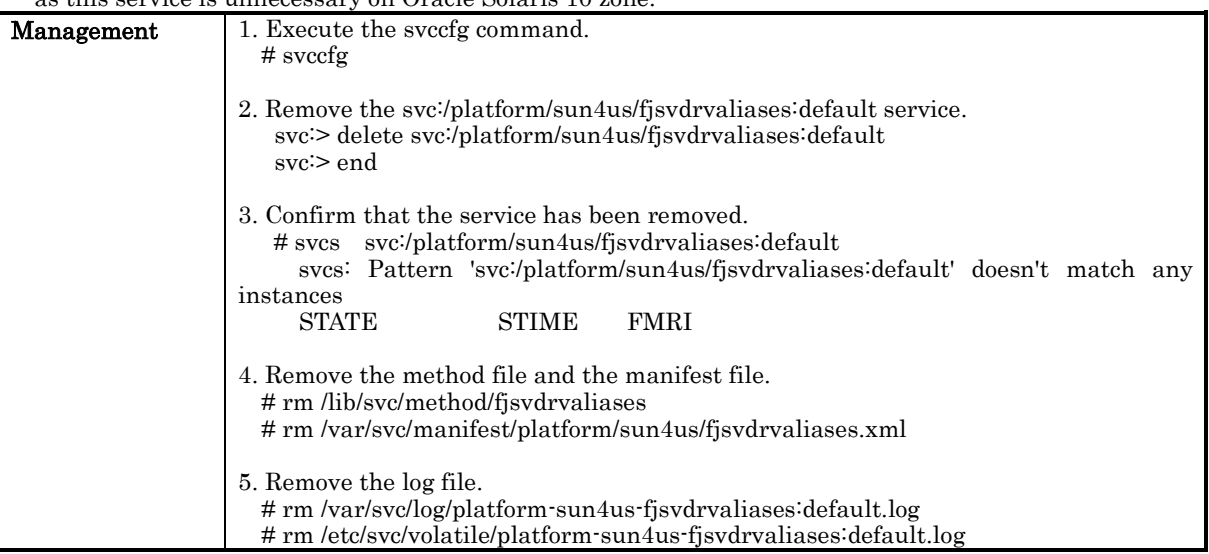

# 6.3.1.3 Migrating a source to an Oracle Solaris 10 zone (Oracle Solaris 10 zone on an Oracle Solaris 11 system)

The procedure to migrate Oracle Solaris 10 zone on Oracle Solaris 11 will be discussed.

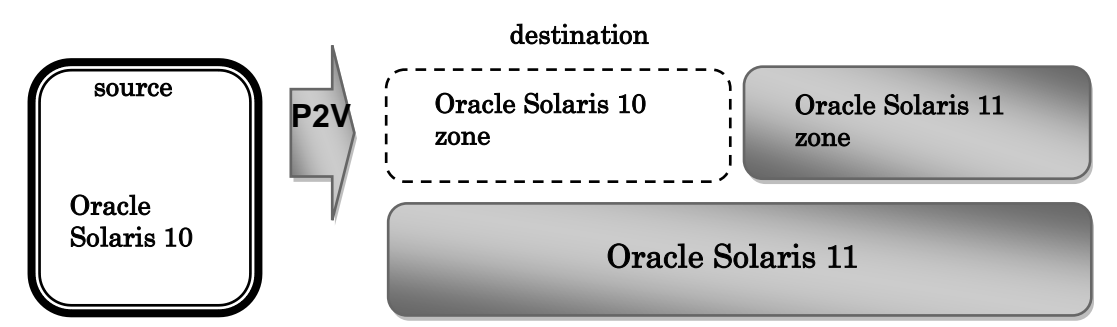

To create Oracle Solaris 10 zone on an Oracle Solaris 11 system, the following procedure can be executed:

- In case the source does not contain Enhanced Support Facility.
- ・ In case the source contains Enhanced Support Facility.
	- Remove Enhanced Support Facility at the source.
	- Remove Enhanced Support Facility at the destination (Recommended).

#### In case Enhanced Support Facility is not included in the source

Install supported Enhanced Support Facility packages on the destination Oracle Solaris 10 zone. Regarding supported packages, refer to "6.3 Oracle Solaris zones". Regarding the installation procedure, refer to "6.3.1.5 Installation of packages which support Oracle Solaris zone".

#### In case Enhanced Support Facility in included in the source

FJSVsnap package versions have been updated in Enhanced Support Facility 5.0. Install packages in Enhanced Support Facility 5.0 on Oracle Solaris 10 zone.

#### Removing Enhanced Support Facility at the source

1) Confirm the version of Enhanced Support Facility, which is installed on the source.

# **/opt/FJSVbse/bin/esfver –l** <Return>

2) Use a DVD/CD which is of the same version as that obtained from the above command to remove Enhanced Support Facility at the source, with the "esfrm"command. For details of mounting the DVD/CD, see Appendix F, "Mounting the DVD/CD".

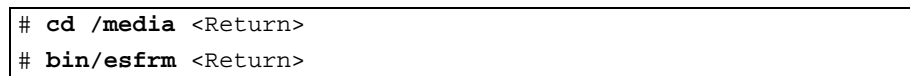

3) Verify whether Enhanced Support Facility was removed using the "esfver"command contained in the aforementioned DVD/CD.

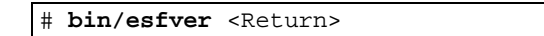

- 4) Migrate to Oracle Solaris 10 zone through P2V. Regarding details, please refer to 'System Administration Guide: Oracle Solaris Zones, Oracle Solaris 10 Containers, and Resource Management".
- 5) Install Oracle Solaris 10 zone supported Enhanced Support Facility packages on the destination. Refer to "6.3 Oracle Solaris zone"for supported packages. Refer to "6.3.1.5 Installation of packages which support Oracle Solaris zone" for details on installation process.

#### Removing Enhanced Support Facility at the destination

As the "esfrm" command is not supported on Oracle Solaris 10 zone, proper execution of this command is not guaranteed. Regarding management, refer to "G.2 List of management process of Oracle Solaris 11 zone on Oracle Solaris 10 systems" and execute the "pkgrm"command to remove the packages one by one in the given order.

#### Regarding packages that are to be handled

Please refer to "G.2 List of management process of Oracle Solaris 11 zone on Oracle Solaris 10 systems" and "Regarding packages that need special management at the destination" of "6.3.1.2 Migrating a source to an Oracle Solaris 10 zone (Oracle Solaris 10 zone on an Oracle Solaris 10 system)" regarding the target packages.

1) Start Oracle Solaris 10 zone in single user mode.

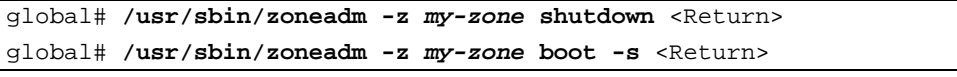

*my-zone*: Name of non-global zone (same hrerinafter)

2) Log in to Oracle Solaris 10 zone.

```
global# /usr/sbin/zlogin -C my-zone <Return> 
[Connected to zone 'my-zone' console] 
my-zone console login: loginID <Return> 
Password: ******* <Return> 
Last login: LoginID on console 
Oracle Corporation SunOS 5.10 Generic Patch January 2005 
my-zone$ su <Return> 
Password: ******* <Return> 
my-zone#
```
3) Mount the required file system.

```
my-zone# /usr/sbin/zfs mount -a <Return>
```
4) Use the "pkgrm"command to remove packages. The "esfrm"command cannot be used on Oracle Solaris 10 zone.

```
my-zone# /usr/sbin/pkgrm FJSVxxxx <Return>
```
5) Log out from non-global zone. Input  $\sim$ . (childer + dot).

```
my-zone# exit <Return> 
my-zone$ exit <Return> 
my-zone console login: ~. <Return> 
[Connection to zone 'my-zone' console closed] 
global#
```
- 6) Reboot the Oracle Solaris 10 zone. global# **/usr/sbin/zoneadm -z** *my-zone* **reboot** <Return>
- 7) Install Oracle Solaris 10 zone supported Enhanced Support Facility packages on the destination. Refer to "6.3 Oracle Solaris zone"for supported packages. Refer to "6.3.1.5 Installation of packages which support Oracle Solaris zone" for details on installation process.

### 6.3.1.4 Verification of packages that are supported by Oracle Solaris zone.

The process of verification of Enhanced Support Facility packages that are supported by Oracle Solaris zone is explained.

1) Log in to Oracle Solaris zone.

```
global# /usr/sbin/zlogin -C my-zone <Return> 
[Connected to zone 'my-zone' console] 
my-zone console login : loginID <Return> 
Password: ******* <Return> 
Last login: LoginID on console 
Oracle Corporation SunOS 5.11 11.0 November 2011 
my-zone$ su <Return> 
Password: ******* <Return> 
my-zone#
```
*my-zone*: Name of non-global zone (same hrerinafter)

2) Mount the required file system.

```
my-zone# /usr/sbin/zfs mount -a <Return>
```
When installing in a directory on a UFS file system, execute the following commands.

# **/usr/sbin/mountall -l** <Return>

Note) If there are some file systems (/opt) which are not mounted by the 'mountall -l' command while you are making preparations for the patch application, please mount them by the mount(1M) command one by one.

3) Confirm that the packages have been installed.

#### When Oracle Solaris 11

```
my-zone# /usr/bin/pkginfo FJSVsnap FJSVana <Return> 
application FJSVana Auto Dump Analyze Tool 
application FJSVsnap System Information Output Tool
```
When Oracle Solaris 10

```
my-zone# /usr/bin/pkginfo FJSVdef FJSVsnap FJSVana <Return> 
application FJSVana Auto Dump Analyze Tool 
application FJSVsnap System Information Output Tool 
system FJSVdef Server Default Configuration package
```
4) Log out from Oracle Solaris zone. Input  $\sim$ . (childer + dot).

```
my-zone# exit <Return> 
my-zone$ exit <Return> 
my-zone console login: ~. <Return> 
[Connection to zone 'my-zone' console closed] 
global#
```
## 6.3.1.5 Installation of packages which support Oracle Solaris zone

The installation procedure of supported Enhanced Support Facility packages on Oracle Solaris zone is explained.

It is necessary to install Enhanced Support Facility 5.0 packages on Oracle Solaris zone, by logging in to them. Package installation procedure is explained below. Refer to "6.3 Oracle Solaris zone"for information on supported packages.

As a premise, use the pkg(1) command to install the gettxt command and the Japanese language locale on the Oracle Solaris zone beforehand. These are used to run FJSVsnap and FJSVana.

- pkg:/text/locale

- pkg:/system/locale/extra

- 1) Insert Enhanced Support Facility 5.0 DVD/CD into the DVD/CD drive.
- 2) It becomes root (super user).

% **/usr/bin/su -** <Return> Password: password <Return> global#

3) The DVD/CD that belongs to the global zone is set up to be mounted on the Oracle Solaris zone. The following is an example of the set up. Regarding details, please refer to 'System Administration Guide: Oracle Solaris Zones, Oracle Solaris 10 Containers, and Resource Management". If the setup has already been done, please move to step 5).

```
global# /usr/sbin/zonecfg -z my-zone <Return> 
zonecfg:my-zone> add fs <Return> 
zonecfg:my-zone:fs> set dir=/media <Return>
zonecfg:my-zone:fs> set special=/media <Return>
zonecfg:my-zone:fs> set type=lofs <Return> 
zonecfg:my-zone:fs> end <Return> 
zonecfg:my-zone> verify <Return>
zonecfg:my-zone> commit <Return> 
zonecfg:my-zone> exit <Return>
```
*my-zone*: Name of non-global zone (same hrerinafter)

*media*: Directory name of the global zone DVD/CD drive (same hrerinafter)

4) Start Oracle Solaris zone in single user mode.

global# **/usr/sbin/zonecfg -z** *my-zone* <Return> global# **/usr/sbin/zoneadm -z** *my-zone* **boot -s** <Return>

5) Log in to Oracle Solaris zone.

```
global# /usr/sbin/zlogin -C my-zone <Return> 
[Connected to zone 'my-zone' console] 
my-zone console login: LoginID <Return> 
Password: ******* <Return> 
Last login: LoginID on console 
Oracle Corporation SunOS 5.11 11.0 November 2011 
my-zone$ su <Return> 
Password: ******* <Return> 
my-zone#
```
6) Mount the required file system.

*my-zone*# **/usr/sbin/zfs mount -a** <Return>

When installing in a directory on a UFS file system, execute the following commands.

# **/usr/sbin/mountall -l** <Return>

Note) If there are some file systems (/opt) which are not mounted by the 'mountall -l' command while you are making preparations for the patch application, please mount them by the mount $(1M)$  command one by one.

7) Confirm that the following packages can be referenced from the DVD/CD of the global zone. When Oracle Solaris 11

#### FJSVsnap, FJSVana

*my-zone*# **cd /media/Platform/CW/11** <Return> *my-zone*# **ls** <Return>

When Oracle Solaris 10

#### FJSVdef, FJSVsnap, FJSVana

```
my-zone# cd /media/Platform/CW/10 <Return> 
my-zone# ls <Return>
```
8) Install packages with the pkgadd(1M) command. Use the "pkgrm"command to remove packages.The "esfrm"command cannot be used on Oracle Solaris zone.

#### When Oracle Solaris 11

*my-zone*# **/usr/sbin/pkgadd -d /media/Platform/CW/11 FJSVsnap FJSVana**  <Return>

#### When Oracle Solaris 10

```
my-zone# /usr/sbin/pkgadd -d /media/Platform/CW/10 FJSVdef FJSVsnap 
FJSVana <Return>
```
#### 9) Confirm that the packages have been installed.

#### When Oracle Solaris 11

```
my-zone# /usr/bin/pkginfo FJSVsnap FJSVana <Return> 
application FJSVana Auto Dump Analyze Tool 
application FJSVsnap System Information Output Tool
```
When Oracle Solaris 10

```
my-zone# /usr/bin/pkginfo FJSVdef FJSVsnap FJSVana <Return> 
application FJSVana Auto Dump Analyze Tool 
application FJSVsnap System Information Output Tool 
system FJSVdef Server Default Configuration package
```
10) Log out from Oracle Solaris zone. Input  $\sim$ . (childer + dot).

```
my-zone# exit <Return> 
my-zone$ exit <Return> 
my-zone console login: ~. <Return> 
[Connection to zone 'my-zone' console closed] 
global#
```
11) Release the DVD/CD drive of the global zone. The following is an example.

```
global# /usr/sbin/zonecfg -z my-zone <Return> 
zonecfg:my-zone> remove fs dir=/media <Return> 
zonecfg:my-zone> verify <Return> 
zonecfg:my-zone> commit <Return> 
zonecfg:my-zone> exit <Return>
```
12) Reboot the Oracle Solaris zone.

global# **/usr/sbin/zoneadm -z** *my-zone* **reboot** <Return>

13) Eject Enhanced Support Facility 5.0 DVD/CD.

# 6.3.2 Oracle Solaris 11 zone

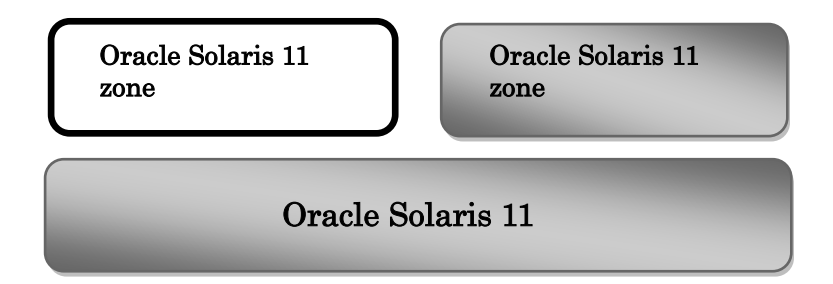

## 6.3.2.1 Creating a new Oracle Solaris 11 zone

If a new Oracle Solaris 11 zone is created, supported Enhanced Support Facility packages are to be installed on the Oracle Solaris 11 zone, using the "pkgadd"command.

As a premise, use the pkg(1) command to install the gettxt command and the Japanese language locale on the Oracle Solaris 11 zone beforehand. These are used to run FJSVsnap and FJSVana.

- pkg:/text/locale

- pkg:/system/locale/extra

Regarding the installation procedure, refer to "6.3.1.5 Installation of packages which support Oracle Solaris zone".

# 6.3.2.2 Migrating a source to an Oracle Solaris 11 zone

The process of migrating a physical system to an Oracle Solaris 11 zone on an Oracle Solaris 11 system, will be explained.

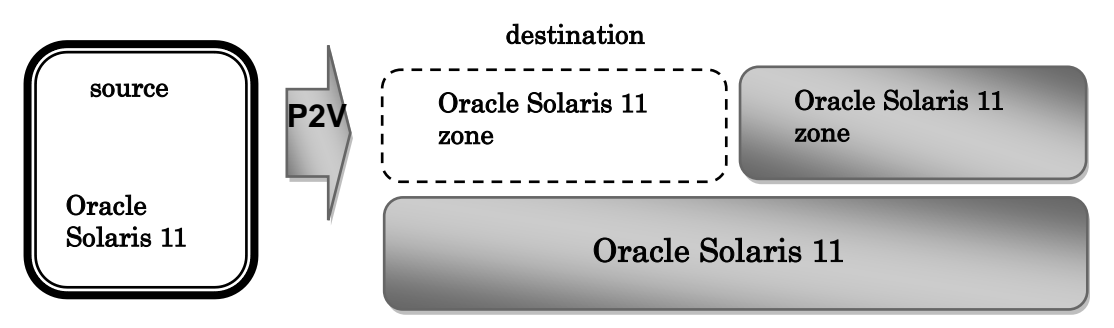

To create Oracle Solaris 11 zone on an Oracle Solaris 11 system, the following procedure can be executed:

- ・ In case the source does not contain Enhanced Support Facility.
- In case the source contains Enhanced Support Facility.
	- Remove Enhanced Support Facility at the source.
	- Remove Enhanced Support Facility at the destination (Recommended).

#### In case the source does not contain Enhanced Support Facility

Install the Enhanced Support Facility packages which support Oracle Solaris 11 zone at the destination. Refer to "6.3 Oracle Solaris zone" for supported packages. Refer to "6.3.1.5 Installation of packages which support Oracle Solaris zone." for installation procedure.

#### In case of Enhanced Support Facility is included in the source

FJSVsnap package versions have been updated in Enhanced Support Facility 5.0. install packages in Enhanced Support Facility 5.0 on Oracle Solaris 11 zone.

#### Removing Enhanced Support Facility at the source

1) Confirm the version of Enhanced Support Facility, which is installed on the source.

# **/opt/FJSVbse/bin/esfver –l** <Return>

2) Use a DVD/CD which is of the same version as that obtained from the above command to remove Enhanced Support Facility at the source, with the "esfrm"command. For details of mounting the DVD/CD, see Appendix F, "Mounting the DVD/CD".

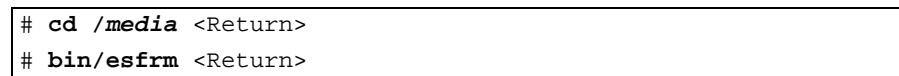

3) Verify whether Enhanced Support Facility was removed using the "esfver"command contained in the aforementioned DVD/CD.

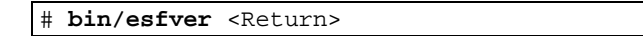

- 4) Migrate to Oracle Solaris 11 zone through P2V. Regarding details, please refer to 'System Administration Guide: Oracle Solaris Zones, Oracle Solaris 10 Containers, and Resource Management".
- 5) Install Oracle Solaris 11 zone supported Enhanced Support Facility packages on the destination. Refer to "6.3 Oracle Solaris zone"for supported packages. Refer to "6.3.1.5 Installation of packages which support Oracle Solaris zone" for details on installation process.

#### Removing Enhanced Support Facility at the destination

As the "esfrm" command is not supported on Oracle Solaris 11 zone, proper execution of this command is not guaranteed. Refer to "G.3 List of management process of Oracle Solaris 11 zone on Oracle Solaris 11 systems"and install packages on Oracle Solaris 11 zone with the "pkgrm"command in the given order.

#### Regarding packages that are to be handled

Please refer to "G.3 List of management process of Oracle Solaris 11 zone on Oracle Solaris 11 systems" and "6.3.1.5 Installation of packages which support Oracle Solaris zone" regarding the target packages.

1) Start Oracle Solaris 11 zone in single user mode.

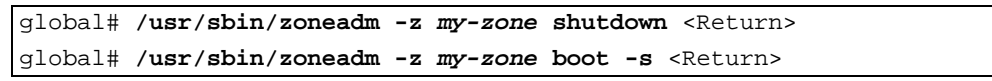

*my-zone*: Name of non-global zone (same hrerinafter)

2) Log in to Oracle Solaris 11 zone.

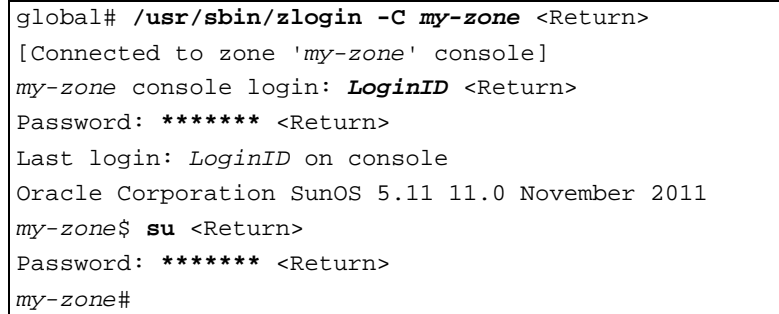

3) Mount the required file system.

```
my-zone# /usr/sbin/zfs mount -a <Return>
```
- 4) Use the "pkgrm"command to remove packages.
	- The "esfrm"command cannot be used on Oracle Solaris 11 zone.

```
my-zone# /usr/sbin/pkgrm FJSVxxxx <Return>
```
5) Log out from non-global zone. Input  $\sim$ . (childer + dot).

```
my-zone# exit <Return> 
my-zone$ exit <Return> 
my-zone console login: ~. <Return> 
[Connection to zone 'my-zone' console closed] 
global#
```
6) Reboot the Oracle Solaris 11 zone.

global# **/usr/sbin/zoneadm -z** *my-zone* **reboot** <Return>

7) Install Oracle Solaris 11 zone supported Enhanced Support Facility packages on the destination. Refer to "6.3 Oracle Solaris zone"for supported packages. Refer to "6.3.1.5 Installation of packages which support Oracle Solaris zone" for details on installation process.

# 6.4 Boot Environments(BE)

- ・ Boot Environments (BE) is a functionality which manages several boot environments and simplifies online upgrade.
- ・ With this product, It is possible to update Enhanced Support Facility using Boot Environments (BE).
- ・ Please refer to Oracle published documents on updating procedure, before executing the operation.
- ・ Please refer to '4.3 Notes'for notes on installation and operation of Enhanced Support Facility.

# 6.4.1 Procedure of using Boot Environments (BE)

The following is the procedure to update Enhanced Support Facility using Boot Environments (BE). Please refer to the section / paragraph inside box for the details of each procedure.

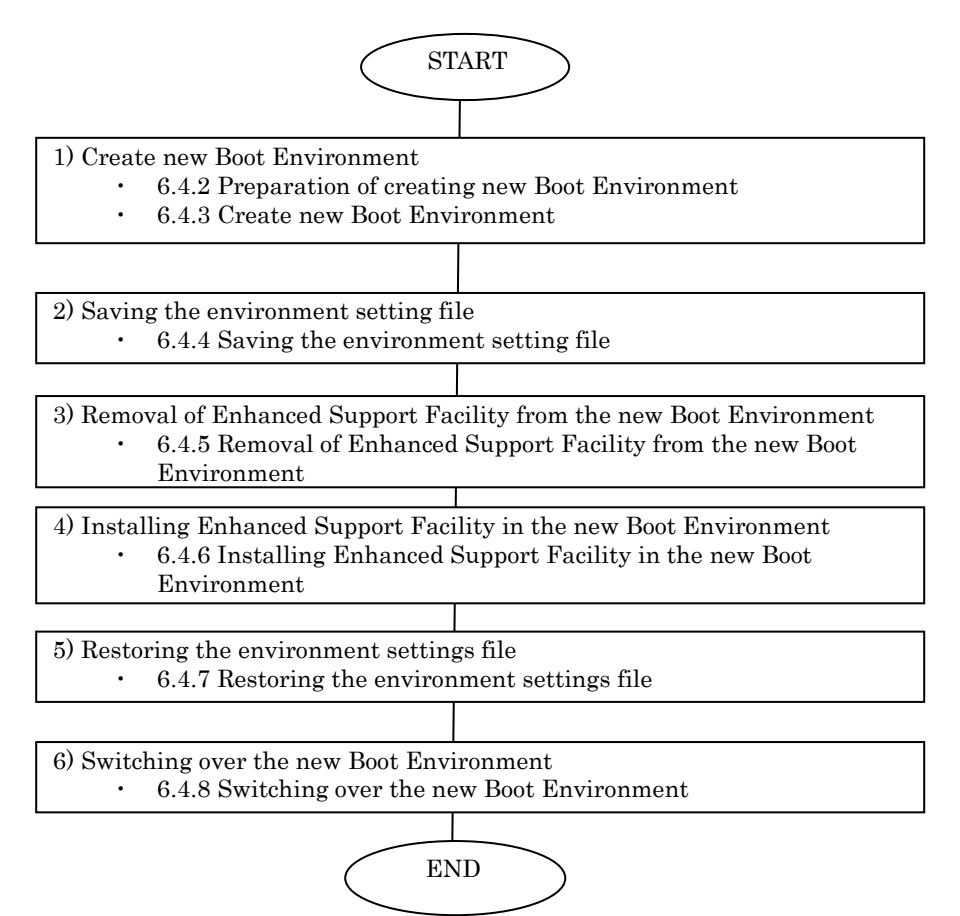

Diagram 6.4.1-1 Flow of Boot Environments (BE)

# 6.4.2 Preparation of creating new Boot Environment

Confirm the version of Enhanced Support Facility, which is installed in the running system, before creating a new boot environment.

### 6.4.2.1 Checking the system environment

1) Confirm the version of Enhanced Support Facility. # **/opt/FJSVbse/bin/esfver** <Return>

In case Enhanced Support Facility 4.0 has been installed.

```
esfver: INFO: Integrated Version of already installed Enhanced Support 
Facility. 
VERSION=4.0 REVISION=2011.10.2800,
```
# 6.4.3 Create new Boot Environment

Create a new Boot Environment using the 'beadm' command. Please refer to Oracle-publised documents regarding creation of new Boot Environments and the details of the 'beadm' command.

### 6.4.3.1 Create new Boot Environment

1) Create a new Boot Environment using the 'beadm' command.

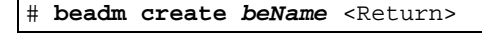

*'beName'*indicates new Boot Environment name

2) Mount the newly created Boot Environment.

# **mkdir** */be\_point* <Return>

# **beadm mount** *beName /be\_point* <Return>

*'be\_point'*indicates the mount point of the new Boot Environment

3) Confirm the new Boot Environment.

# **beadm list -a** <Return>

# 6.4.4 Saving the environment setting file

Please verify whether the installed environment setup file needs to be saved. Save this file to somewhere else if necessary.

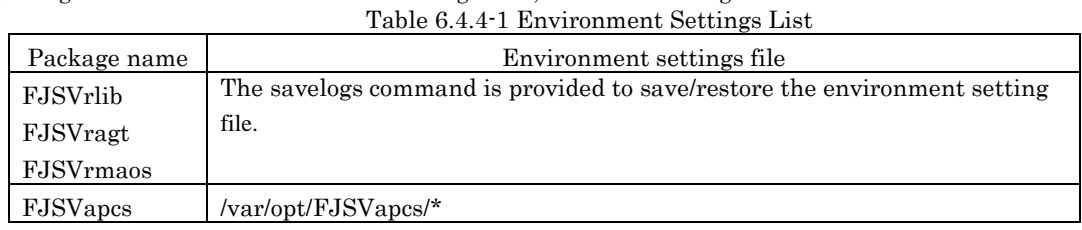

For the packages that contain environment settings files, see the following:

### 6.4.4.1 Saving environment settings files

When machine administration or Remote Support is used, use the savelogs command to save theenvironment settings file of the packages that make up machine administration and Remote Support.

> # **cd** */be\_point* <Return> # **/usr/sbin/FJSVmadm/savelogs -mo** *save\_file\_directory* <Return>

*'be\_point'*indicates the mount point of the new Boot Environment

When an automatic power control system is used, save the environment settings file of the FJSVapcs package.

> # **cd** */be\_point* <Return> # **/usr/bin/find /var/opt/FJSVapcs/ -print -depth | cpio -o -O**  *save\_file\_directory* <Return>

*'be\_point'*indicates the mount point of the new Boot Environment

# 6.4.5 Removal of Enhanced Support Facility from the new Boot **Environment**

When removing Enhanced Support Facility from the new Boot Environment, use the same version of Enhanced Support Facilty DVD/CD as the one that has been installed in the system.

- 1) Mount the DVD/CD. The mounting procedure depends on the model. For details of mounting the DVD/CD, see Appendix F, "Mounting the DVD/CD".
- 2) Confirm the Enhanced Support Facility that has been installed in the new Boot Environment. # **bin/esfver –l –R** */be\_point* <Return>

*'be\_point'*indicates the mount point of the new Boot Environment

3) Remove Enhanced Support Facility from the new Boot Environment. Use the 'esfrm' command in the Enhanced Support Facility DVD/CD which is of the same version as the Enhanced Support Facility installed in the system.

# **bin/esfrm –R** */be\_point* <Return>

*'be\_point'*indicates the mount point of the new Boot Environment

4) Move to the root directory.

# **cd /** <Return>

5) Eject Enhanced Support Facility DVD/CD.

# 6.4.6 Installing Enhanced Support Facility in the new Boot Environment

Install Enhanced Support Facility in the new Boot Environment.

- 1) Mount the DVD/CD. The mounting procedure depends on the model. For details of mounting the DVD/CD, see Appendix F, "Mounting the DVD/CD".
- 2) Confirm that Enhanced Support Facility has not been installed in the new 'Boot Environment. # **bin/esfver –l –R** */be\_point* <Return>

*'be\_point'*indicates the mount point of the new Boot Environment

3) Install Enhanced Support Facility 5.0 from the new Boot Environment.

# **bin/esfadd –R** */be\_point* <Return>

*'be\_point'*indicates the mount point of the new Boot Environment

4) Move to the root directory.

# **cd /** <Return>

5) Eject Enhanced Support Facility DVD/CD.

# 6.4.7 Restoring the environment setting file

Where a previous version of the environment setting file has been saved using the instructions provided in Section 6.4.4.1, "Saving environment settings files" it can be restored as follows:

# 6.4.7.1 Restoring environment settings files

Restore the environment setting file of the Auto Power Control System.

# **cd** */be\_point* <Return>

# **/usr/bin/find /var/opt/FJSVapcs/ -print -depth | cpio -pud** */be\_point* <Return>

*'be\_point'*indicates the mount point of the new Boot Environment

Restore the environment setting file of the Machine Administration and Remote Support with the savelogs command.

# **/usr/sbin/FJSVmadm/savelogs -r –R** */be\_point save\_file\_directory* <Return>

*'be\_point'*indicates the mount point of the new Boot Environment

# 6.4.8 Switching over the new Boot Environment

1) Switch over the new Boot Environment.

# **beadm activate** *beName* <Return>

*'beName'*indicates new Boot Environment name

2) Verify the new Boot Environment.

# **beadm list -a** <Return>

3) Reboot the system.

# **/usr/sbin/shutdown –y –g0 –i6** <Return>

# 6.5 AI Install

Please refer to Oracle documents regarding AI install.

# 6.5.1. Environment

- ・ The target Oracle Solaris is as follows:
	- Oracle Solaris 11
- ・ Supported models are as follows: SPARC M10 Systems SPARC Enterprise T series SPARC Enterprise M series

# 6.5.2. AI install procedure

## 6.5.2.1. Copy DVD/CD image to install server directory

- 1) Copy the DVD/CD image of Enhanced Support Facility 5.0 to the install server.
- 2) Execute 'share' beforehand so that AI clients recognize the DVD/CD image of Enhanced Support Facility 5.0.

Ex: Execution example of 'zfs set sharenfs'

```
# zfs set share=name=public,path=/rpool/esf,prot=nfs,anon=0,sec=sys,ro=*,root=*,
public \rpool/esf <Return> 
# zfs set sharenfs=on rpool/esf <Return> 
# share <Return> 
public /rpool/esf nfs anon=0,public,sec=sys,ro,root
```
**/rpool/esf** is the path to the Enhanced Support Facility 5.0 DVD/CD image.

**rpool/esf** is the part of the file system where the Enhanced Support Facility 5.0 DVD/CD image is copied.

## 6.5.2.2. Installation script of Enhanced Support Facility

Enhanced Support Facility can be installed by executing an installation script at the time of the first bootup. The following is an example of executing this script.

```
#!/bin/sh
. /lib/svc/share/smf_include.sh 
pkg uninstall --be-name beName pkg:/first-boot-script
mkdir /be_point
beadm mount beName /be_point
mkdir /esf_point
mount -F nfs –o ro <IP of install server>:<path to DVD/CD image> /esf_point
/esf_point/bin/esfadd -n -R /be_point
umount /esf_point
svcadm disable svc:/site/first-boot-script-svc:default 
pkg uninstall pkg:/first-boot-script
sleep 5 
shutdown -y -g0 -i6 & 
exit $SMF_EXIT_OK
```
*beName* refers to the new boot environment.

*first-boot-script* refers to the IPS package that executes the script at the first bootup.

*first-boot-script-svc* refers to the SMF service which executes the script at the first bootup.

*be\_point* refers to the mount point of the new boot environment.

*esf\_point* refers to the mount point of Enhanced Support Facility 5.0.

Note: The following options are used with the 'esfadd' command.

- -R <Installation destination>
	- In this example, the mount point of new boot environment, /be\_point is designated.
- -n

Stop enquiring by 'esfadd' command.

Use this option only with AI install.

### 6.5.2.3. Create an IPS package to install Enhanced Support Facility

1) Create an IPS package with the following contents:

・A service manifest file that executes scripts at the first bootup.Please refer to the procedure of creating a SMF manifest file, as described in this Oracle published document: 'Chapter 13 Running a Custom Script During First Boot' of 'Installing Oracle Solaris 11 Systems'

・A script file that is executed at the first bootup as shown in '6.5.2.2 Installation script of Enhanced Support Facility'.

- 2) Publish the package Publish the package created by 1).
- 3) Install the package on the client. An IPS package which installs Enhanced Support Facility is installed by booting the client after adding the package to the AI manifest.

When the system is rebooted after that, the script which installs Enhanced Support Facility is executed.

## 6.5.2.4. Procedure of constructing Oracle VM Server for SPARC/Logical Domains (LDOMS) environment

The process of constructing Oracle VM Server for SPARC/Logical Domains (LDOMS) environment through AI install is described below.

The following procedure will be discussed in this book.

- 1) The procedure to install Enhanced Support Facility on the control domain is explained in '6.5.2.5. Installing on the control domain'.
- 2) The procedure to install Enhanced Support Facility on guest domains is explained in '6.5.2.6. Installing on guest domains'.

# 6.5.2.5. Installing on the control domain

Install Logical Domains Manager after installing Enhanced Support Facility using AI install.

- 1) Install OS and Enhanced Support Facility using AI install. Refer to '6.5. AI install' for details.
- 2) Install Logical Domains Manager. Refer to 'SPARC Enterprise Oracle VM Server for SPARC Guide' for details.
- 3) Reboot the system.
- 4) Set up the control domain. Refer to 'SPARC Enterprise Oracle VM Server for SPARC Guide' for details.
- 5) Set up the guest domains from the control domain. Refer to 'SPARC Enterprise Oracle VM Server for SPARC Guide' for details.

### 6.5.2.6. Installing on guest domains

Use AI install to install OS and Enhanced Support Facility on the created guest domains. Refer to '6.5. AI install' of this book for details.

# 6.6 Custom JumpStart

Please see documents provided by Oracle about Custom JumpStart.

# 6.6.1 Support environment

- **Carrie** Solaris: Oracle Solaris 10
- $\blacksquare$  Models:
	- SPARC M10 Systems
	- SPARC Enterprise T series
	- SPARC Enterprise M series

# 6.6.2 Procedure

This section explains the procedure for network installation using the DVD/CD drive on the installation server.

## 6.6.2.1 Copying the DVD/CD images to directories on the installation server

- 1) Please copy DVD/CD images of Enhanced Support Facility 5.0 into each directory having a common parent directory.
- 2) Please share the parent directory where DVD/CD images of Enhanced Support Facility 5.0 are placed so that the target server can recognize it.

Example: Execution of the share command

```
# share <Return> 
- /export/home/ESF ro,anon=0 ""
```
## 6.6.2.2 Installation script for Enhanced Support Facility

Install Enhanced Support Facility using a finish script after installing the operating environment. This section explains what should be stated and executed in the finish script.

1) State a command for mounting the DVD/CD of Enhanced Support Facility.

Specify the following parameter for the mount command.

-F nfs < install\_server\_IP>:

<common parent directory to which the DVD/CD image is copied><mount\_point> Specify /a/mnt for <mount\_point> when using JumpStart.

2) State a command for installing Enhanced Support Facility 5.0.

Specify the following options for the esfadd command:

-R < installation directory > Specify /a for JumpStart.

-n

With the esfadd command,restrains inquiries. Use only when Custom JumpStart.

- 3) Enter the patch application command when Enhanced Support Facility Manuals & Patches is attached. Specify the following options for the esfpatchadd command:
	- -R < installation directory >
		- Specify /a for JumpStart.

-A

With the esfpatchadd command, restrains inquiries. Use only when Custom JumpStart.

4) Finish script

```
mount -F nfs <install_server_IP>:/export/home/ESF /a/mnt 
/a/mnt/esf_dir/bin/esfadd -R /a -n 
/a/mnt/patch_dir/PATCHES/bin/esfpatchadd -R /a -A
```
 /export/home/ESF:The parent directory common to directories having the copies of the DVD/CD images *esf\_dir*:Name of directory to which the DVD/CD image of Enhanced Support Facility 5.0 is copied *patch\_dir*:Name of the directory to which the CD image of the Enhanced Support Facility

Manuals & Patches has been copied

Note) The following message may be displayed when rem\_drv(1M) is executed,but it can be ignored.

```
# /usr/sbin/rem_drv -b / oplpanel 
Driver (oplpanel) not installed.
```
# 6.6.2.3 Flowchart of Building Oracle VM Server for SPARC/Logical Domains (LDoms) Environment

The following describes how to install the Enhanced Support Facility by using Custom JumpStart to create Oracle VM Server for SPARC/Logical Domains (LDoms).

This chapter explains the installation steps.

- 1) The installation procedure to install the Enhanced Support Facility into the control domain is described in "6.6.2.4 Building Procedure for the Control Domain".
- 2) The installation procedure to install the Enhanced Support Facility into the guest domain is described in "6.6.2.5 Building Procedure for the Guest Domain".

## 6.6.2.4 Building Procedure for the Control Domain

Install the Enhanced Support Facility by using the Custom JumpStart and install the Logical Domains Manager.

- 1) Install the OS and Enhanced Support Facility by using the Custom JumpStart. Please refer to "6.6 Custom JumpStart".
- 2) Install the Logical Domains Manager. For more information, please refer to "SPARC Enterprise Oracle VM Server for SPARC Guide".
- 3) Reboot the system.
- 4) Set up the control domain. For more information, please refer to "SPARC Enterprise Oracle VM Server for SPARC Guide".
- 5) Set up the guest domain by the control domain. For more information, please refer to "SPARC Enterprise Oracle VM Server for SPARC Guide".

## 6.6.2.5 Building Procedure for the Guest Domain

Install the OS and Enhanced Support Facility into the guest domain you set up. Please refer to "6.6 Custom JumpStart".

# 6.6.3 Notes

For initial install only.

Please specify initial\_install or flash\_install for the JumpStart Install\_type profile keyword. If the installation of Enhanced Support Facility fails, you need to reinstall the operating system.

Messages when Custom JumpStart is used for SPARC Enterprise.

When you install Enhanced Support Facility using Custom JumpStart for SPARC Enterprise, the following messages may be output. However this is not a problem. [Example of messages on SPARC Enterprise T5220]

df: cannot statvfs /platform/sun4v/lib/libc\_psr.so.1: Operation not applicable df: cannot statvfs /platform/sun4v/lib/sparcv9/libc\_psr.so.1: Operation not applicable

[Example of messages on SPARC Enterprise M3000]

df: cannot statvfs /platform/sun4u-us3/lib/libc\_psr.so.1: Operation not applicable df: cannot statvfs /platform/sun4u-us3/lib/sparcv9/libc\_psr.so.1: Operation not applicable

# 6.7 Flash Archive

You can use the following procedure for the installation using flash archive.

Method 1 is an installation procedure for creating flash archive where Oracle Solaris + (PTF) is installed and then installing Enhanced Support Facility.

Method 2 is an installation procedure for creating flash archive where Oracle Solaris + (PTF) + Enhanced Support Facility and installing it into each machine model + Oracle Solaris.

When you use Method 2, the installer cannot recognize each machine model automatically.

Please use flash archive for the same machine model group and the same Oracle Solaris when you perform the flash archive installation. When you use Method 1, this problem will not occur.

In chapter 6.7, the procedure of Method 2 and notes are explained.

The table of machine model groups supported by this product is shown below.

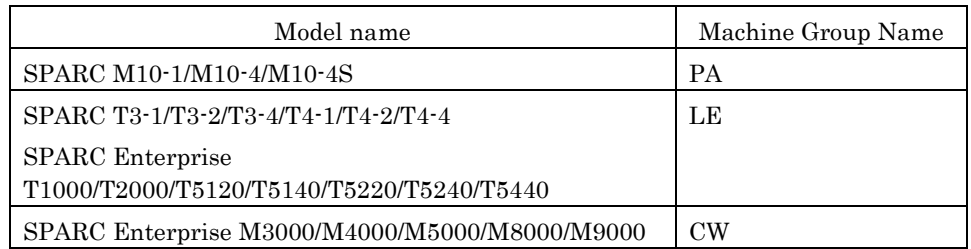

#### Table 6.7-1 Machine Group Table

# 6.7.1 Procedure for creating a flash archive

The workflow for creating a flash archive is shown in Figure 6.7.1-1. For detailed procedures, refer to the respective sections indicated in individual frames.

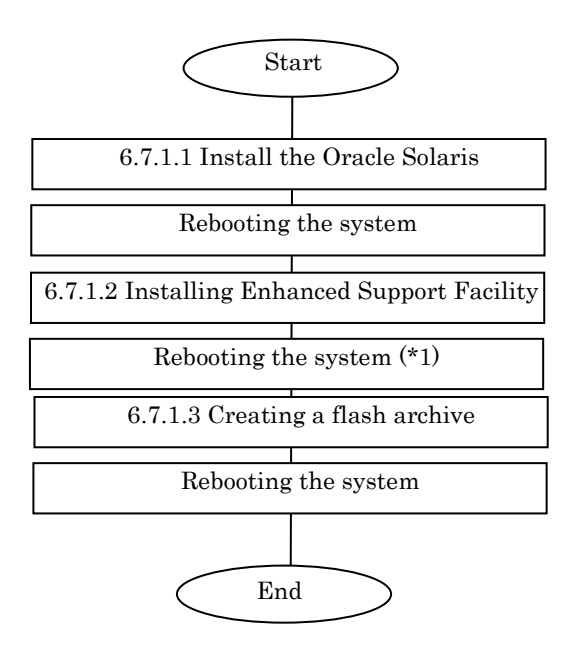

Figure 6.7.1-1 Workflow for creating a flash archive

\*1 Reboot the system and then start in single user mode.

### 6.7.1.1 Installing the Oracle Solaris

Installing the Oracle Solaris. For details, refer to "SPARC Enterprise Server Hardware Platform Guide".

## 6.7.1.2 Installing Enhanced Support Facility

After Oracle Solaris installation is finished, install Enhanced Support Facility. For details, refer to Section 5.2.3, "Instructions".

# 6.7.1.3 Creating a flash archive

To create a flash archive, use the flarcreate command in the master system running in single user mode.

**# /usr/sbin/flarcreate -n name options path/filename** <Return>

name: a name to be specified for the flash archive. options: flarcreate command line options

\* Some of the available options are listed in the table below: (For the details of the options, please refer to the flarcreate command.)

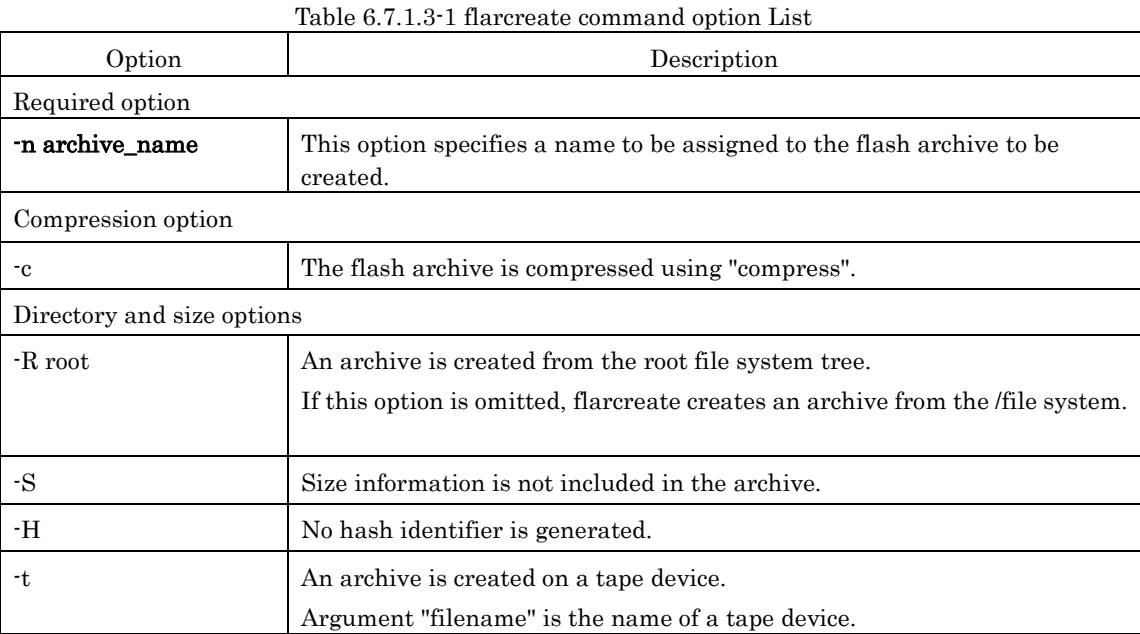

path: The path of the directory in which the archive file is to be saved.

If no path is specified, flarcreate saves the archive file to the current directory.

filename: Name to be specified for the archive file.

- When archive creation is completed successfully, the flarcreate command returns end code 0.
- If archive creation is unsuccessful, the flarcreate command returns an end code other than 0.
- Attributes such as permission of the created archive file need not be changed.

### 6.7.1.4 Notes on creating a flash archive

When creating a flash archive, note the following:

You can ignore these notes when creating a flash archive according to the procedure in 1) in Section 6.7.

- If an operating system is installed using a flash archive that has been created on a different type of machine, the operating system does not work.
- Be sure to create a flash archive in single user mode.
- Create a flash archive without setting the Enhanced Support Facility environment.

# 6.7.2 Installation procedure using a flash archive

This section explains the installation procedure using a flash archive.

## 6.7.2.1 Custom jump installation using a flash archive

Install a flash archive to the installation server and perform custom jump start installation using a flash archive.

\* The following explanation assumes that an archive is stored on the network file system (NFS) server.

\* Flash archive creation and flash installation are performed for initial installation.

First, create separately from the prof file used for custom jump start, a flash\_prof file to be used to define that a flash archive be used.

Example of flash\_prof file

| [flash_prof]                                                    |                            |  |
|-----------------------------------------------------------------|----------------------------|--|
| install_type flash_install                                      |                            |  |
| archive location nfs 10.18.91.55:/export/home/flash/T5120-sol10 |                            |  |
| partitioning                                                    | explicit                   |  |
| filesys                                                         | c0t0d0s0 4000 /            |  |
| filesys                                                         | $c0t0d0s18000$ /var        |  |
| filesys                                                         | $c0t0d0s3$ 1000 swap       |  |
| filesys                                                         | $c0t0d0s48000$ /opt        |  |
| filesys                                                         | c0t0d0s58000/usr           |  |
| filesys                                                         | c0t0d0s6 free /export/home |  |
|                                                                 |                            |  |

- 1) Define the install type as flash\_install.
- 2) As shown above, set archive\_location as in "archive\_location nfs server\_name:/path/archive-filename". Define the flash\_prof file in the rules file.
	- \* Execute "share" in advance so that the target can recognize the directory to which the archive is installed on the installation server.
	- \* Define the IP address for server\_name.
- 3) Define "flash\_prof" in the rules file.

The subsequent procedure is the same as that for custom jump start.

## 6.7.2.2 Installing a flash archive in the clone system

Oracle Solaris can be installed in a clone system using a flash archive from the Oracle Solaris DVD/CD. For details, refer to the "Solaris Installation Guide".

# 6.7.2.3 Flowchart of Building Oracle VM Server for SPARC/Logical Domains (LDoms) Environment

The following describes how to install the Enhanced Support Facility by using Flash Archive to create Oracle VM Server for SPARC/Logical Domains (LDoms).

This chapter explains the installation steps.

- 1) The installation procedure to install the Enhanced Support Facility into the control domain is described in "6.7.2.4 Building Procedure for the Control Domain".
- 2) The installation procedure to install the Enhanced Support Facility into the guest domain is described in "6.7.2.5 Building Procedure for the Guest Domain".

## 6.7.2.4 Building Procedure for the Control Domain

Install the Enhanced Support Facility by using the flash archive and install the Logical Domains Manager.

- 1) Install the OS and Enhanced Support Facility by using the flash archive. Please refer to "6.7 Flach Archive".
- 2) Install the Logical Domains Manager. For more information, please refer to "SPARC Enterprise Oracle VM Server for SPARC Guide".
- 3) Reboot the system.
- 4) Set up the control domain. For more information, please refer to "SPARC Enterprise Oracle VM Server for SPARC Guide".
- 5) Set up the guest domain by the control domain. For more information, please refer to "SPARC Enterprise Oracle VM Server for SPARC Guide".

# 6.7.2.5 Building Procedure for the Guest Domain

Install the OS and Enhanced Support Facility into the guest domain you set up. Please refer to "6.7 Flach Archive ".

# 6.7.3 Setting the Enhanced Support Facility environment after flash archive installation

After flash archive installation is finished, the Enhanced Support Facility environment needs to be set as shown below:

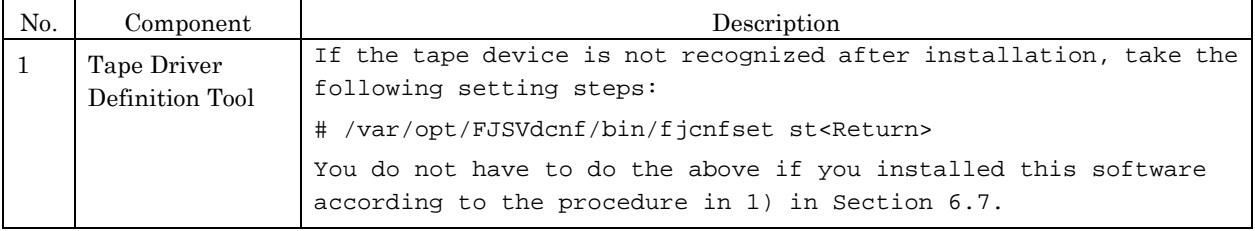

### Table 6.7.3-1 Environment Settings List
# 6.7.4 Notes on flash archiving

When applying flash-archived Enhanced Support Facility, note the following:

Table 6.7.4-1 Notes List

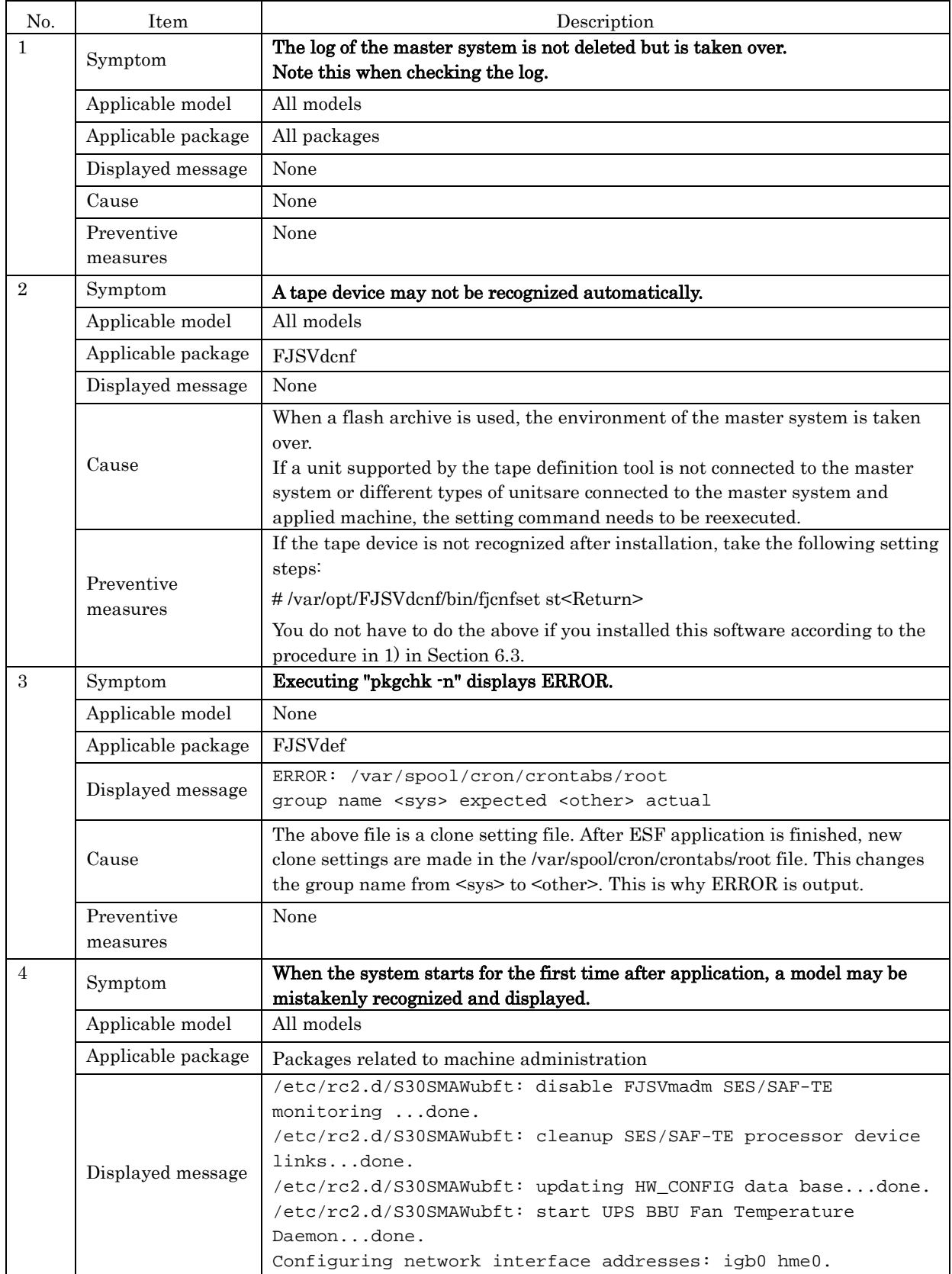

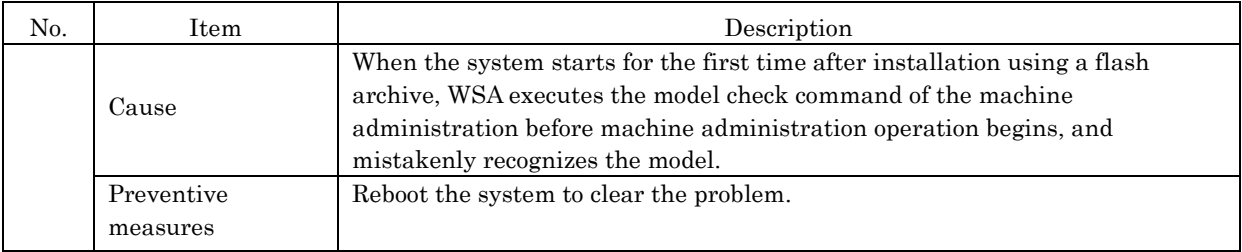

# 6.8 Solaris Live Upgrade

- ・ This product can be upgraded using by Solaris Live Upgrade.Using an unsupported version or incorrectly following the procedure may damage the system. Proceed carefully.
- ・ Please refer to Oracle published documents on updating procedure, before executing the operation.
- ・ For notes on the Enhanced Support Facility installation operation, see Section 4.3 "Notes".

## 6.8.1 Solaris Live Upgrade Procedure

The following is the procedure to update Enhanced Support Facility using Solaris Live Upgrade. Regarding the details of each procedure, please refer to the sections/clauses within each frame below.

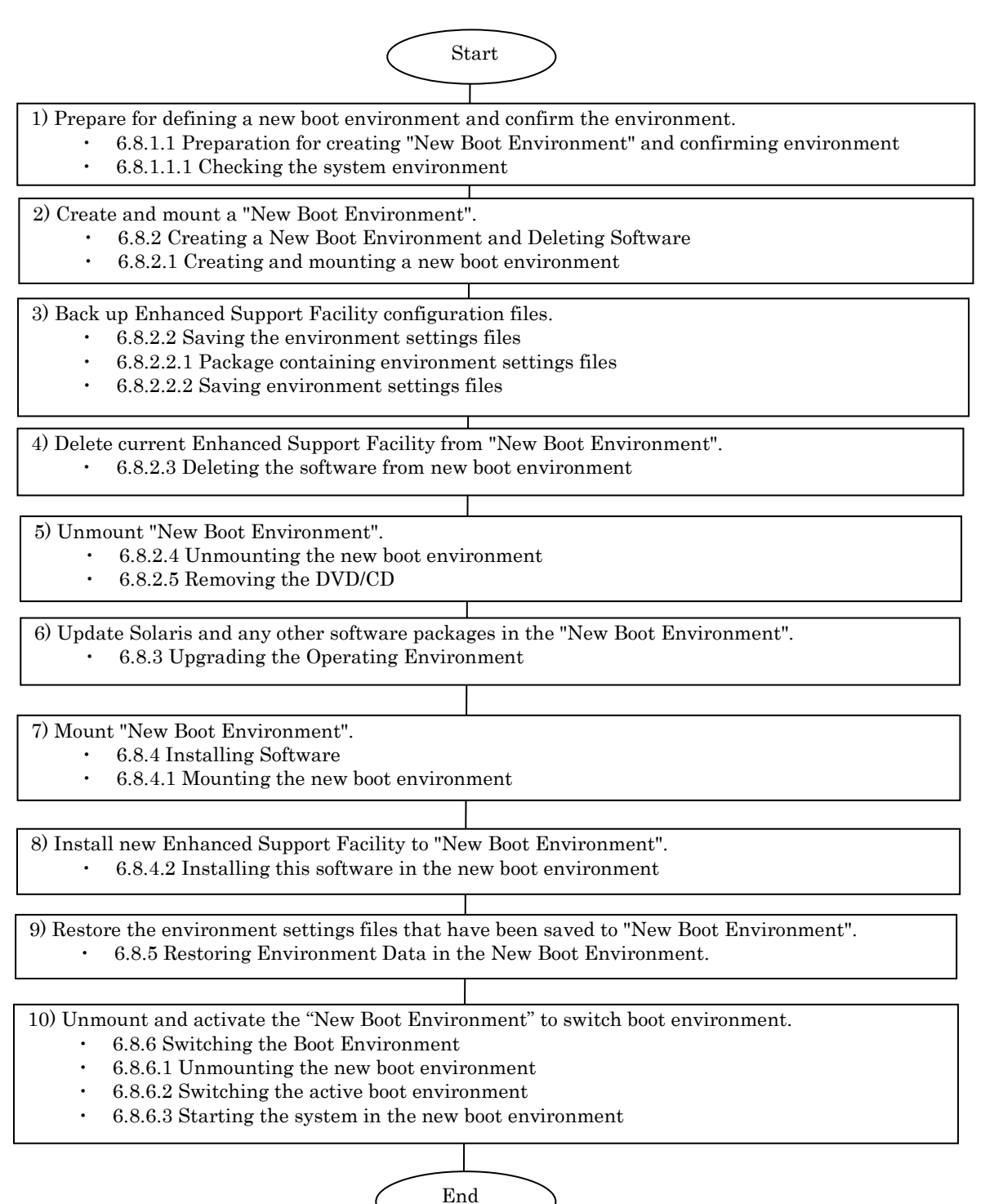

Figure 6.8.1-1 Solaris Live Upgrade Flowchart

## 6.8.1.1 Preparation for creating "New Boot Environment" and confirming environment

### 6.8.1.1.1 Checking the system environment

1) Confirm the version of Enhanced Support Facility.

# **/opt/FJSVbse/bin/esfver** <Return>

Example: When Enhanced Support Facility 3.0 is installed:

```
esfver: INFO: Integrated Version of already installed Enhanced Support 
Facility. 
VERSION=3.0 REVISION=2006.12.1200,
```
## 6.8.2 Creating a New Boot Environment and Deleting Software

Use the new boot environment to temporarily delete all Enhanced Support Facility components before upgrading the operating system. Be sure to first save the environment settings file of each component before deleting the components.

### 6.8.2.1 Creating and mounting a new boot environment

- 1) Use the Solaris Live Upgrade to create a new boot environment. Note) For information about installing Solaris Live Upgrade and creating a new boot environment, refer to the documents provided by Oracle.
- 2) Mount the new boot environment.

```
# /usr/sbin/lumount ALTERNATIVE <Return>
```
*ALTERNATIVE*: Indicates the new boot environment name.

3) The mount point is reported.

/.alt.*ALTERNATIVE*

### 6.8.2.2 Saving the environment settings files

#### 6.8.2.2.1 Package containing environment settings files

Check to see if any of the installed packages contain environment settings files. If installed packages contain environment settings files, save the files.

For the packages that contain environment settings files, see the following:

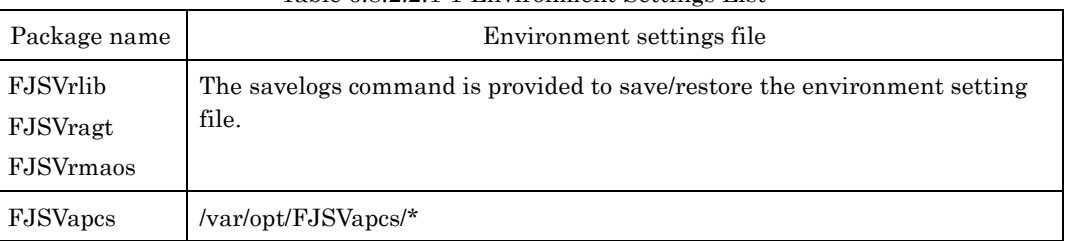

#### Table 6.8.2.2.1-1 Environment Settings List

#### 6.8.2.2.2 Saving environment settings files

Save the SCF/SCSI Fault LED support option setting files

(for SPARC Enterprise M series).

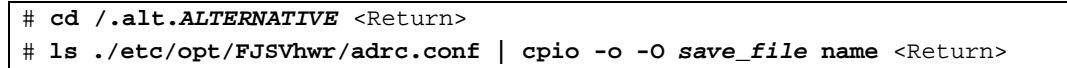

When machine administration or Remote Support is used, use the savelogs command to save the environment settings file of the packages that make up machine administration and Remote Support.

# **/usr/sbin/FJSVmadm/savelogs -mo** *save\_file\_directory* <Return>

When an automatic power control system is used, save the environment settings file of the FJSVapcs package.

```
# cd / <Return>
# /usr/bin/find /var/opt/FJSVapcs/ -print -depth | /usr/bin/cpio -o -O 
save_file <Return>
```
#### 6.8.2.3 Deleting the software from new boot environment

To delete Enhanced Support Facility from the new boot environment, delete it using the DVD/CD containing the same version of Enhanced Support Facility that is currently installed.

1) Mount the DVD/CD.

The mounting procedure depends on the model. For details of mounting the DVD/CD,see Appendix F,"Mounting the DVD/CD".

2) Delete Patch 914562-02.

You need to delete Patch 914562-01 before executing 'esfrm'.

Please follow the steps below.

To know what to do if you executed 'esfrm' without deleting Patch 914562-01, please refer to "Appendix D.2.2".

```
# showrev -p | grep 914562-01 <Return>
Patch: 914562-01 Obsoletes: Requires: Incompatibles: Packages: FJSVdmp
# patchrm -R /.alt.ALTERNATIVE 914562-01 <Return>
```
3) Delete the Enhanced Support Facility from the new boot environment.

Use the esfrm command from the DVD/CD containing the same version of Enhanced Support Facility that is currently installed on the new boot environment.

# **bin/esfrm -R /.alt.***ALTERNATIVE* <Return>

**/.alt.***ALTERNATIVE***:** Indicates the boot environment mount point.

```
Note 1: The mount point must not be followed by a slash ().
       Error: # bin/esfrm -R /.alt.ALTERNATIVE/ <Return>
```
The message below appears. Type "all", "part" or "no".

```
Enhanced Support Facility 3.0 will be removed. 
FJSVbse Enhanced Support Facility Information Management
               (sparc) 3.0,REV=2006.12.1200 
Service State State State
and the control of the control of
FJSVparam System Parameter Diagnosis 
               (sparc) 1.1,REV=2005.01.1100 
There is a possibility to cause problem in the system when the 
packages where "*" adheres to the head of the package name is deleted. 
Please input "all" when you want to remove all packages,input "no" 
when you want to interrupt the uninstallation, or input "part" when 
you want to remove only packages where "*" does not adhere. 
Please select. [no,all or part]:
```
The following message will be displayed. Type "yes" to proceed

```
Solaris Live Upgrade can not be used to upgrade from Enhanced Support 
Facility 2.3 or earlier. Certain Enhanced Support Facility 2.3 or 
earlier packages may not support remote un-installation (esfrm -R), 
and may cause damage to the system during un-installation. 
Do not proceed with removal of Enhanced Support Facility if revision 2.3 or earlier 
is installed. 
Do you want to continue with the removal of Enhanced Support Facility from the 
alternate boot environment? [yes or no?]:
```
#### Note 2: Please select "part" if the following message is displayed.

Please select "part" not to remove packages having an asterisk ("\*"). A package with an asterisk ("\*") at the head of its name has been installed with a product other than Enhanced Support Facility.

If you select "all", packages having an asterisk ("\*") are removed and the behavior of products other than Enhanced Support Facility is affected by this.

Enhanced Support Facility 3.0 will be removed.

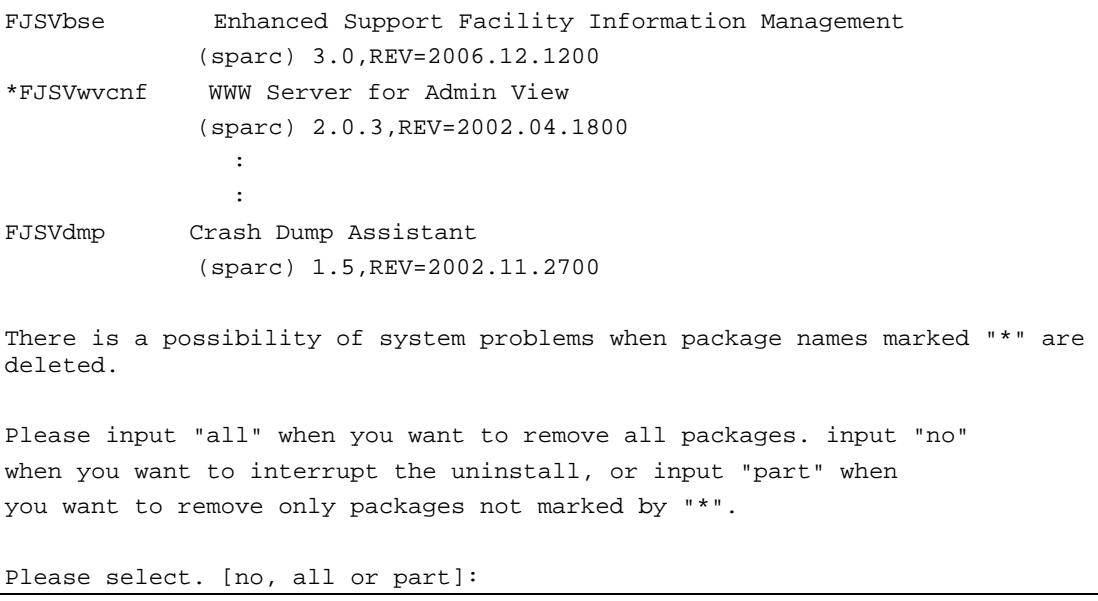

#### Note 3: The following message may appear but can be ignored.

The following message may be displayed when installing FJSVdef packages, but the removal will complete normally.

```
cron may not be running - call your system administrator
```
#### 6.8.2.4 Unmounting the new boot environment

1) Move to the root directory.

# **cd /** <Return>

#### 2) Unmount the new boot environment.

# **/usr/sbin/luumount** *ALTERNATIVE* <Return>

*ALTERNATIVE:* Indicates the new boot environment name.

#### 6.8.2.5 Removing the DVD/CD

1) Eject the Enhanced Support Facility DVD/CD.

## 6.8.3 Upgrading the Operating Environment

Use Solaris Live Upgrade to update the system operating environment. Note) For information about updating Oracle Solaris, refer to the documents provided by Oracle.

## 6.8.4 Installing Software

Install Enhanced Support Facility 3.2.1 in the new boot environment after upgrading the operating system.

## 6.8.4.1 Mounting the new boot environment

- 1) Mount the newly created boot environment. # **/usr/sbin/lumount ALTERNATIVE** <Return> *ALTERNATIVE:* Indicates the new boot environment name.
- 2) The mount point is reported. /.alt.ALTERNATIVE

### 6.8.4.2 Installing this software in the new boot environment

Use the Enhanced Support Facility version 5.0 DVD/CD to install Enhanced Support Facility on the new boot environment.

1) Mount the DVD/CD.

The mounting procedure depends on the model.

For details of mounting the DVD/CD,see Appendix F,"Mounting the DVD/CD".

2) Install the Enhanced Support Facility 5.0 in the new boot environment.

# **bin/esfadd -R /.***alt.ALTERNATIVE* <Return>

*/.alt.ALTERNATIVE:* Indicates the new boot environment mount point.

Note1: The mount point must not be followed by a slash  $($ ). Error: # bin/esfadd -R /.alt.ALTERNATIVE/ <Return>

Messages similar to the following appears.Confirm the displayed information.If the information is correct, type "yes".

Example: For Enhanced Support Facility 5.0 on SPARC Enterprise T5120:

```
Enhanced Support Facility 5.0 will be installed.
        INSTALL-ROOT: /.alt.ALTERNATIVE 
        Platform: SUNW,SPARC-Enterprise-T5120 
        OS Release: Solaris 10 
Do you want to continue with this installation? [yes or no ?]:
Next, the system confirms that the -R option has been specified.Type "yes". 
NOTE: -R option
Do you want to continue with this installation? [yes or no ?]:
```
#### Note 2: If the message shown below is displayed, enter "n" to quit processing.

If the following message appears during installation , type "n" to stop installation processing. This message will be displayed when the  $\langle pkgins \rangle$  package installation fails.

For more information, please refer to "D.1.2 Resolution of problems occur when package is installed(II)".

A version of the <pkginst> package is already installed on this machine. Current administration does not allow new instances of an existing package to be created, nor existing instances to be overwritten.

No changes were made to the system.

There are n more packages to be installed.

Do you want to continue with installation  $[y,n,?)$ 

#### Note 3: The following message may appear but can be ignored.

The following message may be displayed when installing FJSVdef packages, but the installation will complete normally.

cron may not be running - call your system administrator

#### 3) Unmount the DVD/CD.

# **cd /** <Return> # **/usr/sbin/umount /cdrom** <Return>

or

```
# cd / <Return> 
# /usr/sbin/umount /cdrom/cdrom0 <Return>
```
4) Eject Enhanced Support Facility 5.0 DVD/CD.

5) When Enhanced Support Facility Manuals & Patches is attached, insert Enhanced Support Facility Manuals & Patches into the DVD/CD drive to apply patches. If you cannot see the contents of the DVD/CD, please refer to "Appendix F Mounting the DVD/CD" to mount the DVD/CD again.

When Enhanced Support Facility Manuals & Patches is not a ccompanied, you do not have to take step 6) and the remaining steps.

6) Go to the directory where DVD/CD has been mounted and then execute the esfpatchadd command with the following procedure.

```
# cd /cdrom/PATCHES <Return> 
# bin/esfpatchadd -R /.alt.ALTERNATIVE <Return>
```
or

```
# cd /cdrom/cdrom0/PATCHES <Return> 
# bin/esfpatchadd -R /.alt.ALTERNATIVE <Return>
```
*/.alt.ALTERNATIVE:* Indicates the new boot environment mount point.

#### Note 4: The mount point must not be followed by a slash  $($ ).

```
Error: # bin/esfpatchadd -R /.alt.ALTERNATIVE/ <Return>
```
Either of the following confirmation messages will be displayed. Enter "yes" to continue the installation.

```
Enhanced Support Facility 5.0 correction patches will be applied. 
       Platform: SUNW,SPARC-Enterprise-T5120 
       OS Release: Solaris 10 
Do you want to continue with this installation? [yes or no ?]: yes
```
7) Eject Enhanced Support Facility Manuals & Patches DVD/CD.

## 6.8.5 Restoring Environment Data in the New Boot Environment

Restore the environment settings files for packages saved according to Section 6.8.2.2, "Saving the environment settings files". Perform this operation only if you saved environment settings files. Restore the environment settings files for Web-Based Admin View/WWW Server for Admin View after starting the system in the new boot environment.

Restore the SCF/SCSI Fault LED support option setting files (for SPARC Enterprise M series).

# **cd /.alt.***ALTERNATIVE* <Return> # **cpio -iu -I** *save\_file* <Return> # **chown root ./etc/opt/FJSVhwr/adrc.conf** <Return> # **chgrp root ./etc/opt/FJSVhwr/adrc.conf** <Return>

Restore the settings file for the automatic power control system.

```
# cd / <Return> 
# /usr/bin/find /var/opt/FJSVapcs/ -print -depth | cpio -pud /.alt.ALTNATIVE
```
Restore the settings files for machine administration, and Remote Support.

```
# /usr/sbin/FJSVmadm/savelogs -r -R /.alt.ALTERNATIVE save_file_directory 
<Return>
```
## 6.8.6 Switching the Boot Environment

### 6.8.6.1 Unmounting the new boot environment

- 1) Move to the root directory. # **cd /** <Return>
- 2) Use the luumount command to unmount the new boot environment. # **/usr/sbin/luumount** *ALTERNATIVE* <Return>

*ALTERNATIVE:* Indicates the new boot environment name.

### 6.8.6.2 Switching the active boot environment

1) Use the luactivate command to switch from the active boot environment to the new one. # **/usr/sbin/luactivate** *ALTERNATIVE* <Return>

### 6.8.6.3 Starting the system in the new boot environment

After switching the active boot environment, the system restarts with the new boot environment. Before this processing, confirm that all jobs in the running system have terminated.

1) Reboot the system.

# **/usr/sbin/shutdown -y -g0 -i6** <Return>

Note) If the system is restarted with the reboot command, the boot environment will not be switched correctly. For query messages displayed after the boot environment has been switched, refer to the documents provided by Oracle.

## 6.9 Unified Installer

The unified installer is a function of Systemwalker Resource Coordinator. It can use a customized version of Solaris JumpStart via a network to automatically install the Oracle Solaris, middleware such as Enhanced Support Facility, and drivers.

The unified installer can be used not only for initial installation but also for installation of additional nodes and products.

The unified installer thus simplifies installation in a multiple-node system.

If you install Enhanced Support Facility by using the unified installer, please be sure to install Enhanced Support Facility 5.0.

For the features of the unified installer and details on how to use it, refer to the "Systemwalker Resource Coordinator User's Guide for Unified Installer".

## **Appendix A Command Reference**

## A.1 esfadd (1M)

### NAME

esfadd - Install Enhanced Support Facility onto the system

#### **SYNOPSYS**

esfadd [-c] [ -R mountpoint ] [ -O component-group ]

#### DESCRIPTION

esfadd determines the system platform automatically and installs Enhanced Support Facility onto the system using the Enhanced Support Facility media(DVD/CD).If an older versions of Enhanced Support Facility is already installed on the system, this command will upgrade them.

#### **OPTIONS**

The following options are available:

-c

Display the current version and the new version of the packages to be updated.

-R mountpoint

Enhanced Support Facility will be installed in the Boot Environment specified by mountpoint.

-O component-group

Specifying a Component Group for Installation. If the -O option isn't specified, Full component group will be installed.See Section 6.2, "Specifying a Component Group for Installation" for more details.

Moreover, this parameter is non-compliant with 'Boot Environments' and thus, cannot be used in conjunction with the '-R' parameter.

#### EXIT STATUS

The following exit values are returned:

- 0 Successful execution.
- 1 Fatal error.
- 2 Usage or Warning.
- 3 Interruption.
- 4 Administration.
- 10 Reboot after installation of all packages.
- 20 Reboot after installation of this package.

#### SEE ALSO

esfrm $(1M)$ , pkgrm $(1M)$ , pkgadd $(1M)$ 

#### **NOTES**

- When the -c option is specified, Enhanced Support Facility will not be installed. This option is used to check for previous revisions of Enhanced Support Facility installed on the system.
- When two or more packages are installed, the following messages are displayed, and the installation is ended. Please reinstall Enhanced Support Facility after restoring the system. (Refer to appendix D.1.1.)

```
esfadd: ERROR: Two or more instances of the following package(s) are existing on
the system. 
PACKAGE PACKAGE.2
Exit installation.
```
# A.2 esfrm (1M)

### NAME

esfrm - Remove Enhanced Support Facility from the system

### **SYNOPSYS**

esfrm [-n] [ -R mountpoint ]

### DESCRIPTION

esfrm removes a previously installed Enhanced Support Facility from the system.

The default state for the command is in interactive mode, meaning that prompt messages are given during processing to allow the administrator to confirm the actions being taken for the removal of the Enhanced Support Facility. Non-interactive mode can be requested with the -n option.

When this command is invoked, the package list to be removed is displayed, and then the prompt with the input "all" displayed. The esfrm commands operates as follows after the prompt.

1. For the package(s) with the "\*"(warning) mark is displayed in the package list, exist.

- "all" : The esfrm command removes all packages in the list.
- "no": The esfrm command terminates, and ds not remove any Enhanced Support Facility packages.
- "part": The esfrm command removes all package(s) with out the "\*"(warning) displayed in the list.

2. For the package(s) with the "\*"(warning) mark is displayed in the package list, do not exist.

- "all" : The esfrm command removes all packages in the list.
- "no": The esfrm command terminates, and ds not remove any Enhanced Support Facility packages.
- "part": Same result as "all".

### **OPTIONS**

The following option is available:

-n

If this option is specified, Enhanced Support Facility is removed from the system in non-interactive mode.

Packages are removed compulsorily even if those packages require interaction.

-R mountpoint

Enhanced Support Facility will be removed from the Boot Environment specified by the mountpoint.

#### EXIT STATUS

The following exit values are returned:

- 0 Successful execution.
- 1 Fatal error.
- 2 Usage or Warning
- 3 Interruption.
- 4 Administration.
- 10 Reboot after removal of all packages.
- 20 Reboot after removal of this package.

#### SEE ALSO

esfadd(1M), pkgrm(1M)

#### NOTES

- If the display stops when executing the esfrm $(1M)$  command, press the space key to restart the display.
- Be aware that other optional products may have dependencies on the packages in Enhanced Support Facility. In this case, esfrm will display WARNING messages as the result of dependency checking and ask you to verify the removal of the package.Do not remove any package on which other software products depend, and type "y" to continue execution.Note that if the -n option is specified, such important dependencies will not be checked.
- A "\*"(warning) mark will be displayed when a package installed on the system is newer than the package on the DVD/CD. Be careful when removing the package because the package cannot be reinstalled with the DVD/CD. There may be other products on the system that require the package and removing the package may cause serious problems.

# A.3 esfver (1M)

### NAME

esfver - Display the version of the installed Enhanced Support Facility

### **SYNOPSYS**

esfver [-l] [ -R mountpoint ]

### DESCRIPTION

The esfver command displays the version number of the Enhanced Support Facility installed on the system. With the  $\cdot$ l option, it displays the version number of each package.

Regarding the packages of the Enhanced Support Facility to be installed on the system, please refer to "Appendix C Component Programs by Model".

### OPTIONS

The following option is available:

-l

The version of each package included in the Enhanced Support Facility is displayed.

-R mountpoint

The version of Enhanced Support Facility installed in Boot Environment specified by mountpoint will be displayed.

### EXIT STATUS

The following exit values are returned:

- 0 Successful execution.
- 1 Fatal error.
- 2 Usage.

#### SEE ALSO

esfadd(1M), esfrm(1M), pkgparam(1M)

#### **NOTES**

- If the display stops when executing the esfver(1M) command, press the space key to restart the display.
- If two or more packages are installed on the system, the following messages appear.

After recovering the system, re-install the Enhanced Suport Facility. (Refer to the Appendix D.1.1)

```
# /opt/FJSVbse/bin/esfver 
esfver: INFO: Integrated Version of already installed Enhanced Support Facility. 
VERSION=5.0 REVISION=2012.09.0400, 
-- WARNING -- 
Two or more instances of the following packages have been installed on the system. 
PACKAGE PACKAGE.2
#
```
If no installed packages exist, the following messages appear. After a list of existing packages is displayed, a list of non-existing packages is displayed. In addition, regarding the packages of the Enhanced Support Facility to be installed on the system, please refer to "Appendix C Component Programs by Model".

```
# /opt/FJSVbse/bin/esfver -l 
esfver: INFO: Individual Packages Version of already installed Enhanced Support Facility.
PKGNAME VERSION REVISION
----------------------------------- 
FJSVbse 5.0 2012.09.0400 
 : 
 : 
FJSVdmp 1.7 2010.08.0300 
Fail to get information of FJSVana. 
      ----------------------------------- 
#
```
Note) Refer to Appendix D.1.2 if you want to restore any packages.

#### EXAMPLES

#### EXAMPLE1

# /opt/FJSVbse/bin/esfver esfver: INFO: Integrated Version of already installed Enhanced Support Facility. VERSION=5.0 REVISION=2012.09.0400, #

EXAMPLE2 Example of displaying each package.

```
# /opt/FJSVbse/bin/esfver -l 
esfver: INFO: Individual Packages Version of already installed Enhanced Support Facility.
PKGNAME VERSION REVISION
----------------------------------- 
FJSVbse 5.0 2012.09.0400 
 : 
 : 
FJSVdmp 1.7 2011.08.0300 
FJSVana 3.0 2011.08.0300 
----------------------------------- 
#
```
# A.4 esfpatchadd (1M)

### NAME

esfpatchadd - Applys patches to installed Enhanced Support Facility

### SYNOPSYS

esfpatchadd [ -R mount\_point ] [-d directory]

### DESCRIPTION

esfpatchadd is a command that installs patches for the Enhanced Support Facility collectively. This command is used when you install patches from the Manuals & Patches media (DVD/CD).

### **OPTIONS**

The following options are available:

-R mountpoint

Enhanced Support Facility will be installed into the Boot Environment specified by mountpoint.

-d directory

Specify the directory where the patches of Enhanced Support Facility are stored.

A full pathname should be given to the directory.

The directories containing the patches are as follows.

Abbreviated names of machine models are used in the table below. For more information, please refer to "Notations Used" in "Preface".

#### Table A.4-1 Patch Storage Directories List

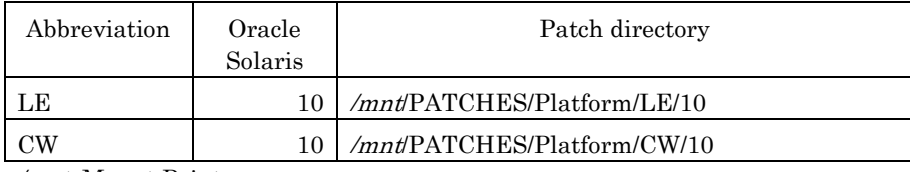

/mnt: Mount Point

Note) The command terminates with the following message when the right directory for the model is not specified.

esfpatchadd: ERROR: The specified source directory is incorrect.

#### EXIT STATUS

The following exit values are returned:

- 0 Successful execution.
- 1 Fatal error.
- 2 Usage or Warning.
- 3 Interruption.

#### SEE ALSO

 $esfadd(1M), esfrm(1M), pkgrm(1M), pkgadd(1M), patchadd(1M)$ 

## **Appendix B Messages**

In this chapter, the meaning of messages displayed when the esfadd(1M)command, esfrm(1M)command, esfver(1M)command, esfpatchadd (1M)command are executed, and what action you can take when the messages are displayed are explained.

# B.1 esfadd(1M)

In this chapter, the meaning of messages displayed when the esfadd(1M)command is executed, and what action you can take when the messages are displayed are explained. Please refer to "A.1 esfadd(1M) " about the details of the esfadd(1M) command.

## B.1.1 Notice Messages

In this chapter, notice messages of the esfadd(1M) command are explained.

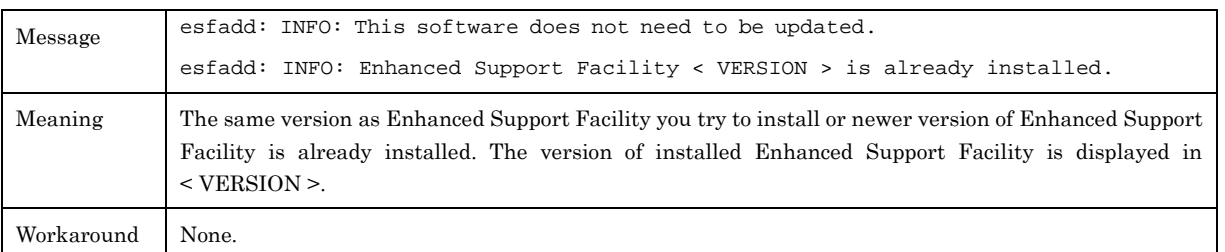

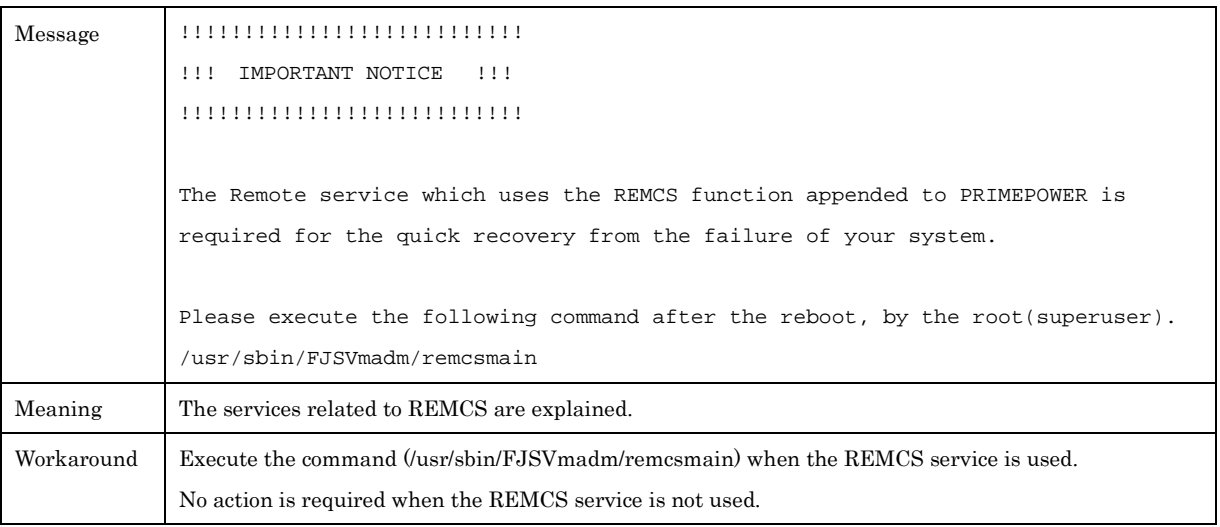

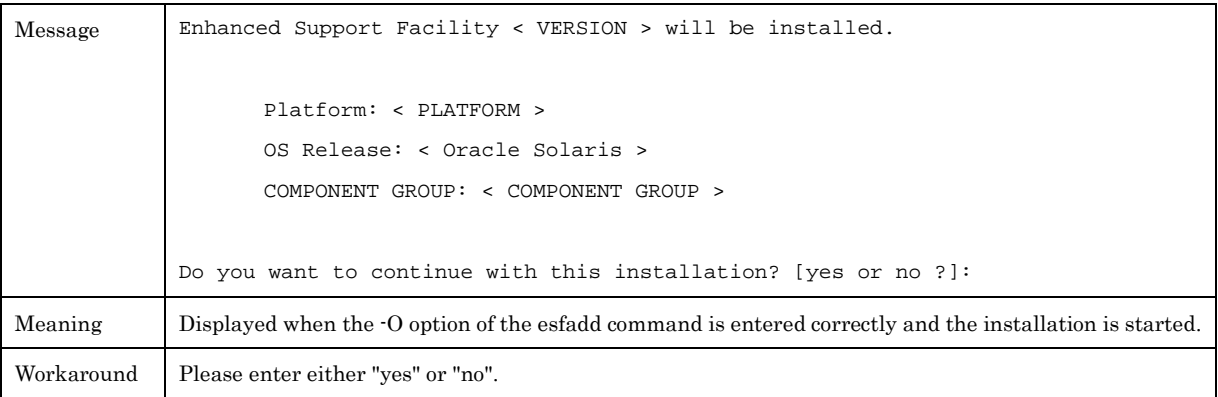

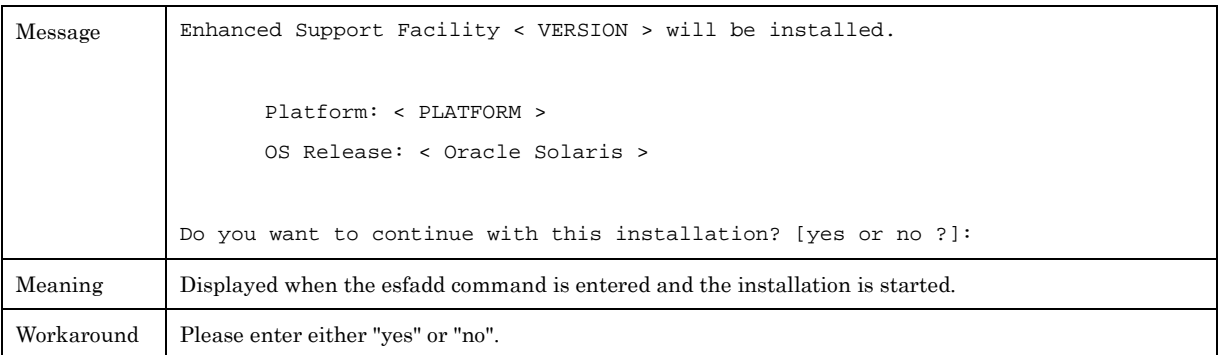

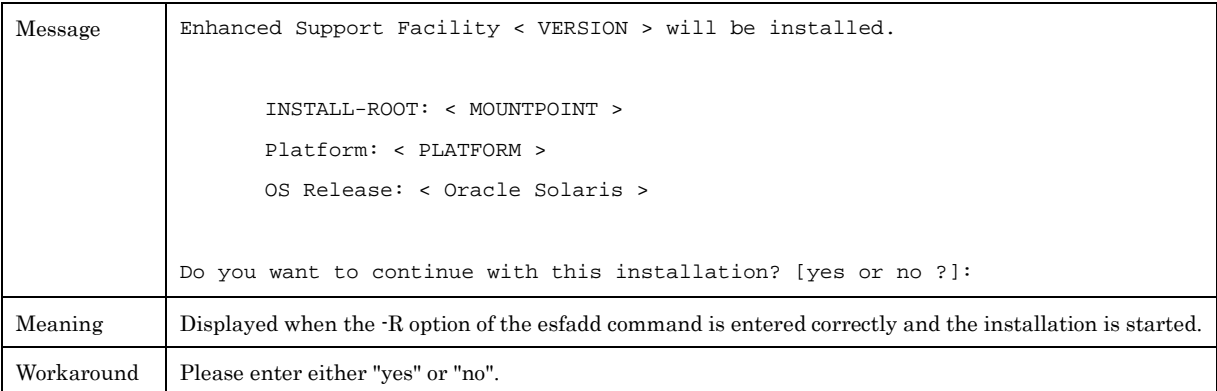

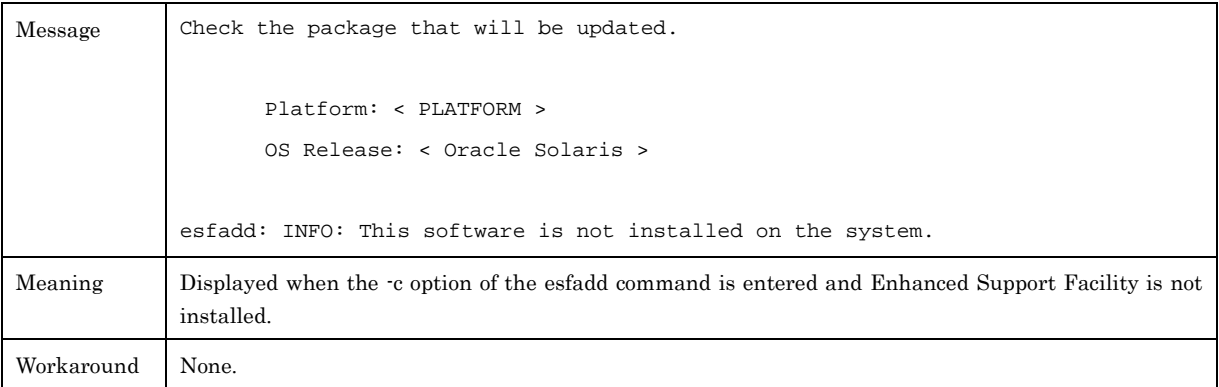

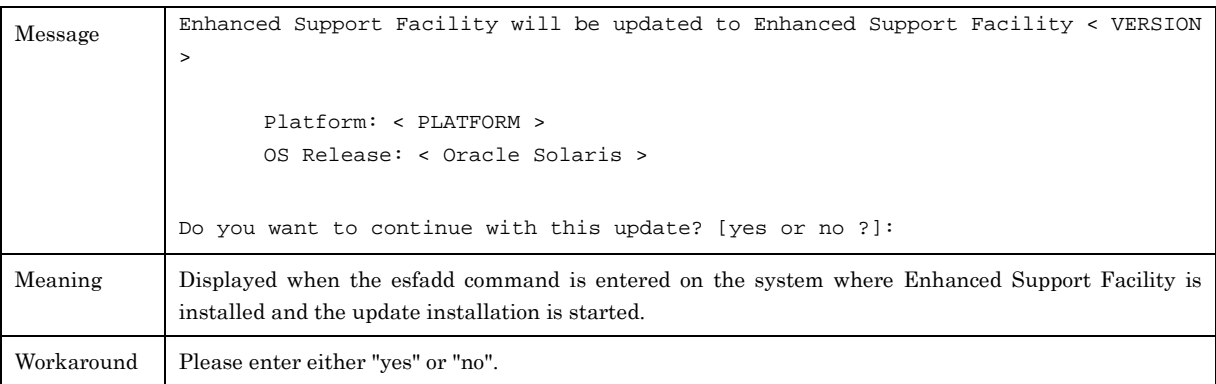

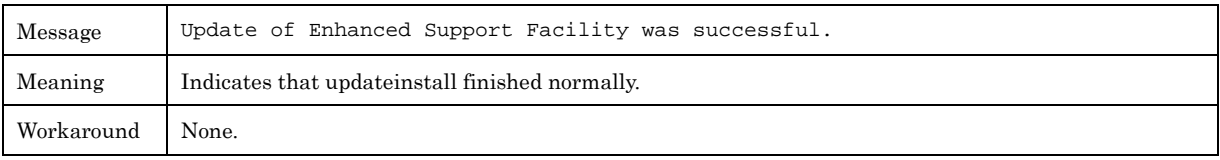

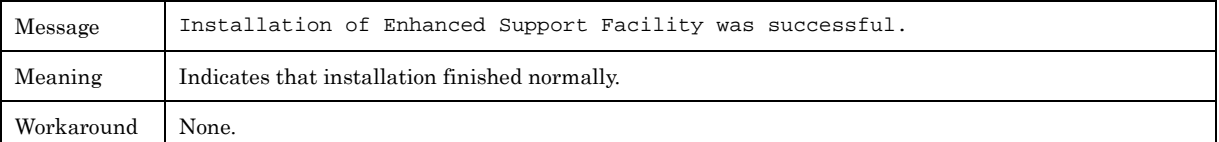

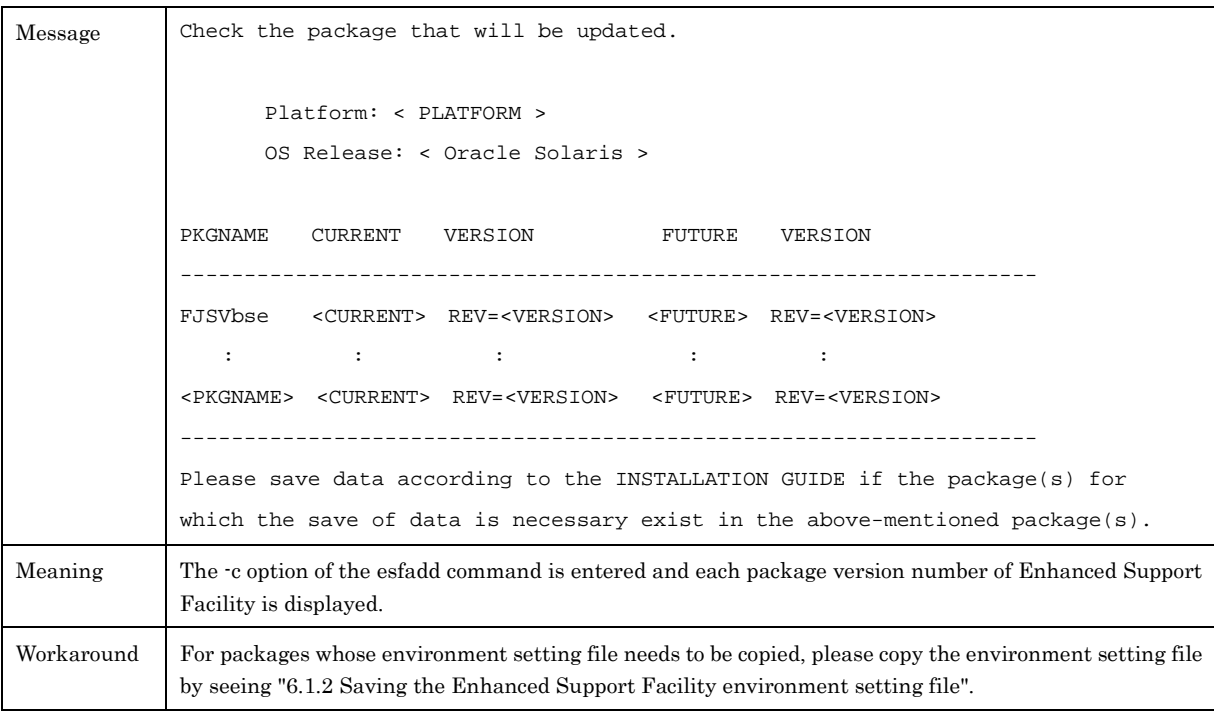

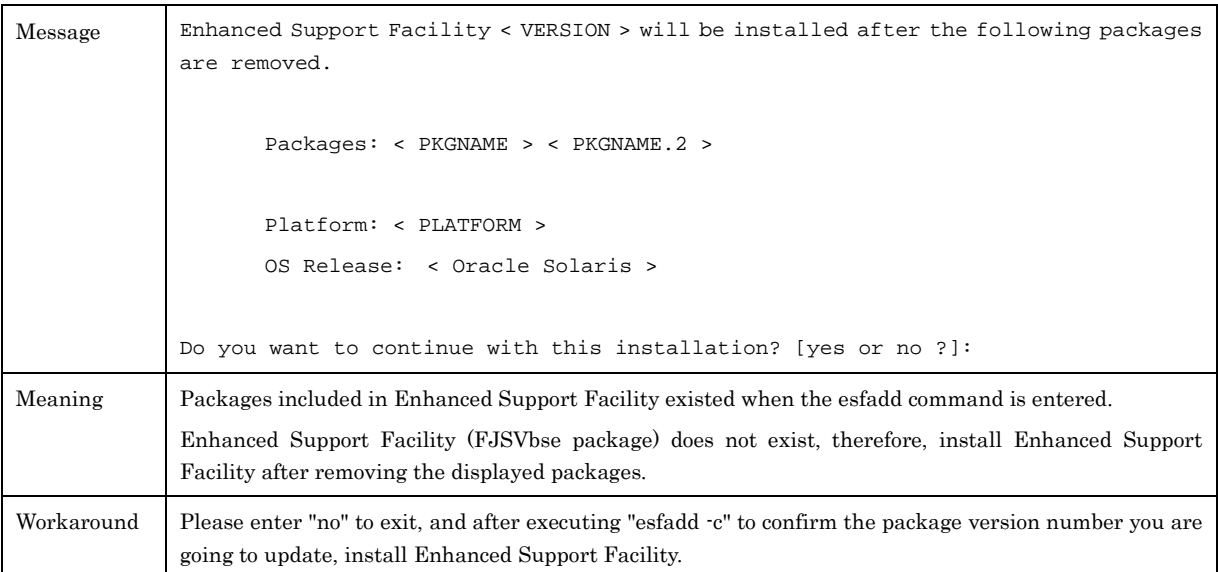

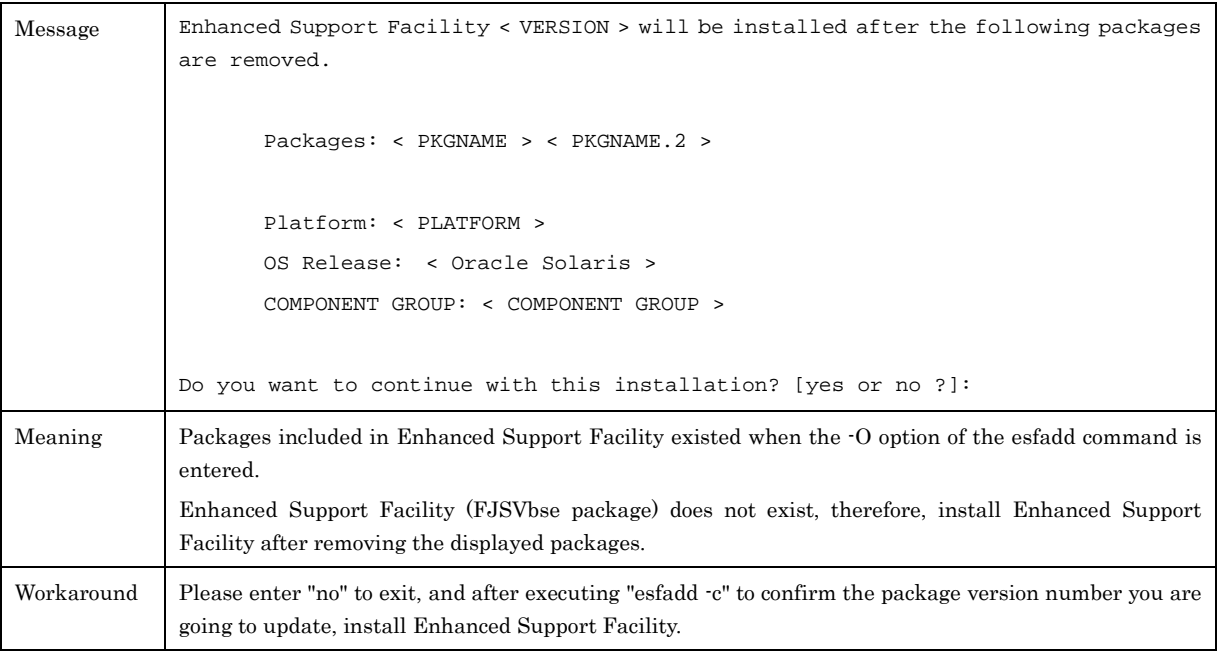

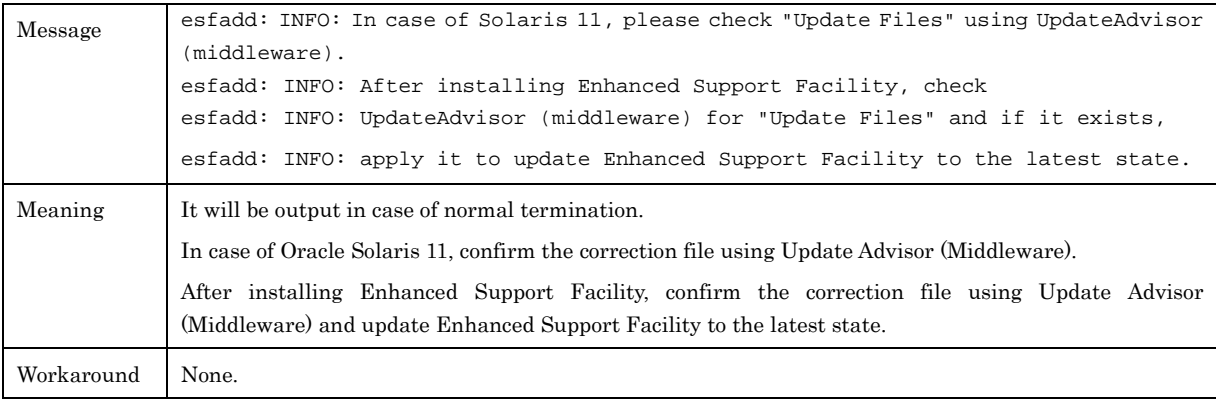

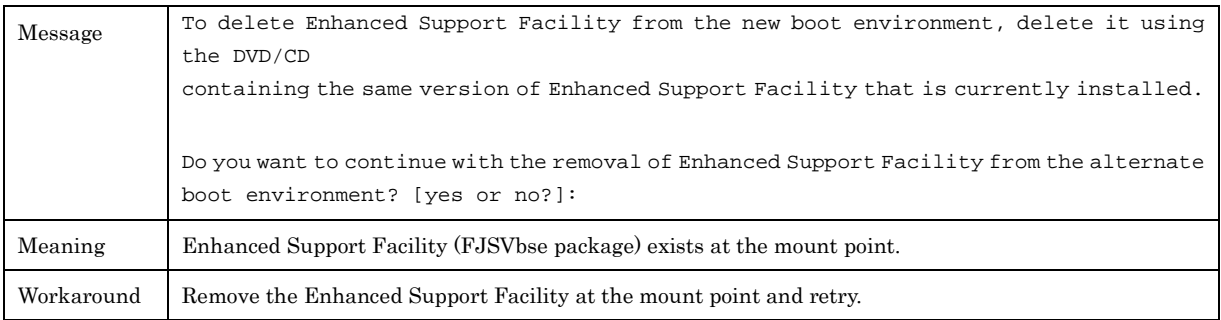

# B.1.2 Warning Messages

In this chapter, warning messages of the esfadd(1M) command are explained.

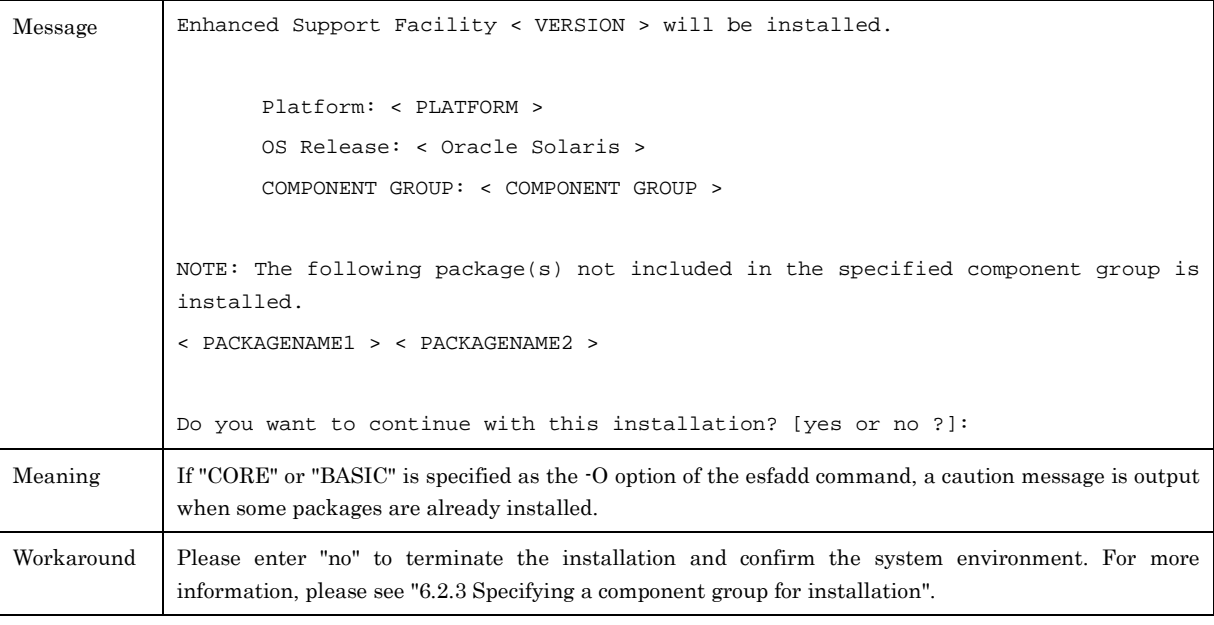

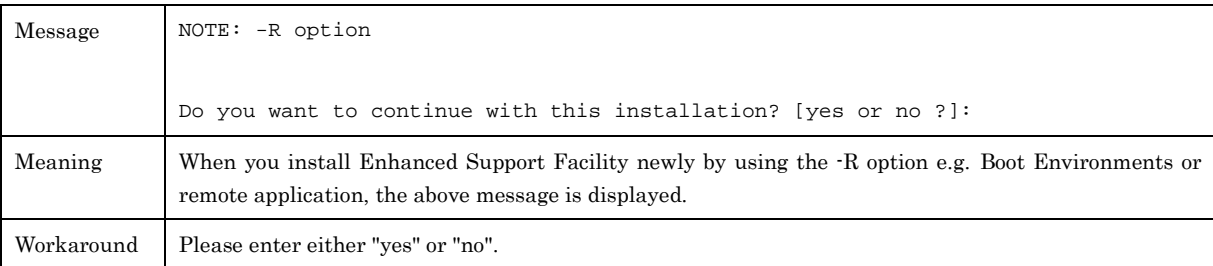

## B.1.3 Error Messages

In this chapter, error messages of the esfadd(1M) command are explained.

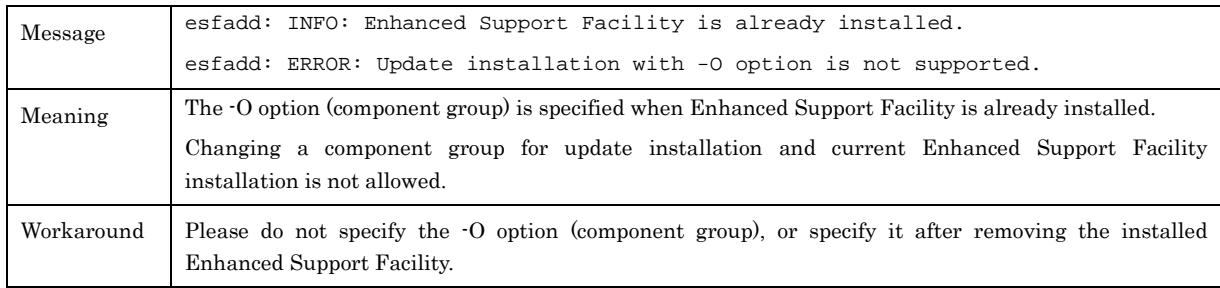

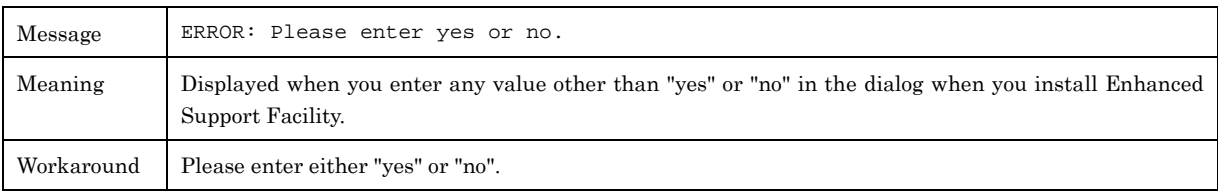

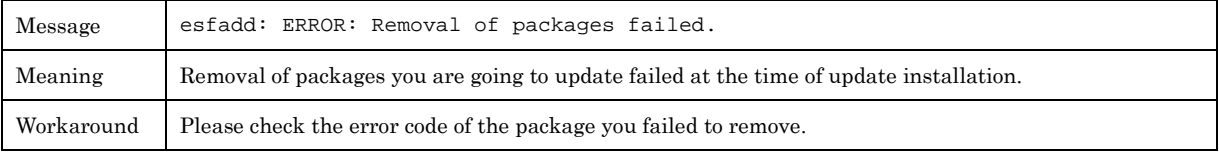

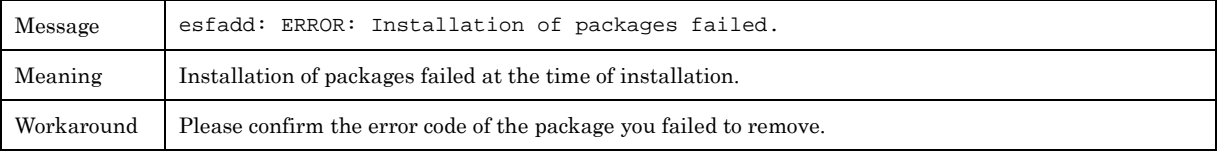

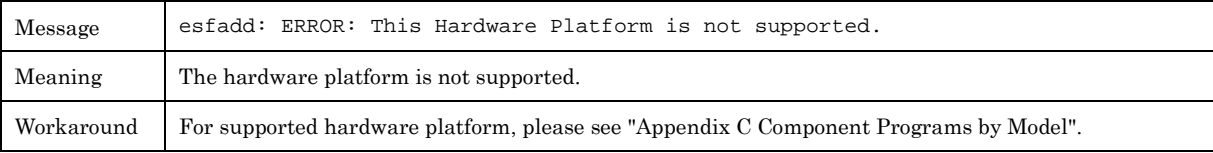

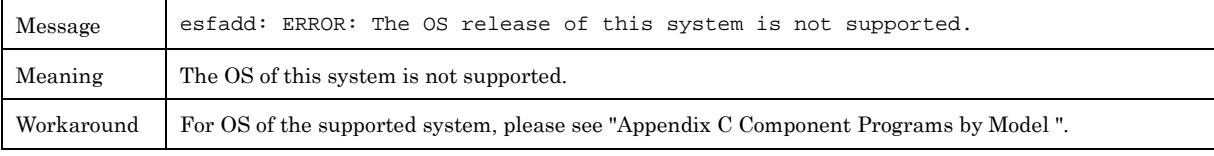

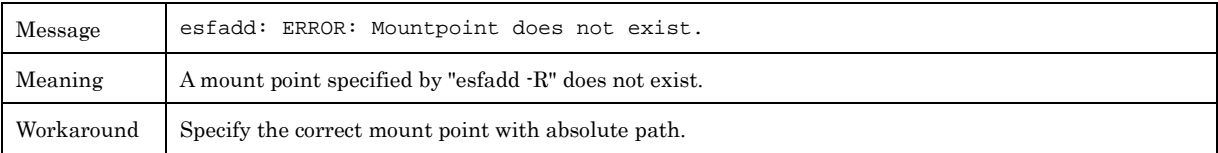

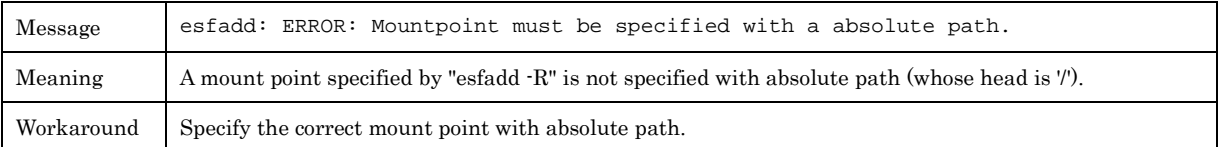

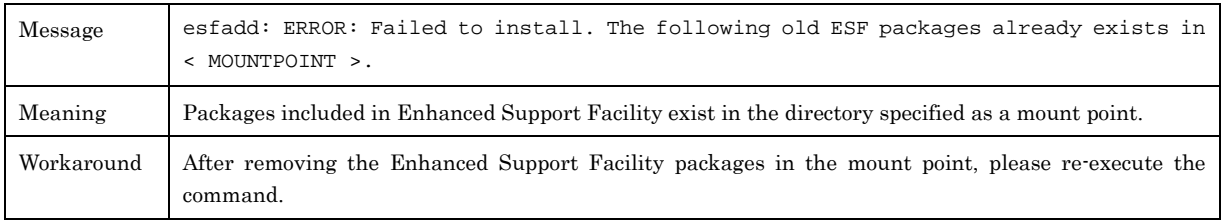

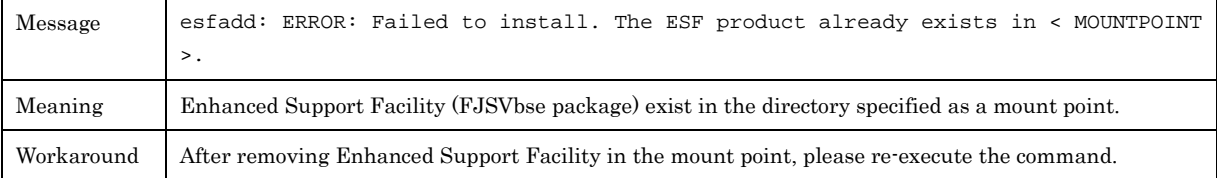

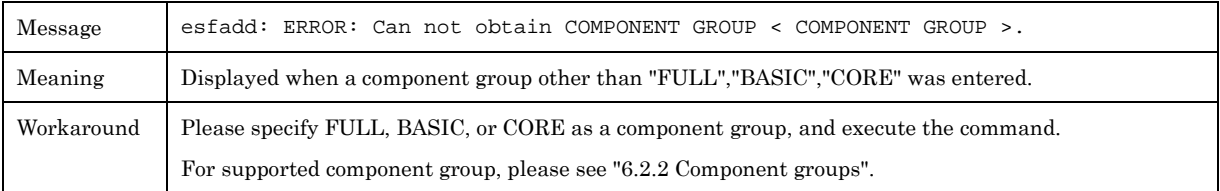

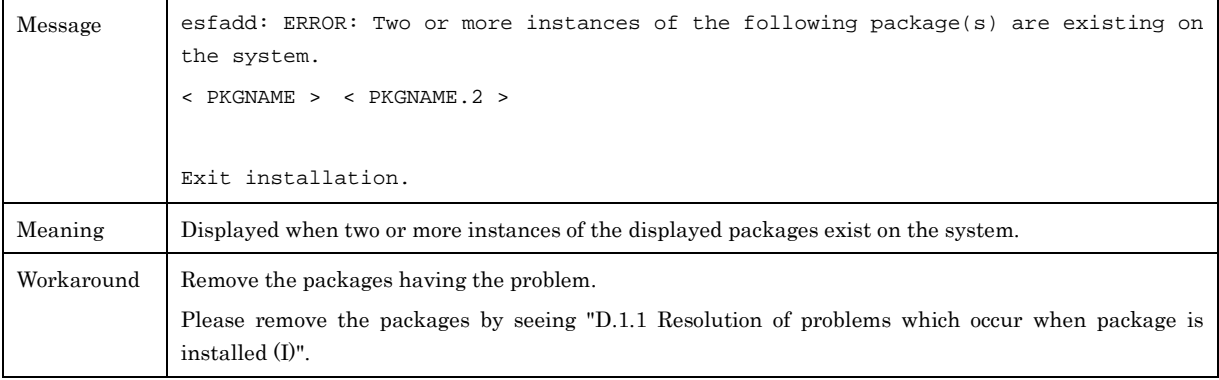

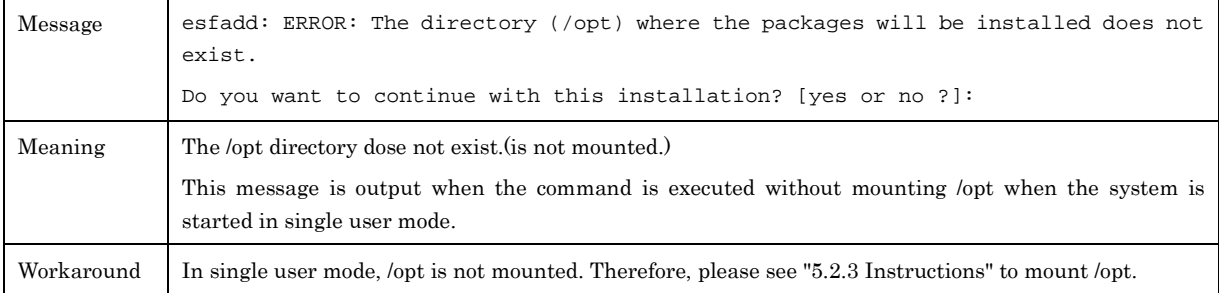

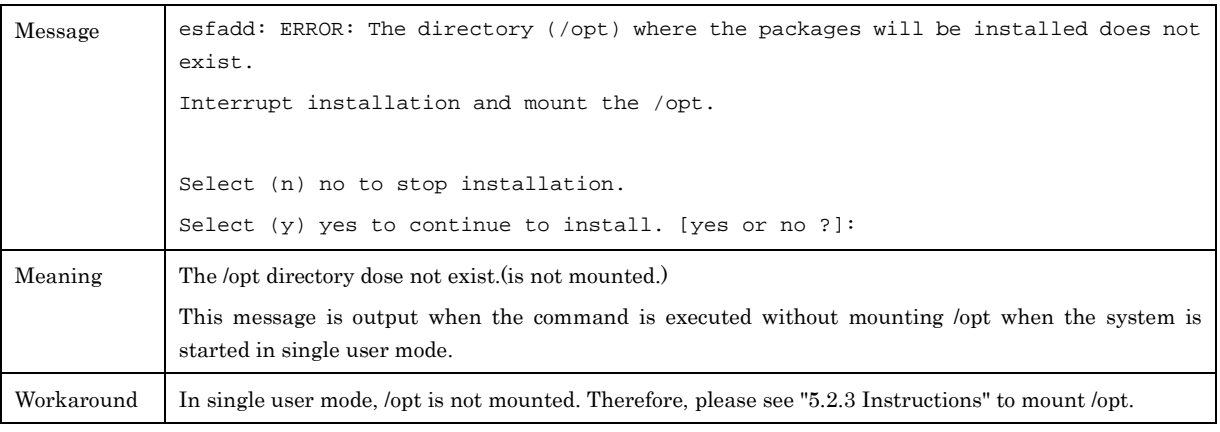

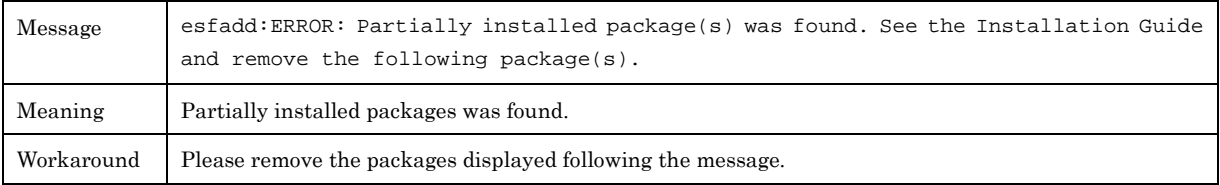

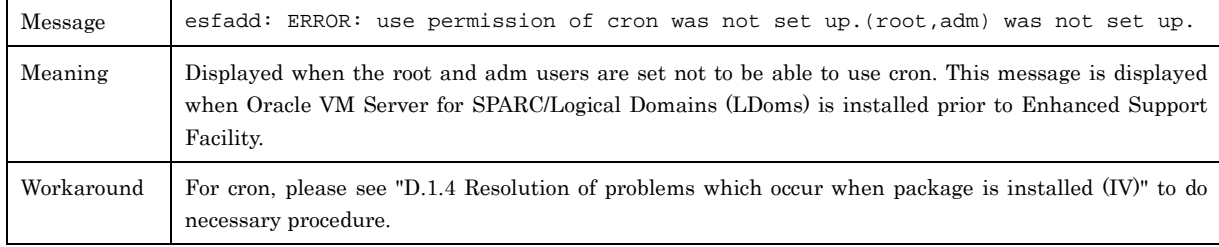

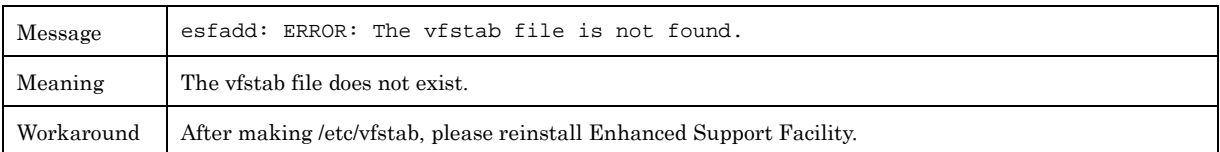

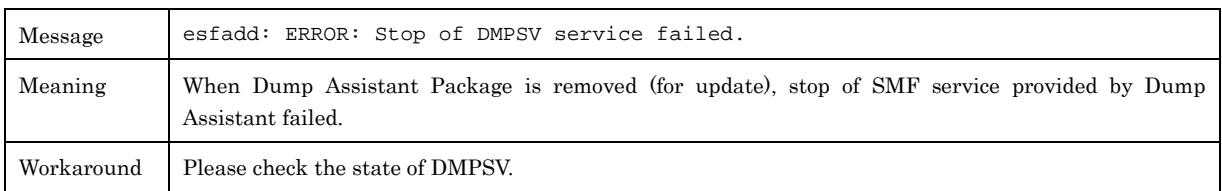

# B.2 esfrm(1M)

In this chapter, the meaning of messages displayed when the esfrm (1M)command is executed, and what action you can take when the messages are displayed are explained. Please refer to "A.2 esfrm (1M) " about the details of the esfrm (1M) command.

## B.2.1 Notice Messages

In this chapter, notice messages of the esfrm (1M) command are explained.

```
Message Enhanced Support Facility <VERSION> will be removed.
              FJSVbse Enhanced Support Facility Information Management
                        (sparc) < VERSION >,REV=< REVISION >
              Service State State State
              Service State State
              < PKGNAME >
                       < VERSION >,REV=< REVISION >
              There is a possibility to cause problem in the system when the
              packages where "*" adheres to the head of the package name is deleted.
              Please input "all" when you want to remove all packages,input "no"
              when you want to interrupt the uninstallation, or input "part" when
             you want to remove only packages where "*" does not adhere.
              Please select. [no,all or part]:
Meaning Displayed when the esfrm command is entered and Enhanced Support Facility is removed.
Workaround If there is a package having "*" at the head of its name, enter "part". Such a package is installed from a
              product other than Enhanced Support Facility.
             For more information, please see "5.4.2 Removal of Software".
```
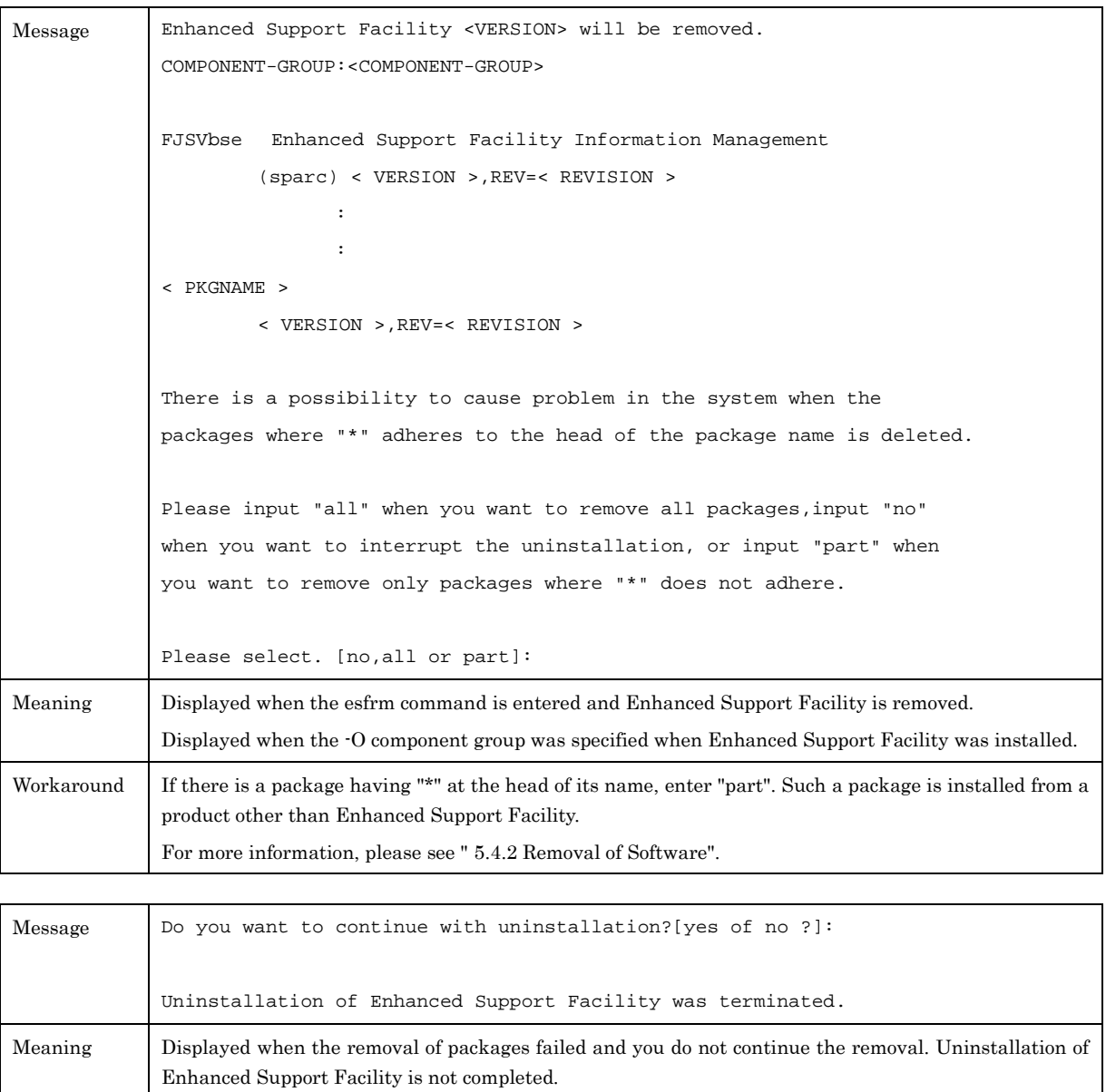

Workaround None.

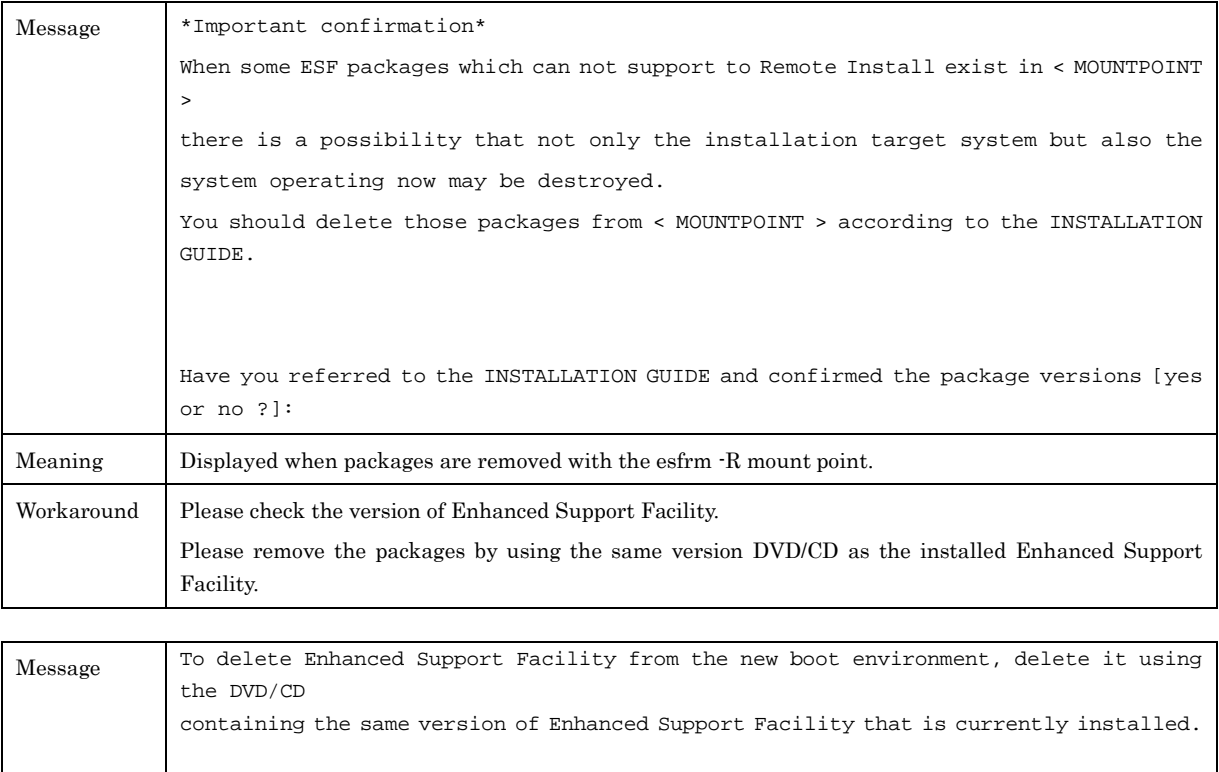

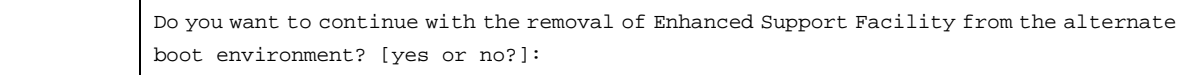

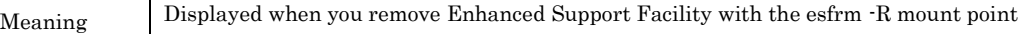

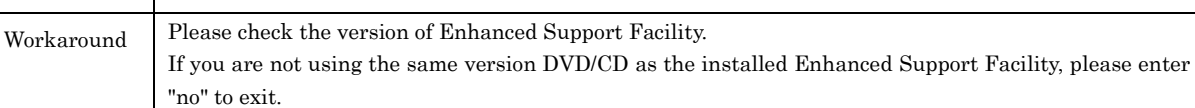

# B.2.2 Warning Messages

No messages are displayed when the esfrm(1M) command is executed.

## B.2.3 Error Messages

In this chapter, error messages of the esfrm (1M) command are explained.

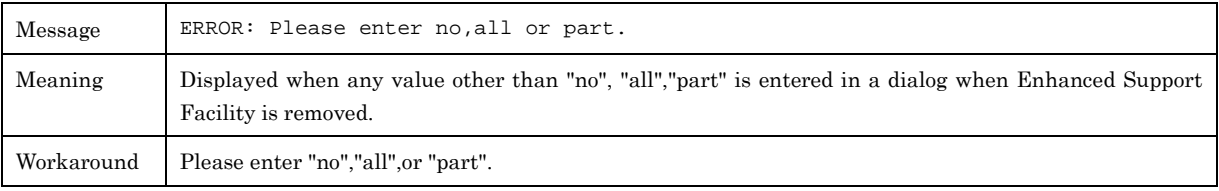

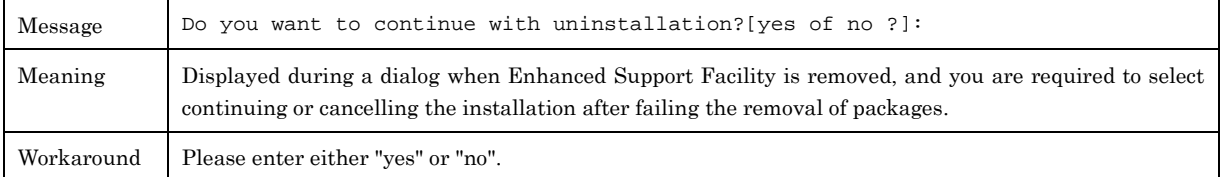

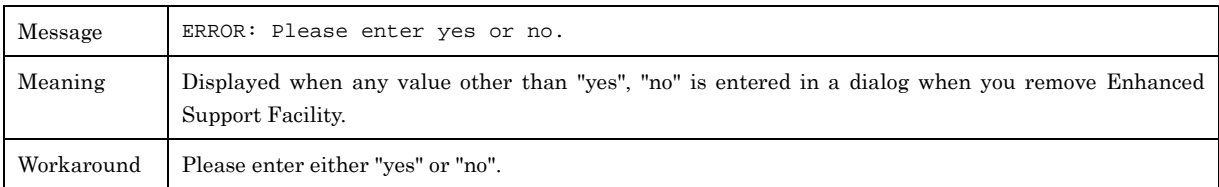

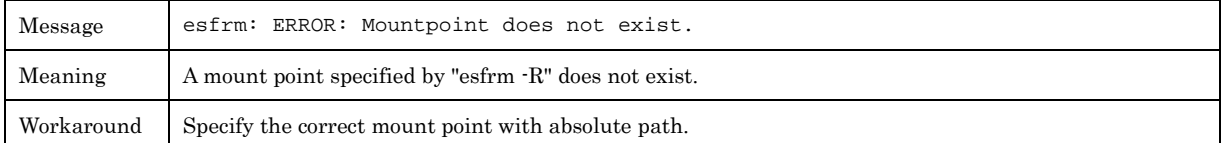

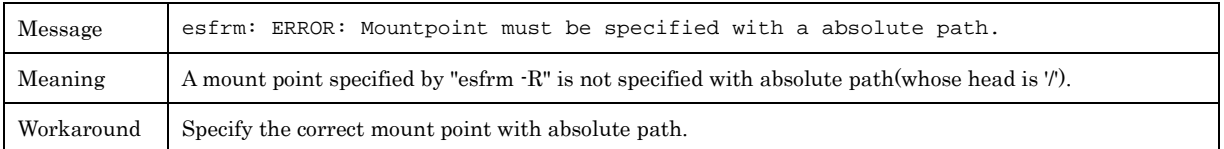

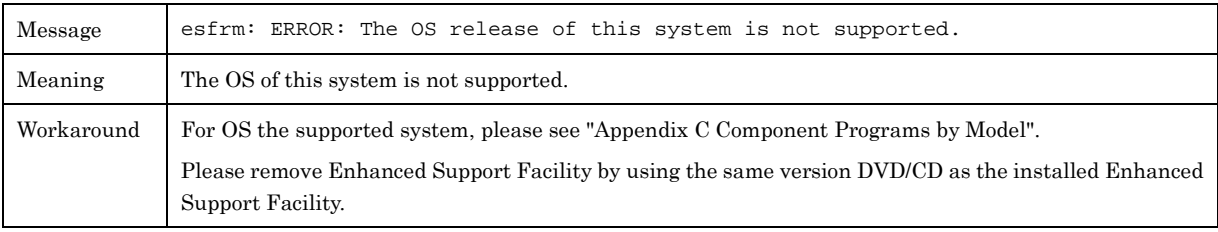

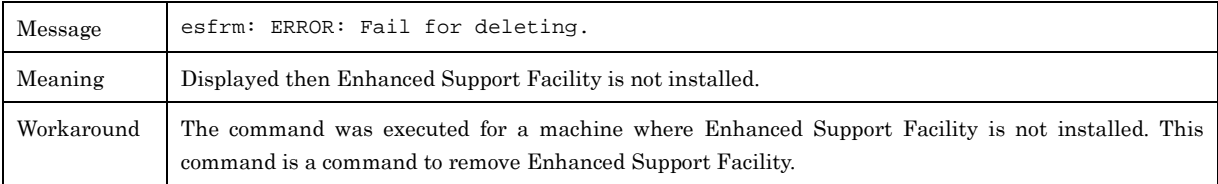

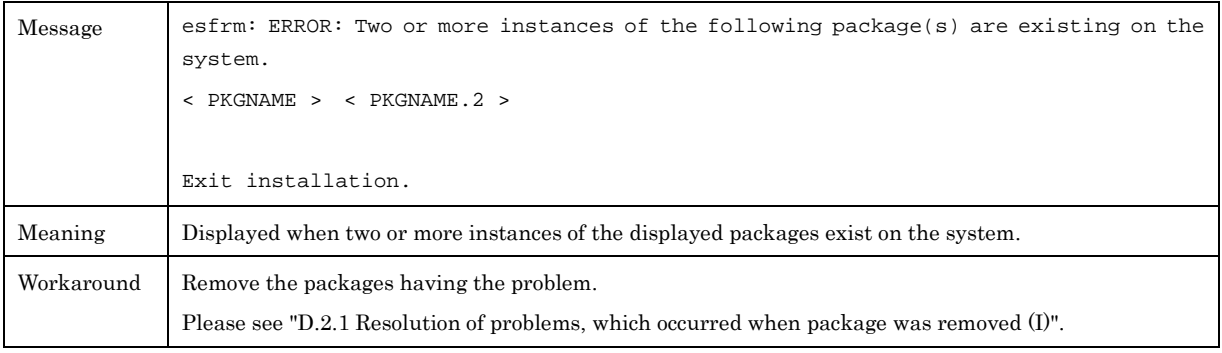

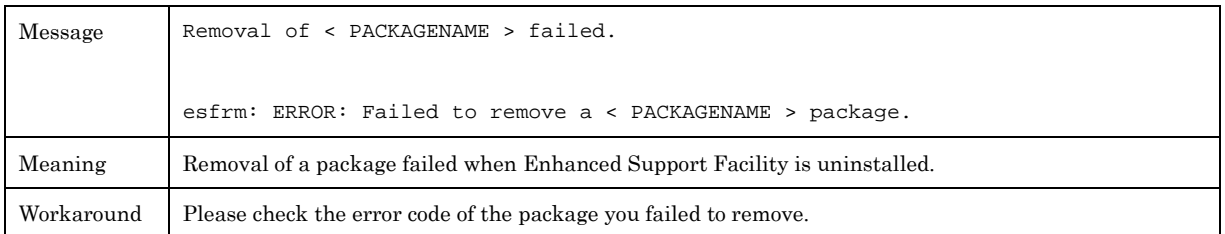

# B.3 esfver(1M)

In this chapter, the meaning of messages displayed when the esfver (1M)command is executed, and what action you can take when the messages are displayed are explained. Please refer to "A.3 esfver (1M) " about the details of the esfver (1M) command.

## B.3.1 Notice Messages

In this chapter, notice messages of the esfver (1M) command are explained.

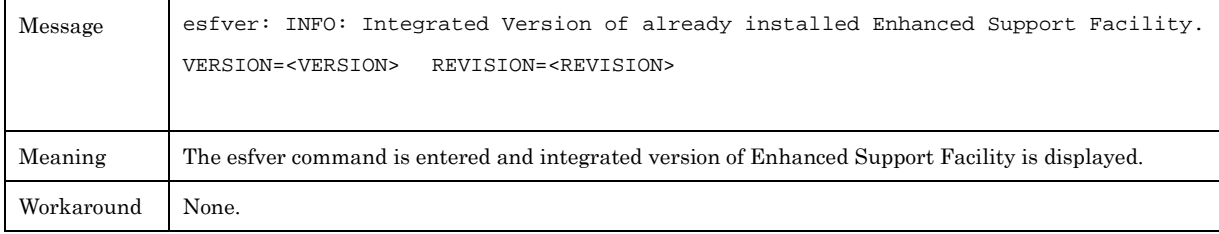

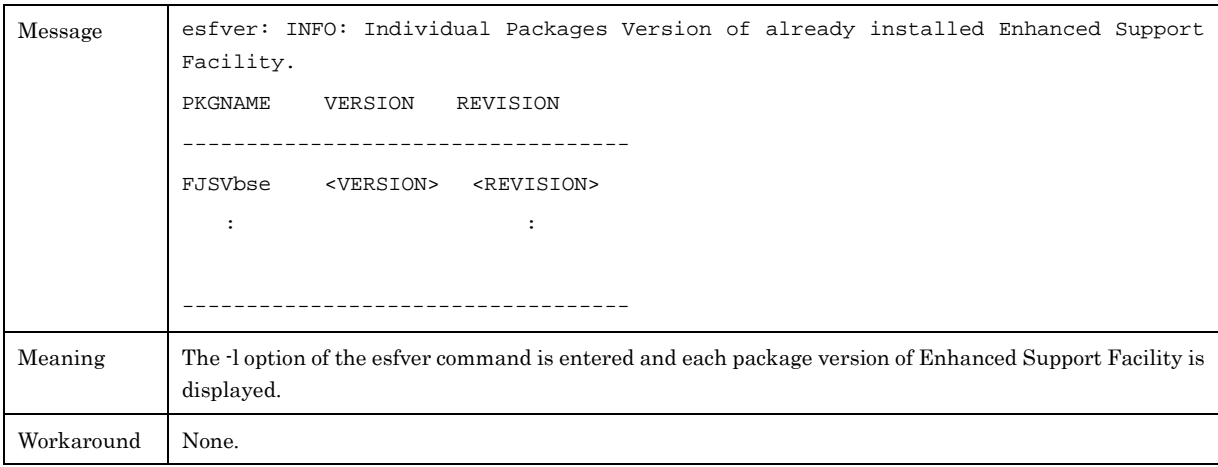

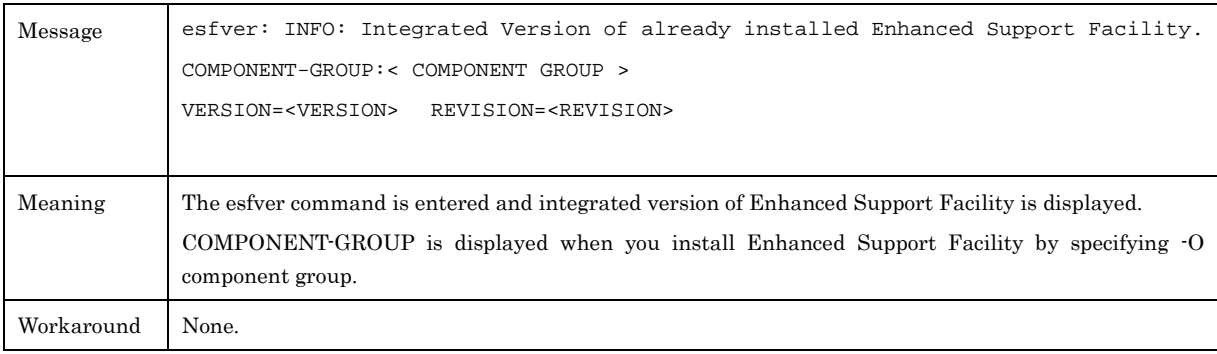

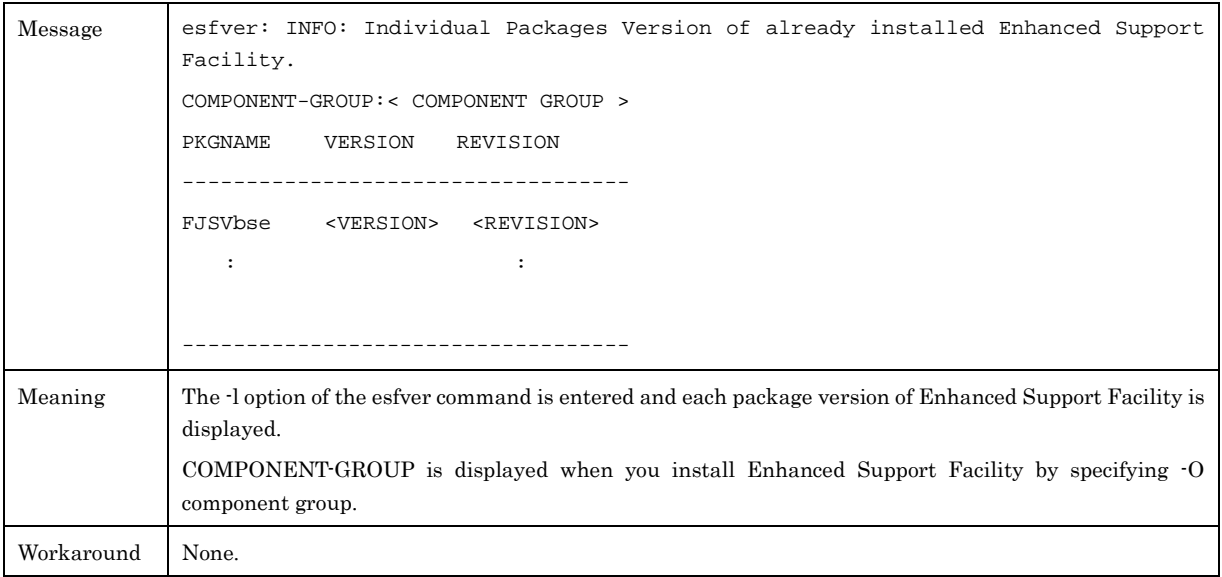

# B.3.2 Warning Messages

In this chapter, warning messages of the esfver (1M) command are explained.

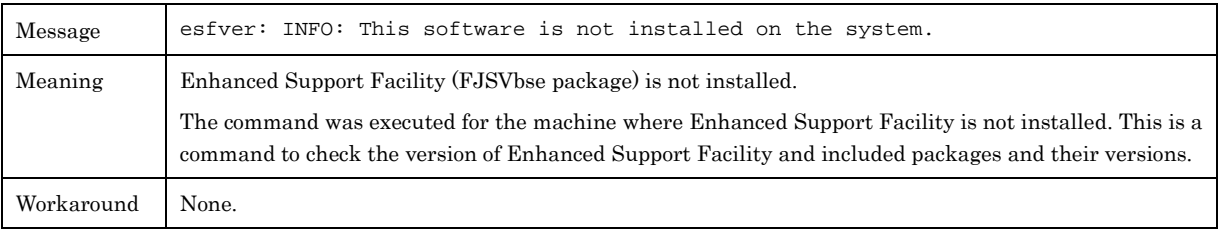

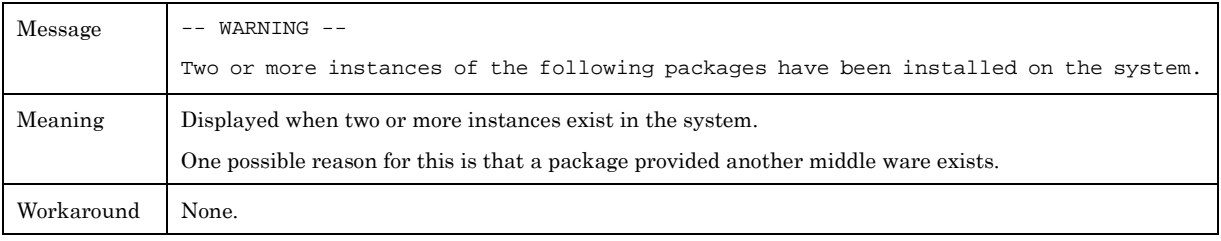

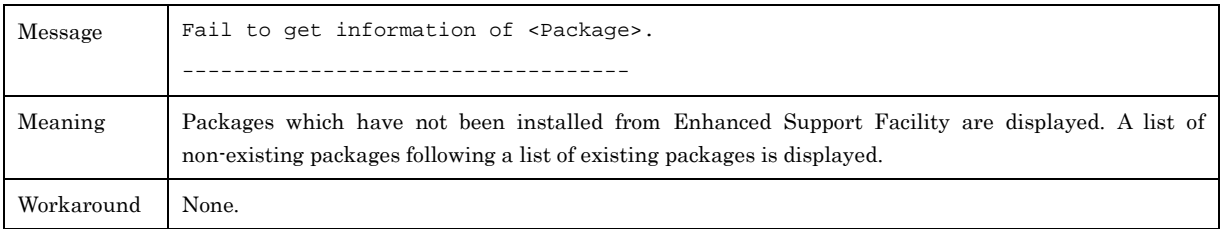
# B.3.3 Error Messages

In this chapter, error messages of the esfver (1M) command are explained.

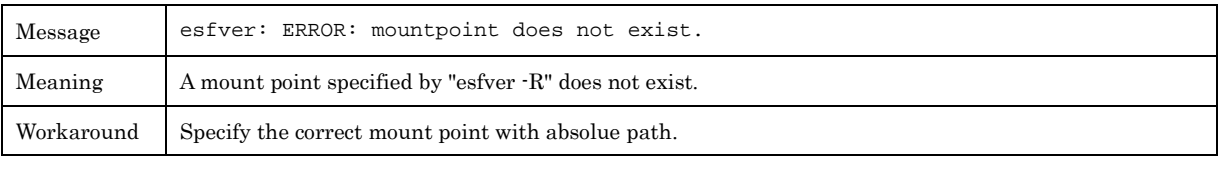

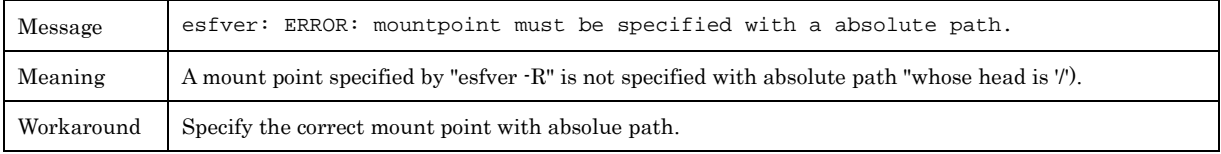

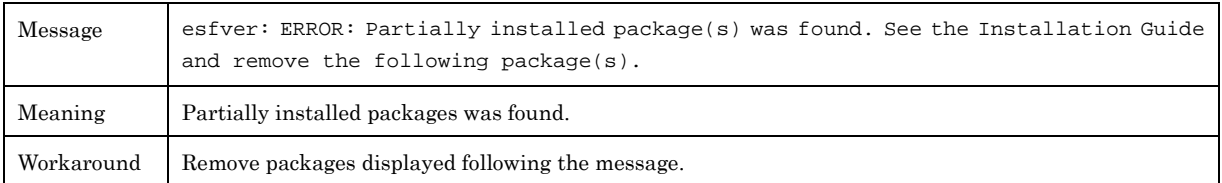

# B.4 esfpatchadd(1M)

In this chapter, the meaning of messages displayed when the esfpatchadd (1M)command is executed, and what action you can take when the messages are displayed are explained. Please refer to "A.4 esfpatchadd (1M) " about the details of the esfpatchadd (1M) command.

### B.4.1 Notice Messages

In this chapter, notice messages of the esfpatchadd (1M) command are explained.

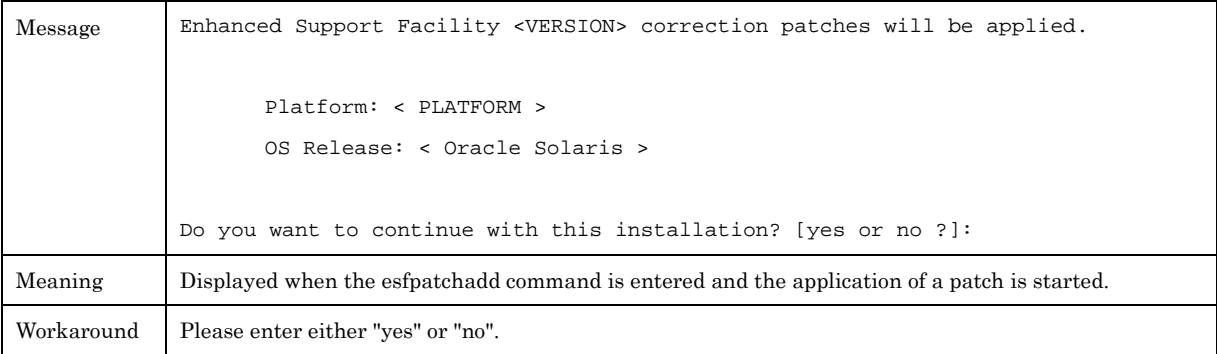

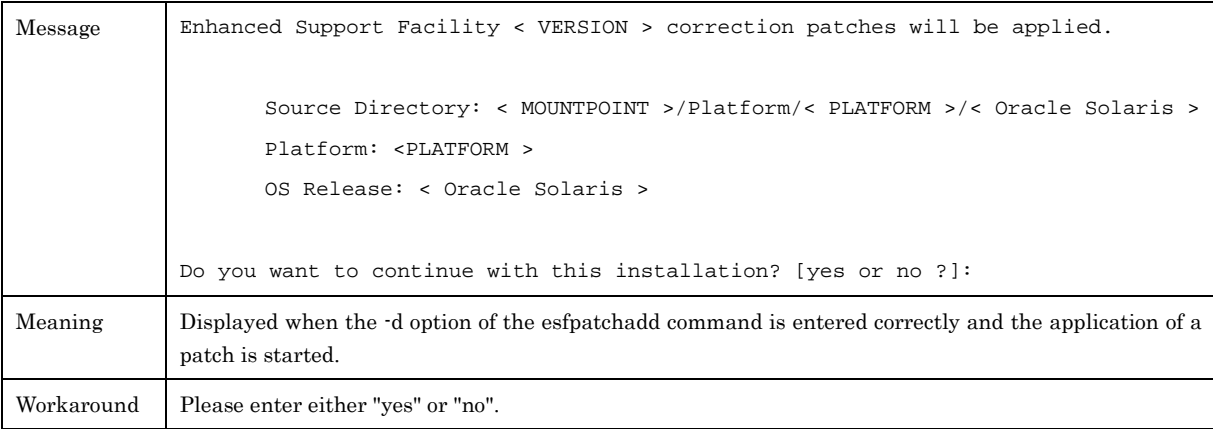

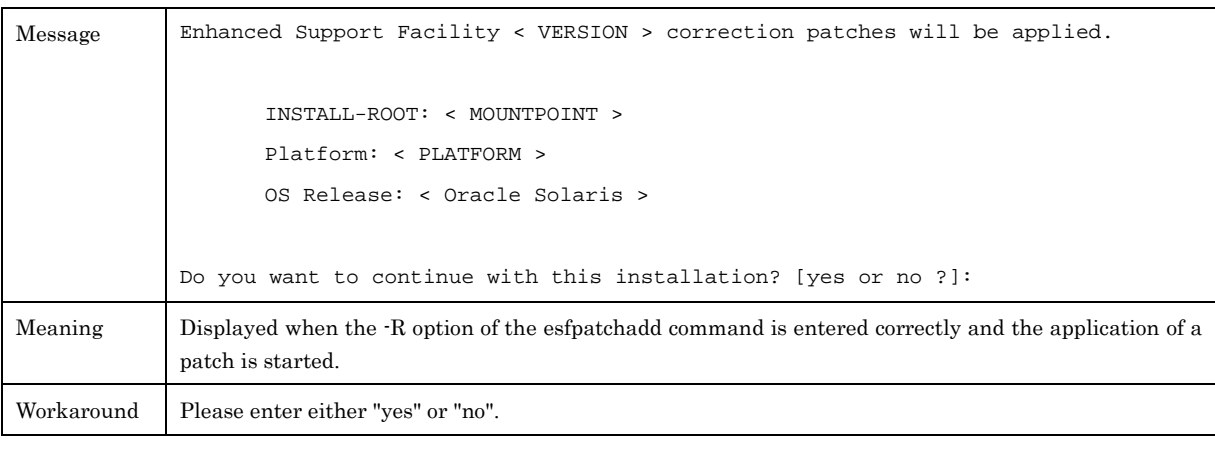

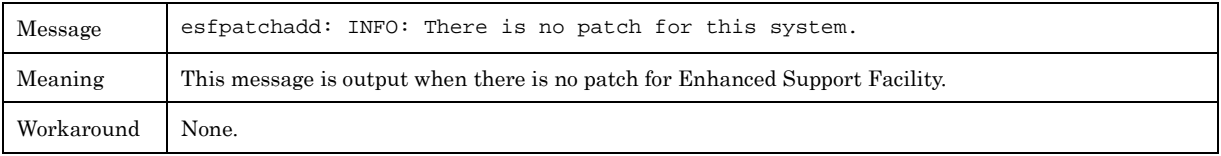

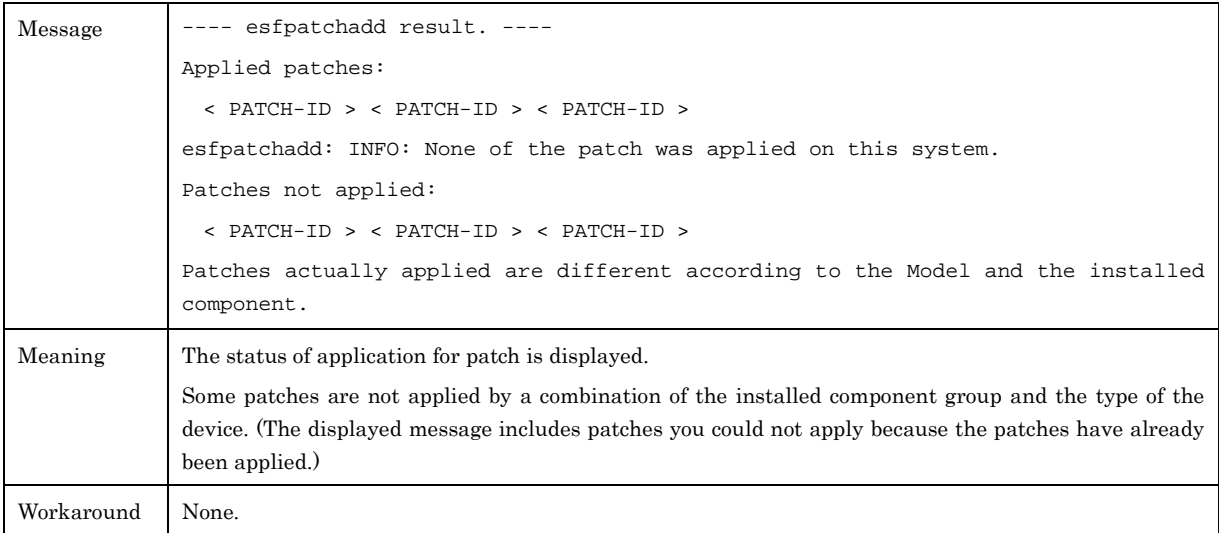

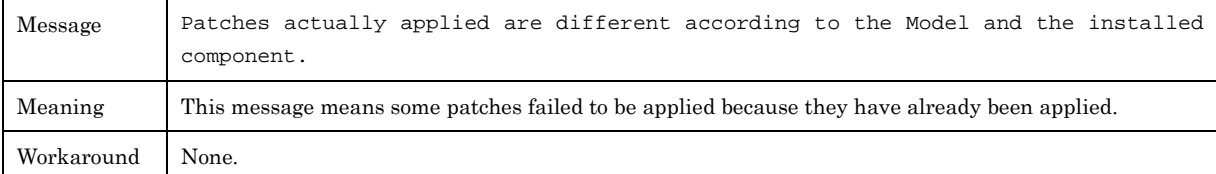

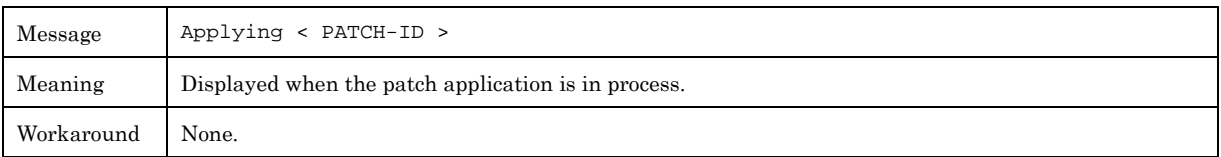

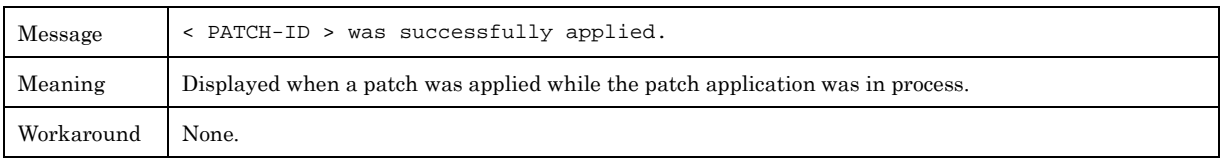

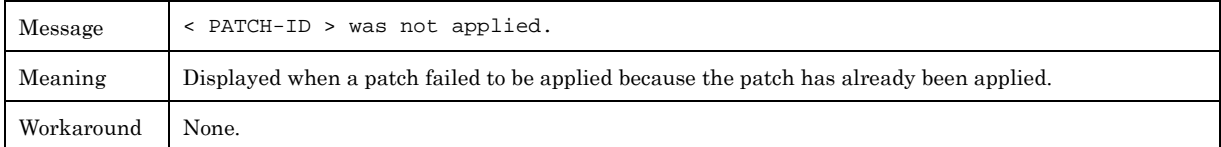

# B.4.2 Warning Messages

No messages are displayed when the esfpatchadd(1M) command is executed.

# B.4.3 Error Messages

In this chapter, error messages of the esfpatchadd (1M) command are explained.

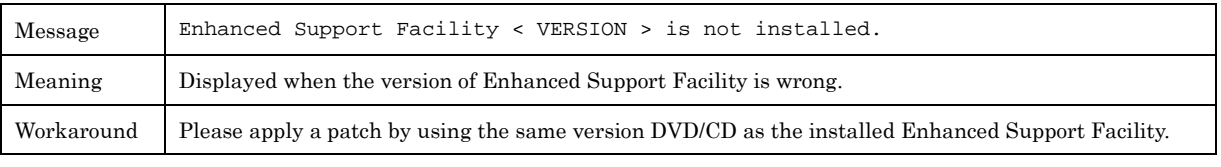

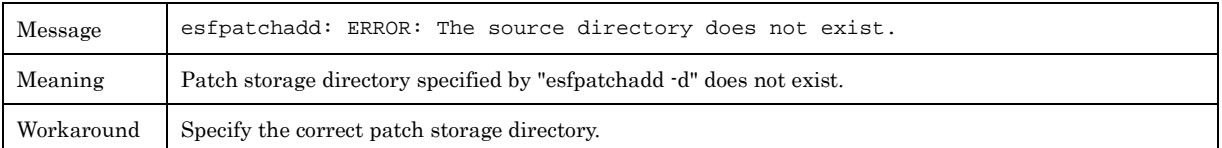

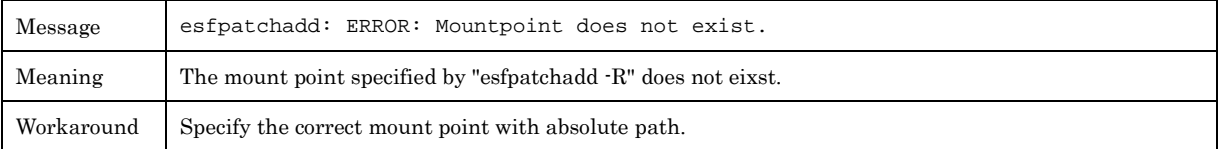

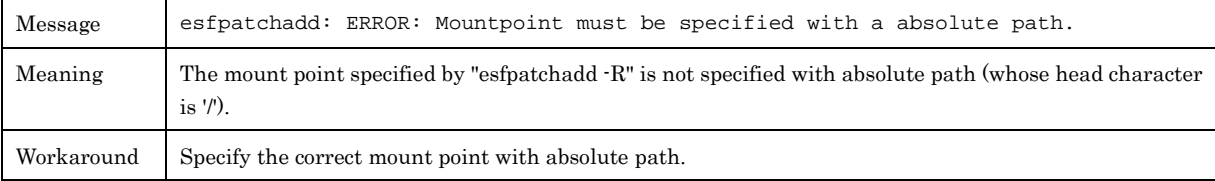

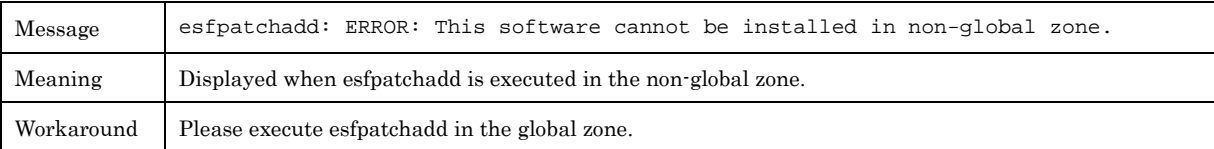

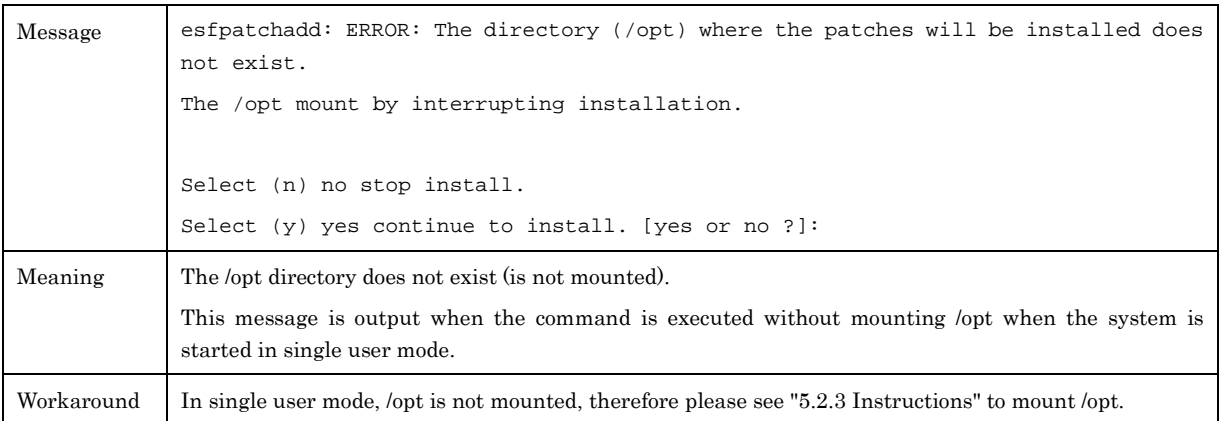

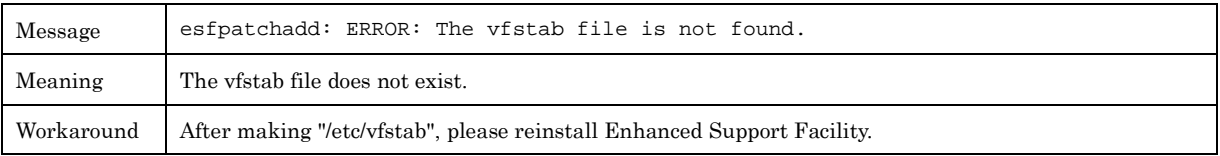

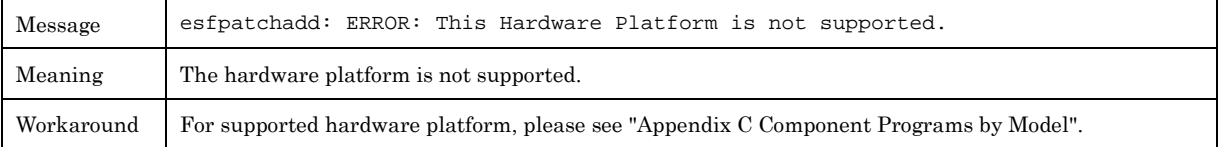

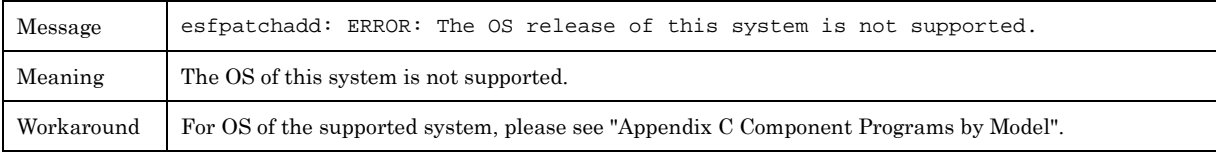

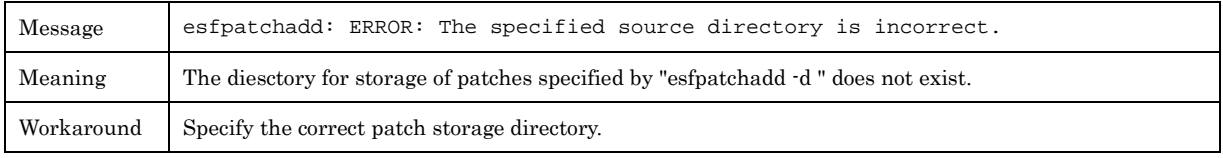

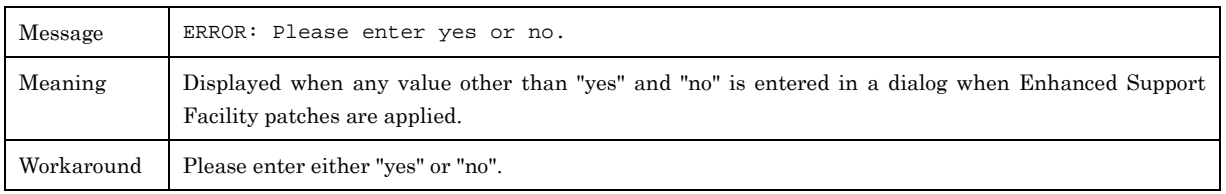

# **Appendix C Component Programs by Model**

Abbreviated names of machine models are used in the table below. For more information, please refer to "Notations Used" in "Preface".

Component group

C: CORE

B: BASIC

F: FULL

O: Supported, -: Not supported

## C.1 Oracle Solaris 11

### Table C.1 -1 Component Programs List

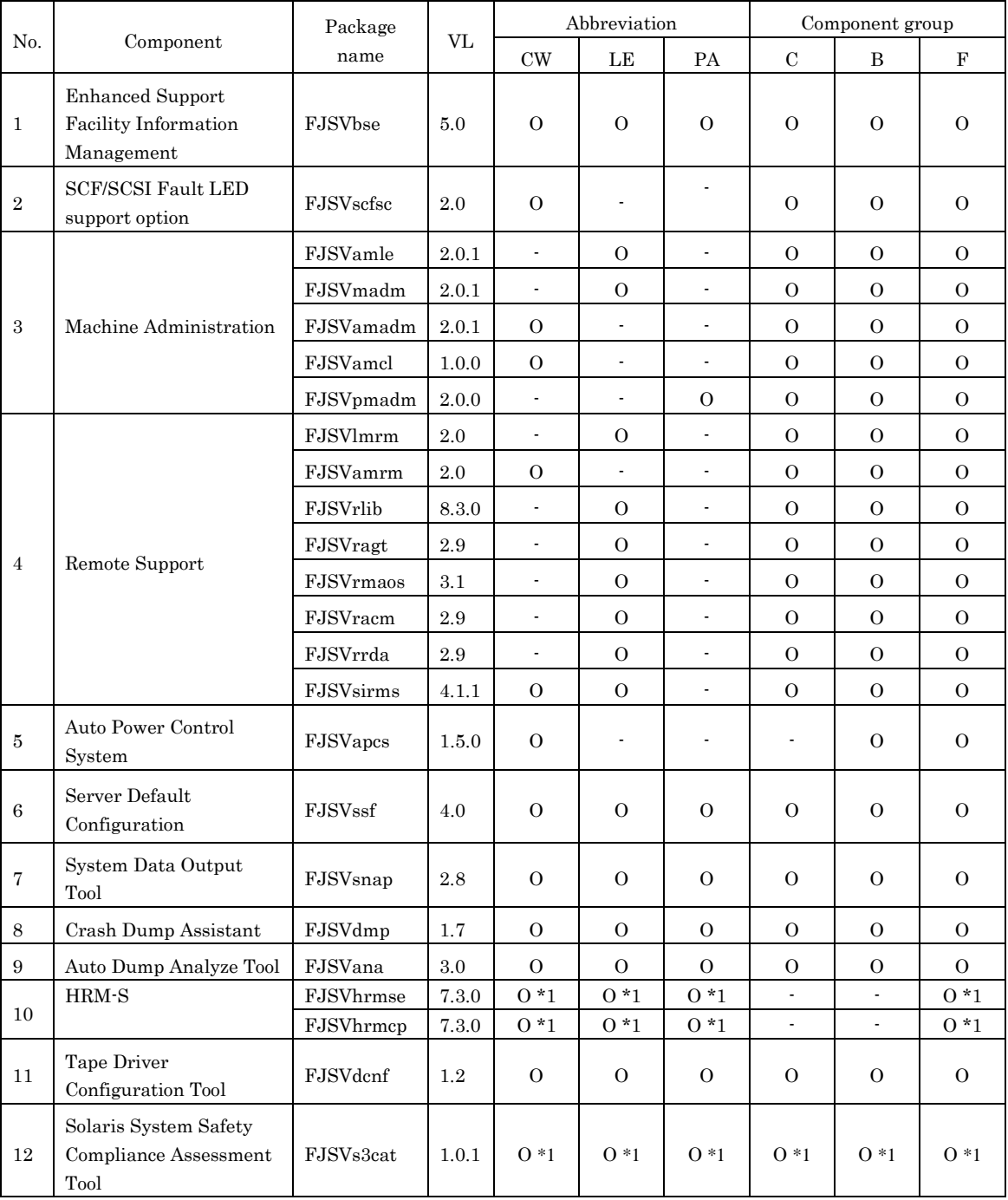

\*1:Package is installed, but not supported.

# C.2 Oracle Solaris 10

Table C.2 -1 Component Programs List

| N <sub>0</sub>   | Component                                                      | Package<br>name | VL        | Abbreviation             |                  |                          | Component group |                          |                 |
|------------------|----------------------------------------------------------------|-----------------|-----------|--------------------------|------------------|--------------------------|-----------------|--------------------------|-----------------|
|                  |                                                                |                 |           | $\mathrm{CW}$            | LE               | PA                       | $\mathbf C$     | B                        | $\mathbf F$     |
| $\mathbf{1}$     | Enhanced Support<br>Facility Information<br>Management         | FJSVbse         | 5.0       | $\Omega$                 | $\Omega$         | $\Omega$                 | $\Omega$        | $\Omega$                 | $\Omega$        |
| $\overline{2}$   | <b>IKPDR</b> Command                                           | FJSVdropl       | 1.0       | $\mathbf{O}$             | $\blacksquare$   | $\blacksquare$           | 0               | $\mathbf{O}$             | $\mathbf{O}$    |
| $\boldsymbol{3}$ | <b>SCF/SCSI Fault LED</b><br>support option                    | FJSVscfsc       | 1.0       | $\overline{O}$           | $\blacksquare$   | $\overline{a}$           | $\sigma$        | $\sigma$                 | $\overline{O}$  |
| $\overline{4}$   | Machine Administration                                         | FJSVamle        | 1.0.0     | ÷.                       | $\Omega$         | $\overline{\phantom{a}}$ | $\sigma$        | $\overline{O}$           | $\sigma$        |
|                  |                                                                | FJSVmadm        | $1.2.3\,$ | $\blacksquare$           | $\mathbf{O}$     | $\overline{\phantom{a}}$ | $\mathbf{O}$    | $\overline{O}$           | $\overline{O}$  |
|                  |                                                                | FJSVamadm       | 1.0.0     | 0                        | $\blacksquare$   | $\overline{\phantom{a}}$ | $\mathbf{O}$    | $\sigma$                 | $\overline{O}$  |
|                  |                                                                | FJSVamcl        | 1.0.0     | $\sigma$                 | $\blacksquare$   | $\blacksquare$           | $\Omega$        | $\overline{O}$           | $\overline{O}$  |
|                  |                                                                | FJSVpmadm       | 1.0.0     | ÷.                       | $\blacksquare$   | 0                        | $\mathbf{O}$    | $\sigma$                 | $\sigma$        |
|                  | Remote Support                                                 | FJSVlmrm        | 1.0       | $\blacksquare$           | 0                | $\blacksquare$           | $\sigma$        | $\overline{O}$           | $\sigma$        |
|                  |                                                                | FJSVamrm        | 1.0       | 0                        | ÷.               | $\blacksquare$           | $\mathbf{O}$    | $\overline{O}$           | $\sigma$        |
|                  |                                                                | FJSVrlib        | 8.2.2     | $\overline{\phantom{a}}$ | 0                | $\overline{\phantom{a}}$ | $\Omega$        | $\sigma$                 | $\sigma$        |
|                  |                                                                | FJSVragt        | 2.9       | ÷.                       | 0                | $\blacksquare$           | $\sigma$        | $\overline{O}$           | $\sigma$        |
| 5                |                                                                | FJSVrmaos       | 2.9       | $\overline{\phantom{a}}$ | $\mathbf{O}$     | $\overline{\phantom{a}}$ | $\Omega$        | $\overline{O}$           | $\sigma$        |
|                  |                                                                | FJSVracm        | 2.9       | $\blacksquare$           | 0                | $\blacksquare$           | $\mathbf{O}$    | $\sigma$                 | $\sigma$        |
|                  |                                                                | FJSVrrda        | 2.9       | ÷.                       | $\Omega$         | $\blacksquare$           | $\Omega$        | $\overline{O}$           | $\overline{O}$  |
|                  |                                                                | FJSVsirms       | 4.0       | 0                        | 0                | $\blacksquare$           | $\Omega$        | $\overline{O}$           | $\sigma$        |
| $\,6\,$          | Auto Power Control<br>System                                   | FJSVapcs        | 1.4.2     | $\theta$                 | ÷,               | ä,                       | ÷               | $\Omega$                 | $\mathbf{O}$    |
| $\tau$           | Server Default<br>Configuration                                | FJSVdef         | 1.4       | $\theta$                 | $\Omega$         | $\mathbf{O}$             | $\Omega$        | $\overline{O}$           | $\overline{O}$  |
|                  |                                                                | FJSVssf         | 3.0.1     | $\theta$                 | 0                | 0                        | $\mathbf{O}$    | $\theta$                 | 0               |
| 8                | System Data Output<br>Tool                                     | FJSVsnap        | 2.8       | $\Omega$                 | 0                | $\mathbf{O}$             | $\Omega$        | $\overline{O}$           | $\Omega$        |
| 9                | Crash Dump Assistant                                           | FJSVdmp         | $1.6\,$   | 0                        | 0                | 0                        | 0               | $\theta$                 | 0               |
| 10               | Auto Dump Analyze Tool                                         | FJSVana         | 2.1       | $\mathbf{O}$             | 0                | 0                        | $\mathbf{O}$    | $\mathbf{O}$             | $\mathbf{O}$    |
| 11               | System Parameter<br>Diagnosis                                  | FJSVparam       | $1.1\,$   | $\mathbf{O}$             | $\mathbf O$      | $\mathbf{O}$             | $\mathbf{O}$    | $\mathcal{O}$            | $\mathbf O$     |
| $12\,$           | HRM-S                                                          | FJSVhrmse       | 7.3.0     | $0\,{}^{\star}1$         | $0\,{}^{\star}1$ | $0*1$                    | $\blacksquare$  | $\blacksquare$           | $0*1$           |
|                  |                                                                | FJSVhrmcp       | 7.3.0     | $0*1$                    | $0\;{\ast}1$     | $0*1$                    | $\blacksquare$  | $\overline{\phantom{a}}$ | $0\;{\ast}1$    |
| 13               | Tape Driver<br>Configuration Tool                              | FJSVdcnf        | $1.2\,$   | $\mathbf{O}$             | $\mathbf{O}$     | $\mathbf{O}$             | 0               | $\theta$                 | $\mathbf{O}$    |
| 14               | Patch Information<br>Collect Command                           | FJSVpmgc        | 1.1       | $\overline{O}$           | $\mathbf{O}$     | $\mathbf{O}$             | $\theta$        | $\overline{O}$           | $\overline{O}$  |
| $15\,$           | Console flow control<br>canceller                              | FJSVcflw        | 1.0       | $\overline{O}$           | $\mathbf{0}$     |                          | $\mathbf{O}$    | $\mathbf{O}$             | $\mathbf{O}$    |
| 16               | UpdateAdvisor<br>(Solaris OS)                                  | FJSVupdta       | 1.7       | $0*1$                    | $0*1$            | $O*1$                    | $O*1$           | $0*1$                    | $\mathrm{O}$ *1 |
| 17               | Solaris System Safety<br>Compliance Assessment<br>${\rm Tool}$ | FJSVs3cat       | 1.0.1     | $0*1$                    | $0*1$            | $O*1$                    | $0*1$           | $0*1$                    | $\mathrm{O}$ *1 |

\*1:Package is installed, but not supported.

## **Appendix D Troubleshooting**

# D.1 Resolution of problems which occur when package is installed

#### Case1

Refer to Appendix D.1.1 when the following messages are displayed while installing.

esfadd: ERROR: Two or more instances of the following package(s) are existing on the system. *package\_name package\_name***.2** 

Exit installation.

#### Case2

Refer to Appendix D.1.2 when the following messages are displayed while installing.

```
A version of the <pkginst> package is already installed on this machine. 
Current administration ds not allow new instances of an existing package to be created, 
nor existing instances to be overwritten. 
No changes were made to the system. 
esfadd: ERROR: Installation of packages failed.
```
#### Case3

Refer to Appendix D.1.3 when the following messages are displayed while installing.

```
# esfadd 
: 1990
Installation of <pkginst> failed (error). 
esfadd: ERROR:Installation of packages failed.
```
### Case4

Refer to Appendix D.1.4 when the following messages are displayed while deleting the package.

```
# esfadd 
    : 
Removed of <pkginst> failed. 
esfadd:ERROR:Removal of packages failed.
```
## D.1.1 Resolution of problems which occur when package is installed (I).

If the following message is displayed during installation, and the installation terminates abnormally, use the following solution.

```
esfadd: ERROR: Two or more instances of the following package(s) are existing on the 
system. 
package_name package_name.2 
Exit installation.
```
### Problem Cause

This message will be displayed when multiple instances of a particular package have already been installed on this system. Please execute the following procedures as the corrective action.

### Solution

1) If an environment setting file exists for the package where the problem occurred, save the environment setting file.

(Refer to Section 6.1.2, "Saving the Enhanced Support Facility environment setting file" for details.)

2) Check the version of the package where the problem occurred.

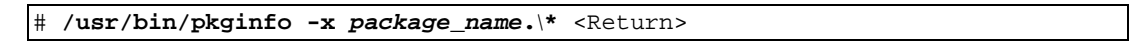

- 3) Remove all packages where the problem has occurred. # **/usr/sbin/pkgrm** *package\_name***.\\*** <Return>
- 4) If the version of the problem package is later than that provided in the software, install the later version of the package.
- 5) Go on to the procedures in Section 5.2.3, "Instructions".
- 6) Restore the previously saved environment setting file, using the procedures in Section 6.1.5, "Restoring the Enhanced Support Facility environment setting file".

## D.1.2 Resolution of problems which occur when package is installed (II).

If the following message is displayed during installation, and the installation terminates abnormally, use the following solution.

```
A version of the <pkginst> package is already installed on this machine. 
Current administration ds not allow new instances of an existing package to be created, 
nor existing instances to be overwritten. 
No changes were made to the system. 
esfadd: ERROR: Installation of packages failed.
```
### Problem Cause

This message will be displayed when the  $\leq$  package installation fails. In particular, this message will be displayed when multiple instances of the  $\leq$  pkginst $\geq$  package have already been installed on the system. Execute the following procedure as the correction action.

Attention: Depending on the state of the system, this message might be displayed in addition to other display causes.

Therefore, you need to confirm whether there are other abnormalities, before proceeding.

### Solution

1) If an environment setting file exists for the package where the problem occurred, save the environment setting file.

(Refer to Section 6.1.2, "Saving the Enhanced Support Facility environment setting file" for details.)

2) Check the version of the package where the problem occurred.

# **/usr/bin/pkginfo -x** *package\_name***.\\*** <Return>

3) Remove all of the packages where problems occurred.

# **/usr/sbin/pkgrm** *package\_name***.\\*** <Return>

4) Remove the FJSVbse package.

# **/usr/sbin/pkgrm FJSVbse** <Return>

- 5) If the version of the problem package is later than the one provided in the software, install the later version of the package.
- 6) Go on to the procedures in Section 5.2.3, "Instructions".
- 7) Restore the previously saved environment setting file, using the procedures in Section 6.1.5, "Restoring the Enhanced Support Facility environment setting file".

## D.1.3 Resolution of problems which occur when package is installed (III).

If the following message is displayed during installation, and the installation terminates abnormally, use the following solution.

```
# esfadd<Return> 
: 1990
Installation of <pkginst> failed (error). 
esfadd: ERROR:Installation of packages failed.
```
### Problem Causes

This message will be displayed when the  $\leq$  pkginst package installation fails. In particular, the message will be displayed if the software was installed under the following situations.

- 1. Lack of disk space (Refer to Section 3.3.1, "Disk requirements").
- 2. If using NFS to mount the DVD/CD drive on the system prior software installation, the options on the NFS mount are not appropriately specified.
- 3. The operator has executed procedures other than those described in the Installation Guide.

Attention: Depending on the state of the system, this message might be displayed for other reasons than those mentioned above. Therefore, you need to confirm whether there are other abnormalities before proceeding.

#### Solution

1) If an environment setting file exists for the package where the problem occurred, save the environment setting file.

(Refer to Section 6.1.2, "Saving the Enhanced Support Facility environment setting file" for details.)

2) Remove package where problem occurred.

# **/usr/sbin/pkgrm** *package\_name* <Return>

3) Remove the FJSVbse package.

# **/usr/sbin/pkgrm FJSVbse** <Return>

- 4) Go on to the procedures in Section 5.2.3, "Instructions".
- 5) Restore the previously saved environment setting file, using the procedures in Section 6.1.5, "Restoring the Enhanced Support Facility environment setting file".

#### Attention:

Even if the FJSVbse package is removed according to procedure3, the /opt/FJSVbse directory might not be deleted. However, this will not cause any operational problems. If unnecessary, delete everything beneath using the 'rm-r' command.

## D.1.4 Resolution of problems which occur when package is installed (IV).

If the following message is displayed during package removal, and the removal terminates abnormally, use the following solution.

```
# esfadd<Return> 
: 1990
Removed of <pkginst> failed. 
esfadd:ERROR:Removal of packages failed.
```
### Problem Causes

This message will be displayed when the  $\leq$  pkginst package removal fails. In particular, this message will be displayed if:

- 1. The  $\langle pkgins \rangle$  package has dependence with other package(s).
- 2. The installed package instance has broken.
- 3. The operator executed procedures other than those described in the Installation Guide.

Attention: Depending on the state of the system, this message might be displayed in addition to others. Therefore, you need to confirm whether there are other abnormalities before proceeding.

### Solution

1) If an environment setting file exists for the package where the problem occurred, save the environment setting file.

(Refer to Section 6.1.2, "Saving the Enhanced Support Facility environment setting file" for details.)

2) Remove package where problem occurred.

# **/usr/sbin/pkgrm** *package\_name* <Return>

3) Remove the FJSVbse package.

# **/usr/sbin/pkgrm FJSVbse** <Return>

- 4) Go on to the procedures in Section 5.2.3, "Instructions".
- 5) Restore the previously saved environment setting file, using the procedures in Section 6.1.5, "Restoring the Enhanced Support Facility environment setting file".

Attention:

Even if the FJSVbse package is removed according to procedure3, the /opt/FJSVbse directory might not be deleted. However, this will not cause any operational problems. If unnecessary, delete everything beneath using the 'rm-r' command.

# D.2 Resolution of problems which occur when package was removed

#### Case1

Refer to Appendix D.2.1 when the following messages are displayed while deleting the package.

```
esfrm: ERROR: Two or more instances of the following package(s) are existing on the system. 
package_name package_name.2
```

```
Exit installation.
```
Case2

Refer to Appendix D.2.2 when the following messages are displayed while deleting the package.

```
svc:/system/fjsvdmpsnap:default remains enabled; aborting 
pkgrm: ERROR: class action script did not complete successfully 
Removal of <FJSVdmp> failed. 
esfrm: ERROR: Failed to remove a FJSVdmp package.
```
## D.2.1 Resolution of problems, which occurred when package was removed (I).

If the following message is displayed during software removal, and the remove terminates abnormally, use the following solution.

```
esfrm: ERROR: Two or more instances of the following package(s) are existing on the system. 
package_name package_name.2
```

```
Exit installation.
```
### Problem Cause

This message will be displayed if multiple instances of a particular package have been installed on the system. Please execute the following procedures as the corrective action.

### Solution

1) Remove package where problem occurred.

```
# /usr/sbin/pkgrm package_name.\* <Return>
```
2) Go on to step 8 provided in Section 5.4.2, "Removal of Software".

### D.2.2 Resolution of problems, which occurred when package was removed (II).

If you execute 'esfrm' on Oracle Solaris 10 with Patch 914562-01 installed, the removal of Enhanced Support Facility fails.

svc:/system/fjsvdmpsnap:default remains enabled; aborting pkgrm: ERROR: class action script did not complete successfully Removal of <FJSVdmp> failed. esfrm: ERROR: Failed to remove a FJSVdmp package.

Please follow the steps below when you remove Enhanced Support Facility.

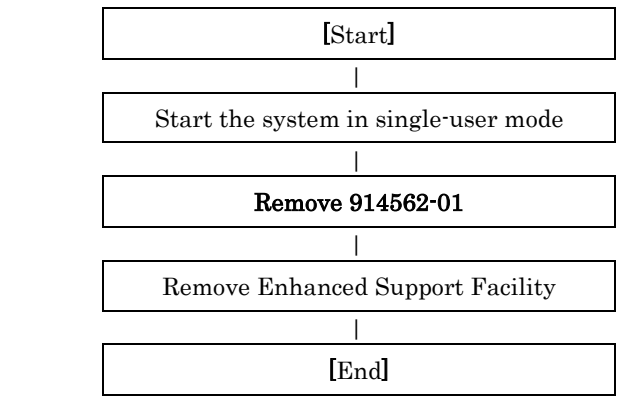

#### Problem Causes

These messages are displayed when you try to remove this product while a service provided by the Crash Dump Assistant is running.

#### Solution

If you performed the removal of Enhanced Support Facility without removing Patch 914562-01 and failed, please follow the steps below for recovery.

1) Stop services provided by the Crash Dump Assistant package.

# **svcadm disable svc:/system/fjsvdmpsnap:default** <Return> # **svcadm disable svc:/system/fjsvdmpadm:default** <Return>

2) Confirm the services are not running.

[Example of execution]

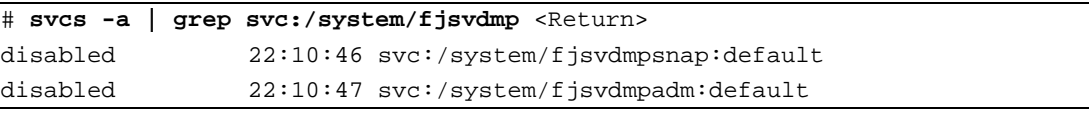

3) Re-execute the removal command (esfrm) of Enhanced Support Facility.

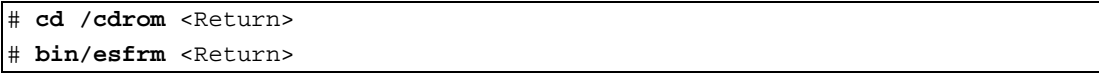

## D.3 When the patches fail to be applied

For information on the patches that are applied, see README in the product DVD/CD.

/cdrom/PATCHES/README

- 1) The following messages will be displayed when applying of the patch was failed.
	- a. when no applicable packages exist
	- (xxxxxx-xx is patch ID)

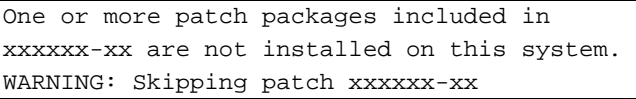

or

None of the packages included in patch xxxxxx-xx are installed on this system. WARNING: Skipping patch xxxxxx-xx

If these messages are displayed, packages that would be corrected by the patch have not been installed on the system. Please check the environment of the system.

If you installed the software by specifying a component group that excluded the package being corrected, this message will be displayed. but in that case, there is no problem.

b. when the patch has already been applied

Patch xxxxxx-xx has already been applied. See patchadd(1M) for instructions.

WARNING: Skipping patch xxxxxx-xx

If this message is displayed, the patch has already been applied to the system. If you are doing an update installation of this software, this is not a problem

2) Execute the following procedures to apply the patch again

- 2-1) Remove the FJSVbse package.
	- # **pkgrm FJSVbse** <Return>

2-2) Go on to the procedures in Section 5.2.3, "Instructions".

# **Appendix E Notes**

## E.1 Oracle Solaris network installation using DHCP service

If network installation is performed using DHCP service, the system behaves as a DHCP client. In the case of SPARC Enterprise T series, Enhanced Support Facility should be installed after the system is configured to use a static IP address.

If Enhanced Support Facility is installed while the system is running as a DHCP client, the following symptoms may occur on the SPARC Enterprise T series.

#### ■ Remote Support

Influence: When using the following connection type, reporting can not be performed.

1) Point-to-Point (PtoP) Connection (ISDN)

2) Point-to-Point (PtoP) Connection (ISDN: Mail Only)

Recommended action: After configuring the system to use a static IP address, please request a service engineer to change the setting of the router for REMCS PtoP (ISDN) connection.

# **Appendix F Mounting the DVD/CD**

# F.1 Using a built-in DVD/CD drive

Machines other than SPARC M10-1/M10-4/M10-4S, SPARC T3-4, SPARC Enterprise T1000 are equipped with main unit internal DVD/CD.

If you use internal DVD/CD drive allocated to a domain of SPARC Enterprise T series (except SPARC T3-4/T4-4, SPARC Enterprise T1000), or SPARC Enterprise M series, you can mount a DVD/CD by the following procedure.

Regarding allocation of DVD/CD drive to a domain,please refer to "SPARC Enterprise Mxxxx series Server Administration Guide" by visiting the following URL.

### http://www.fujitsu.com/sparcenterprise/manual/

1) In case of Oracle Solaris 10, stop volume manager.

# **etc/init.d/volmgt stop** <Return>

2) Create the mount destination directory of a DVD/CD. However, if the directory already exists, you don't have to create it.

# **/usr/bin/mkdir -p /***media* <Return>

In case of Oracle Solaris 10, read '/*media*' as '/*cdrom*'.

3) Mount the DVD/CD. Specify a DVD/CD drive for <DEVICE>.

# **/usr/sbin/mount -F hsfs /dev/dsk/<DEVICE> /***media* <Return>

In case of Oracle Solaris 10, read '/*media*' as '/*cdrom*'.

4) Move to the directory of the DVD/CD.

# **cd /***media* <Return>

In case of Oracle Solaris 10, read '/*media*' as '/*cdrom*'.

The DVD/CD becomes visible after completing the above steps.

## F.2 Mounting a DVD/CD of an installation server

Please follow these steps to mount the DVD/CD inserted into a DVD/CD drive of the installation server.

1) Setting of an installation server

Add the following line to the /etc/rmmount.conf file in the install server.

**share cdrom\* -o ro,anon=0**

2) Setting of a target machine of the installation

2-1) Activate the network.

# **/usr/sbin/svcadm enable /network/initial** <Return>

2-2) Mount a DVD/CD.

```
# /usr/bin/mkdir -p /cdrom <Return>
```
# **/usr/sbin/mount -F nfs -o ro,vers=2** *host***:/cdrom/cdrom0 /cdrom** <Return>

The "*host*" represents the host name of an installation server.

2-3) Move to the directory of the DVD/CD.

# **cd /cdrom** <Return>

# Appendix G List of management processes from source to an Oracle Solaris zone

| Abbreviation | Model name                                                                                     |
|--------------|------------------------------------------------------------------------------------------------|
| P            | PRIMEPOWER250/450                                                                              |
| CLZ          | PRIMEPOWER 900/1500 (Model equipped with SPARC64TM V) /2500                                    |
| $C_M_Z$      | PRIMEPOWER 650 (Model equipped with SPARC64TM V) /850 (Model equipped with SPARC64TM V)        |
| $C_L$        | PRIMEPOWER 1500 (Model equipped with SPARC64TM GP)                                             |
| $C_M$        | PRIMEPOWER 650 (Model equipped with SPARC64TM GP) /850 (Model equipped with SPARC64TM GP)      |
| K            | PRIMEPOWER800/1000/2000                                                                        |
|              | PRIMEPOWER200/400/600                                                                          |
| lU.          | PRIMEPOWER1/100                                                                                |
| <b>CW</b>    | SPARC Enterprise M3000/M4000/M5000/M8000/M9000                                                 |
| LE           | SPARC Enterprise T1000/T2000/T5120/T5140/T5220/T5240/T5440 SPARC T3-1/T3-2/T3-4/T4-1/T4-2/T4-4 |
| PA           | SPARC M10-1/M10-4/M10-4S                                                                       |

Model abbreviations and the process of handling Model name are discribed below.

## G.1 List of management process of Oracle Solaris 10 zone on Oracle Solaris 10 systems

Handling of Oracle Solaris 10 zone when migrating from one Oracle Solaris 10 system to another Oracle Solaris 10 system

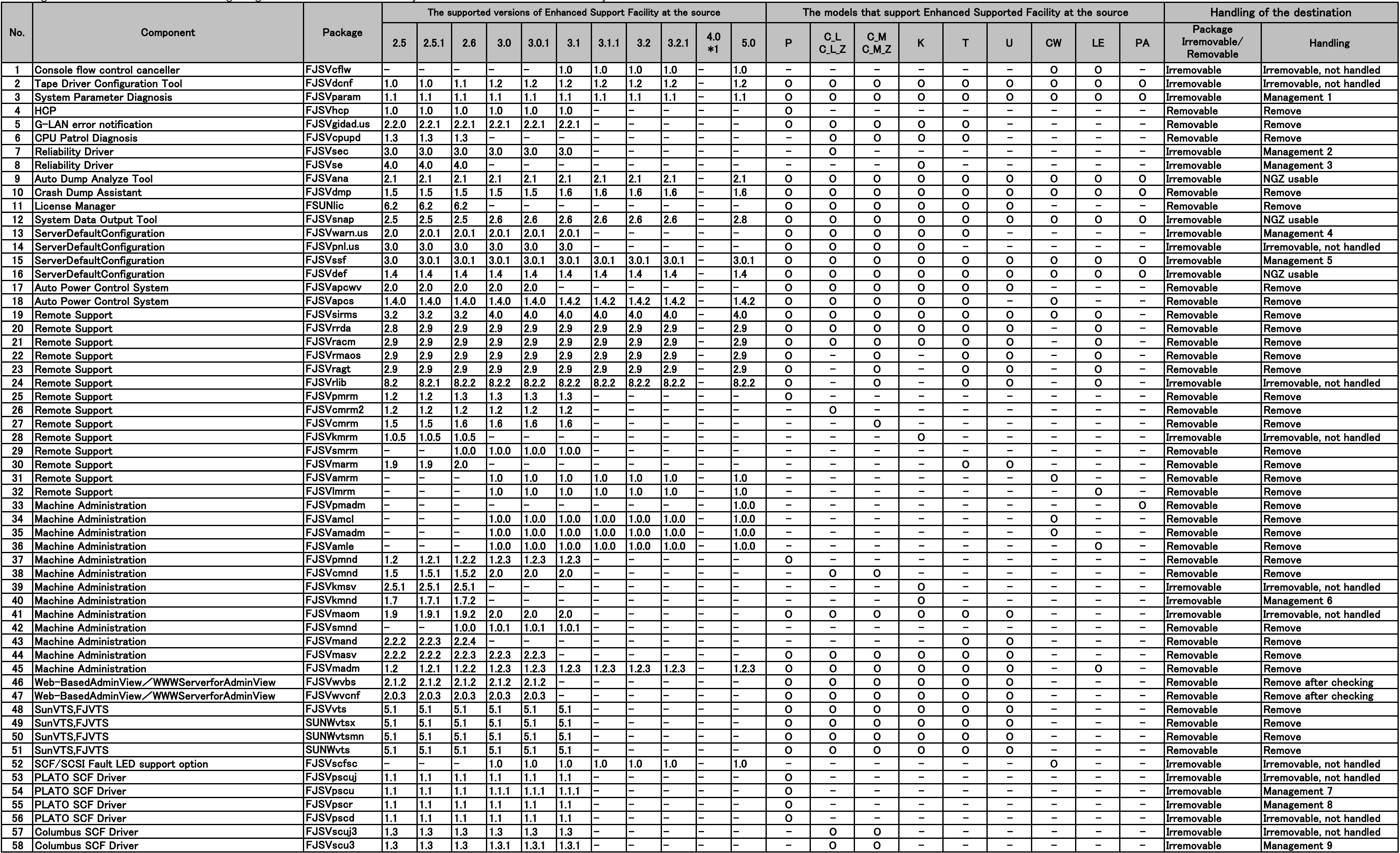

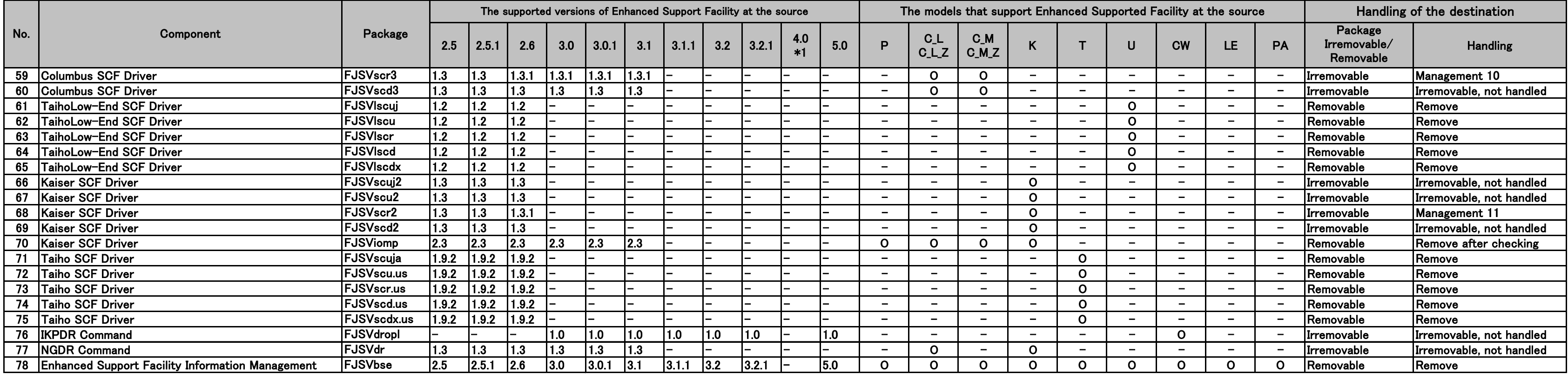

NGZ usable (non-global zone is usable): Packages that can be used on Oracle Solaris zone

\*1:Enhanced Support Facility 4.0 supports Oracle Solaris 11 only.

## G.2 List of management process of Oracle Solaris 10 zone on Oracle Solaris 11 systems

Handling of Oracle Solaris 10 zone when migrating from one Oracle Solaris 10 system to another Oracle Solaris 11 system

![](_page_167_Picture_3047.jpeg)

![](_page_168_Picture_1106.jpeg)

\*1:Enhanced Support Facility 4.0 supports Oracle Solaris 11 only.

## G.3 List of management process of Oracle Solaris 11 zone on Oracle Solaris 11 systems

![](_page_169_Picture_490.jpeg)

![](_page_169_Picture_491.jpeg)